## **BAB IV**

## **HASIL DAN PEMBAHASAN**

#### **4.1. Perancangan Sistem**

Perancangan sistem dapat dilakukan apabila tahap dari analisis sistem yang sedang berjalan telah selesai dilakukan. Berdasarkan hasil analisis sistem yang sedang berjalan, maka diusulkanlah perancangan sistem yang baru, dan diharapkan dari perancangan sistem yang baru ini dapat mengatasi permasalahan-permasalahan yang ada pada sistem yang berjalan sebelumnya.

## **4.1.1.Tujuan perancangan sistem**

Tujuan dari perancangan sistem berorientasi objek ini adalah untuk memperbaiki sistem yang sedang berjalan dalam mengatasi permasalahan yang ada, serta melengkapi kekurangan dari sistem yang sedang berjalan saat ini. adapun hasil yang diharapkan dari perancangan tersebut adalah sebagai berikut :

- 1. Meningkatkan tingkat keamanan dan mempermudah proses pengawasan lingkungan perumahan.
- 2. Mempermudah pendataan warga baru dan warga yang akan pindah.
- 3. Mempermudah pendataan tamu yang berkunjung.

### **4.1.2.Gambaran umum sistem yang diusulkan**

Sistem keamanan di lingkungan perumahan ini dapat digambarkan sebagai sebuah fasilitas yang dapat meningkat tingkat keamanan lingkungan, mempermudah para pelaku yang terlibat didalam sistem itu sendiri dalam hal pengolahan data. RT dapat mengolah data, membuat jadwal jaga satpam serta melihat laporan data warga dan tamu secara *realtime*. Sedangkan warga dapat melakukan pelaporan keadaan rumah yang sedang ditinggalkan atau sedang terisi secara online melalui sistem yang akan dibuat, sehingga mempermudah satpam dalam melakukan tindak pengawasan terhadap perumahan. Selain itu pendataan tamu diberlakukan di sistem ini untuk meningkatkan keamanan, sehingga data tamu yang tersimpan di sistem dapat dicari jika diperlukan.

### **4.1.3. Perancangan prosedur yang diusulkan**

Perancangan ini menggunakan *use case diagram*, *scenario use case*, *activity diagram* dan *sequence diagram* sedangkan untuk perancangan data nya menggunakan *class diagram*, *object diagram*, *deployment diagram* dan *component diagram* untuk menghasilkan sistem yang lebih baik. Proses yang dirancang akan diuraikan menjadi beberapa bagian yang dapat membentuk sistem tersebut menjadi satu kesatuan.

### **4.1.3.1.** *Use case diagram*

*Usecase diagram* berfungsi untuk menggambarkan aktor siapa saja yang terlibat didalam sistem dan apa saja yang dapat dilakukan oleh aktor tersebut. Berikut ini adalah gambaran dari *use case diagram* yang diusulkan :

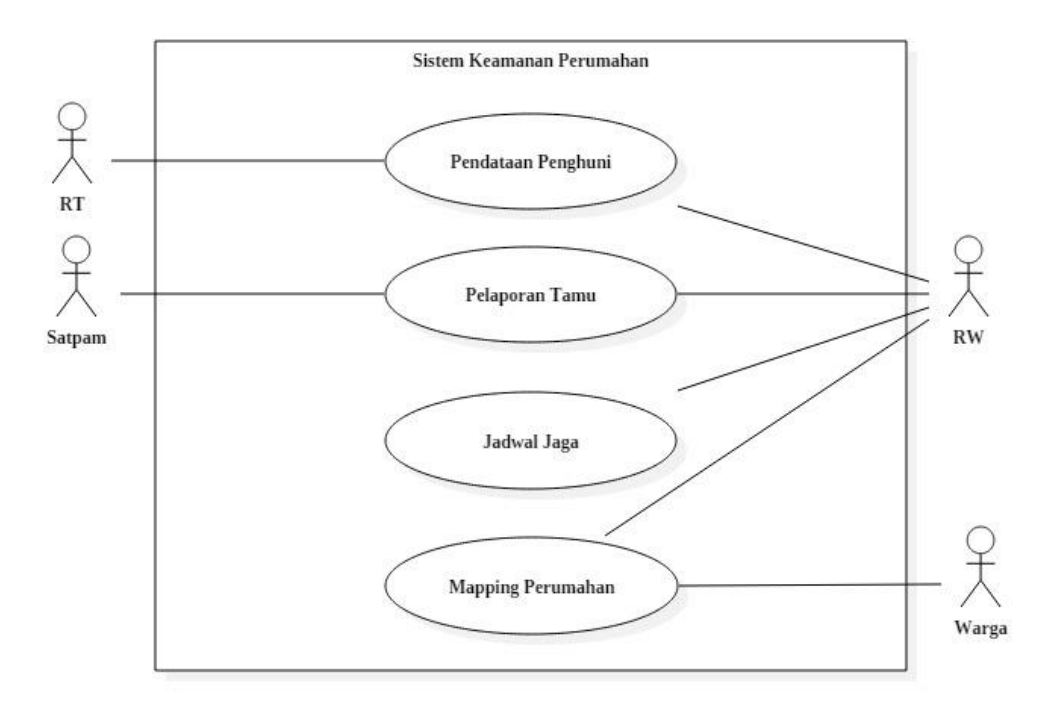

**Gambar 4.1** *Use case* **Sistem Keamanan Perumahan**

Perbedaan pada sistem berjalan dan sistem yang diusulkan terdapat pada penambahan *case Mapping* Perumahan dan juga perubahan-perubahan aktifitas yang ada didalam setiap *case* dinilai dapat meningkatkan efektifitas dalam pengawasan keamanan di lingkungan perumahan.

Adapun definisi dari aktor dan *usecase* nya dapat dilihat dari tabel berikut :

a. Definisi aktor dan deskripsi

Berikut ini adalah tabel penjelasan aktor yang terlibat pada sistem yang diusulkan dari *usecase* yang diusulkan diatas :

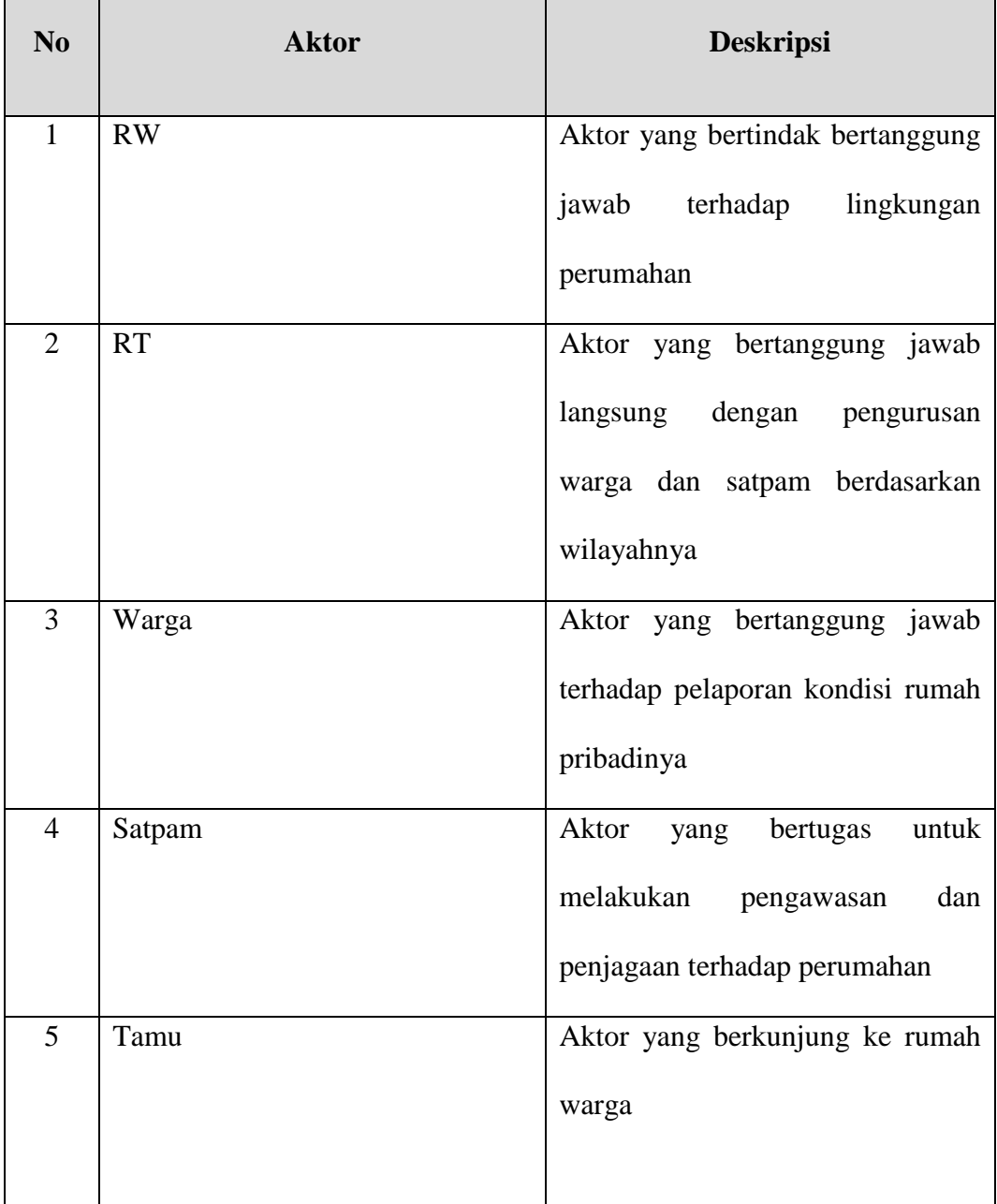

# **Tabel 4.1 Definisi aktor dan deskripsi**

# b. Definisi *use case* dan deskripsi

Berikut ini adalah tabel penjelasan dari *usecase* pada sistem yang diusulkan :

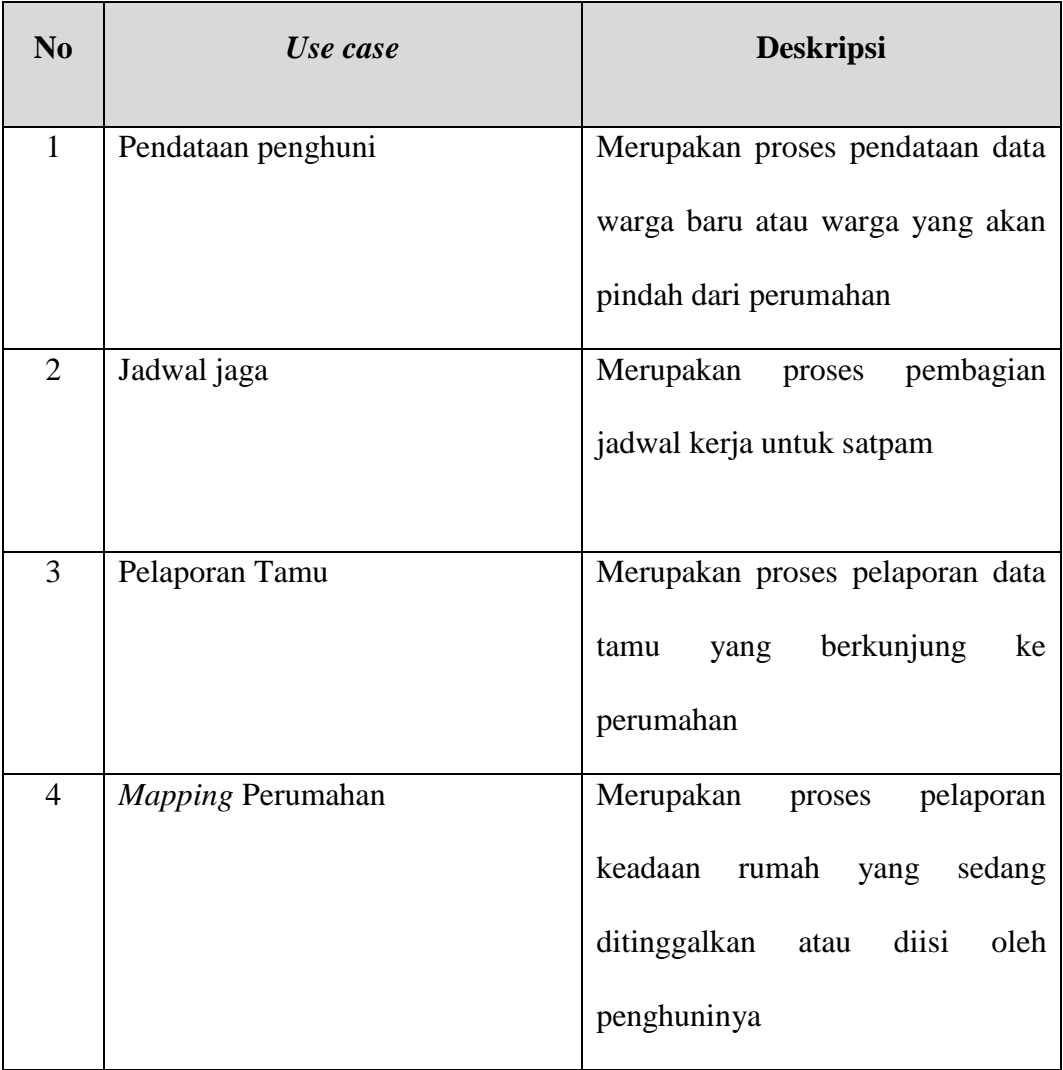

## **Tabel 4.2 Definisi** *use case* **dan deskripsi**

## **4.1.3.2.Skenario** *use case*

Skenario *use case* digunakan untuk menggambarkan alur cerita yang menjelaskan proses awal sampai proses akhir dari setiap *case* agar dapat dipahami oleh pembacanya. Berikut ini adalah skenario yang digambarkan ke dalam bentuk tabel dari setiap *case* yang ada:

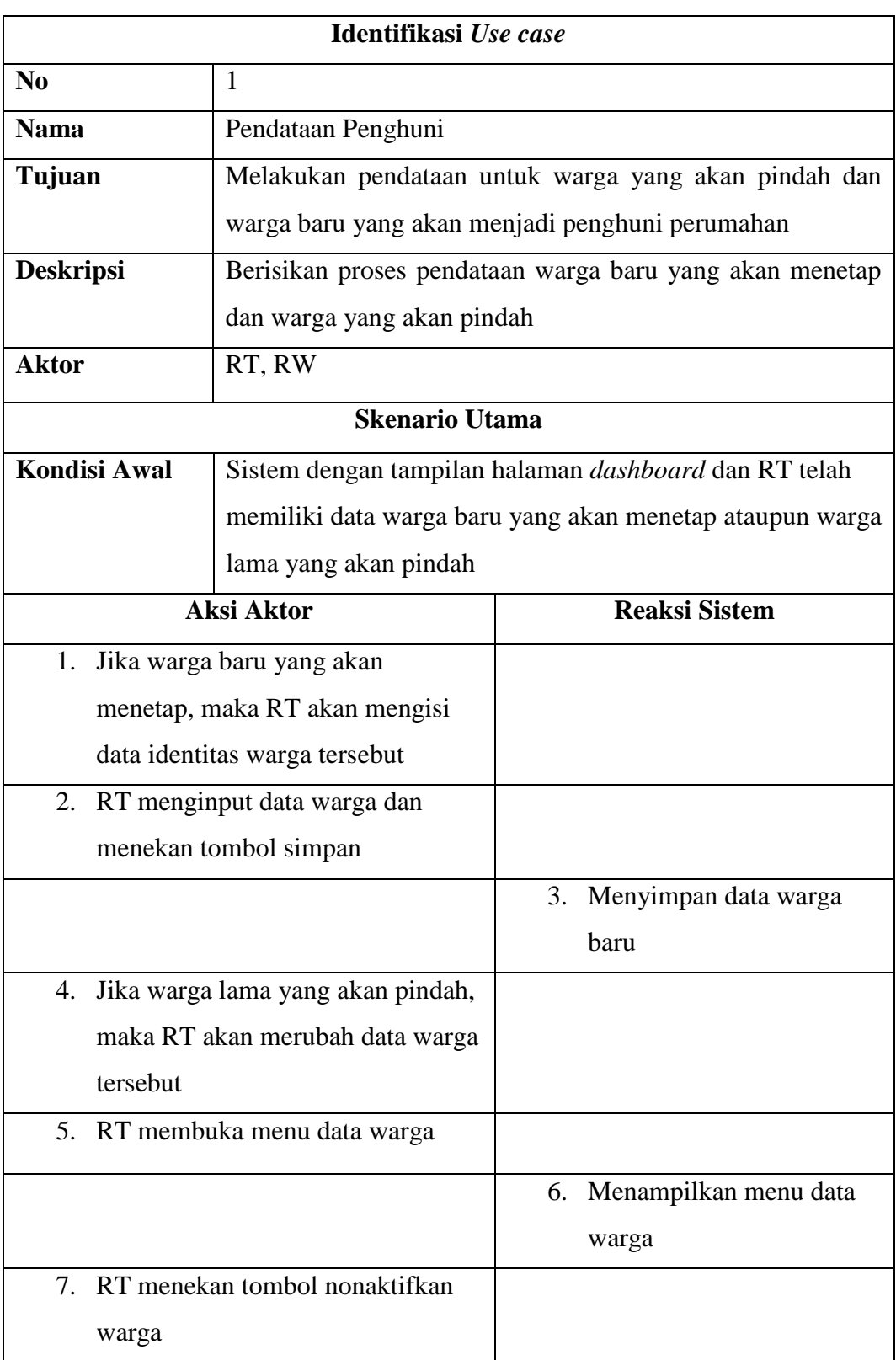

# **Tabel 4.3 Skenario** *Use case* **Pendataan Penghuni**

| <b>Aksi Aktor</b>                           | <b>Reaksi Sistem</b>         |
|---------------------------------------------|------------------------------|
|                                             | Menampilkan validasi<br>8.   |
|                                             | alasan nonaktif              |
| 9. RT mengisi validasi alasan dan           |                              |
| menekan tombol YA                           |                              |
|                                             | 10. Menyimpan perubahan      |
|                                             | data warga                   |
| 11. RW dapat membuka menu laporan           |                              |
| data warga jika diperlukan                  |                              |
| 12. RW membuka menu laporan data            |                              |
| warga                                       |                              |
|                                             | 13. Menampilkan menu         |
|                                             | laporan data warga           |
| 14. RW memilih laporan data warga           |                              |
| 15. RW memilih tanggal laporan yang         |                              |
| akan dicetak dan menekan tombol             |                              |
| cetak laporan                               |                              |
|                                             | 16. Menampilkan laporan data |
|                                             | warga                        |
| Kondisi Akhir<br>Data warga telah tersimpan |                              |

**Tabel 4.4 Skenario** *Use case* **Pendataan Penghuni** *(lanjutan)*

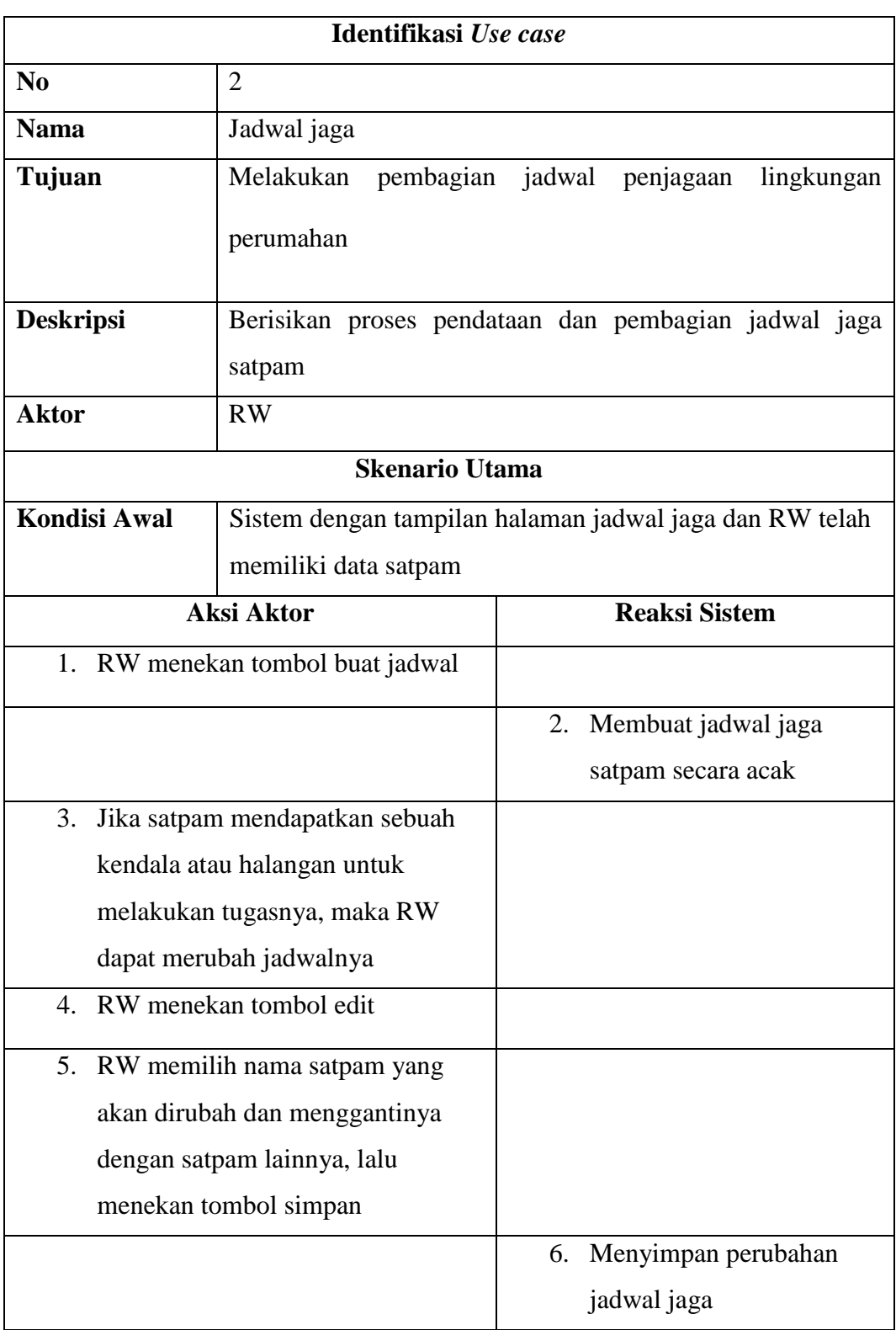

# **Tabel 4.5 Skenario** *Use case* **Jadwal Jaga**

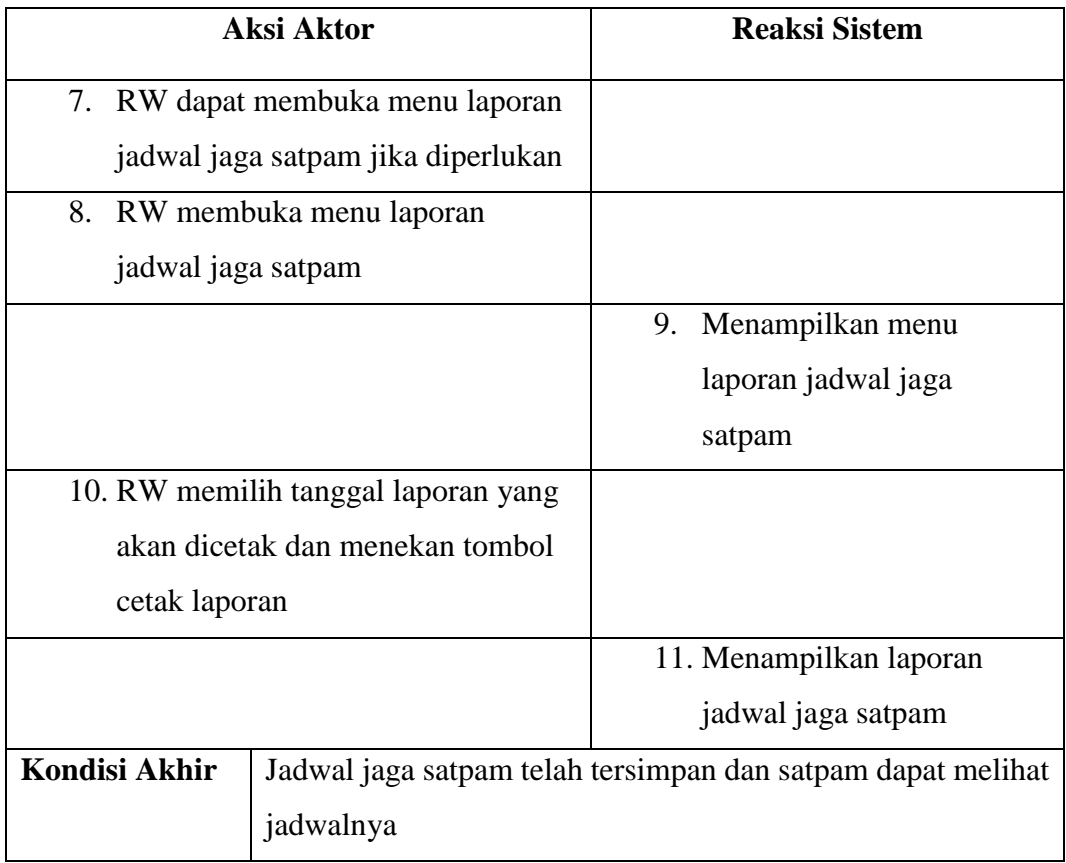

# **Tabel 4.6 Skenario** *Use case* **Jadwal Jaga** *(lanjutan)*

## **Tabel 4.7 Skenario** *Use case* **Pelaporan Tamu**

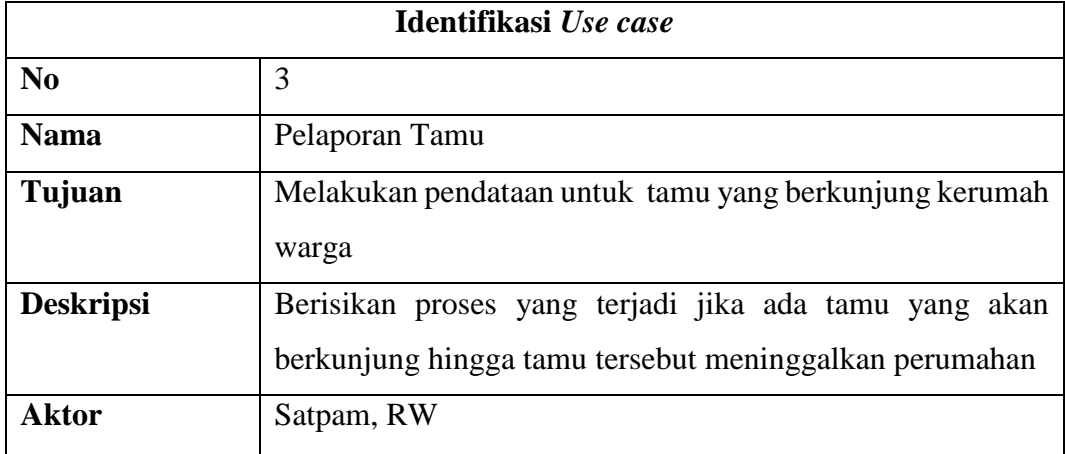

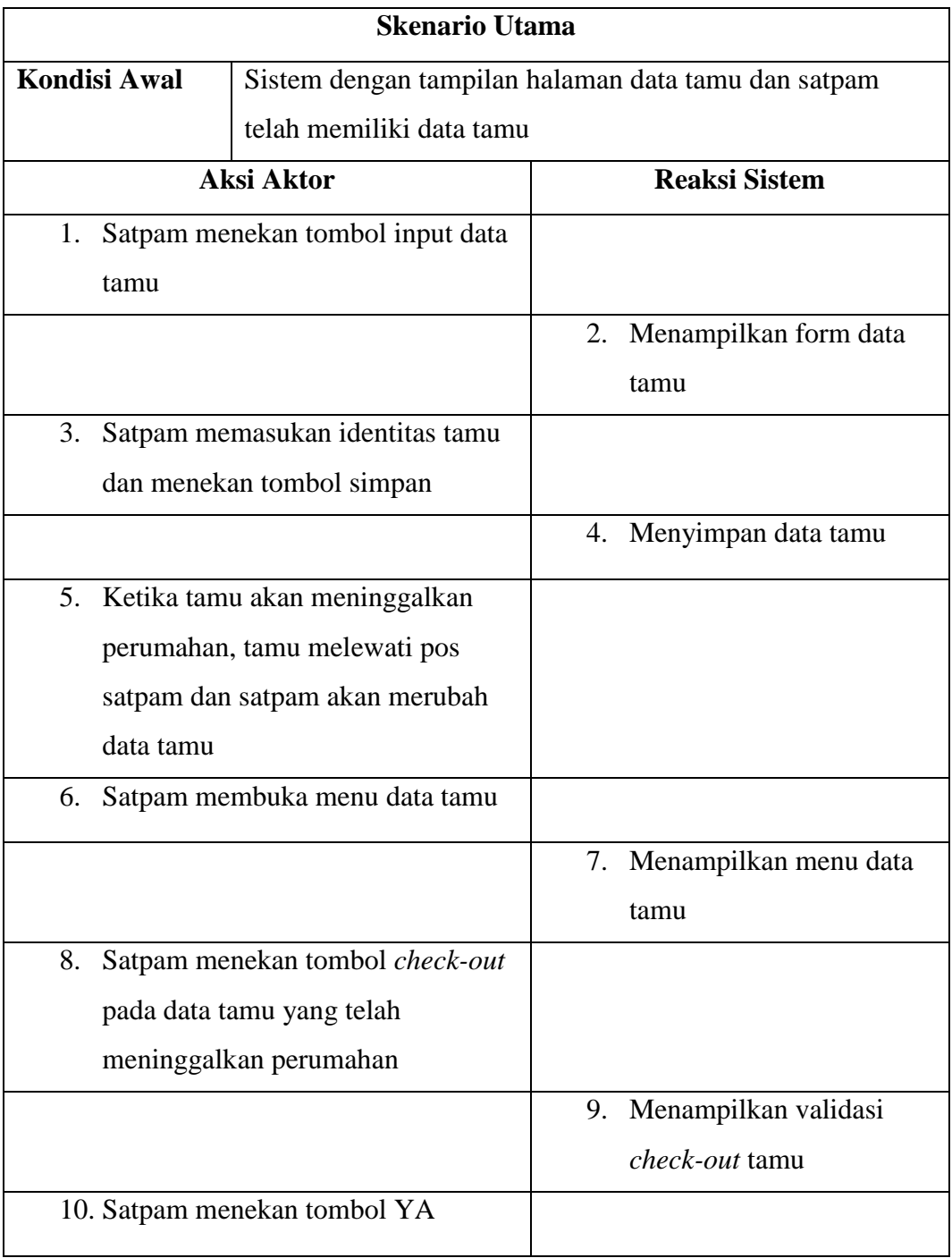

# **Tabel 4.8 Skenario** *Use case* **Pelaporan Tamu** *(lanjutan)*

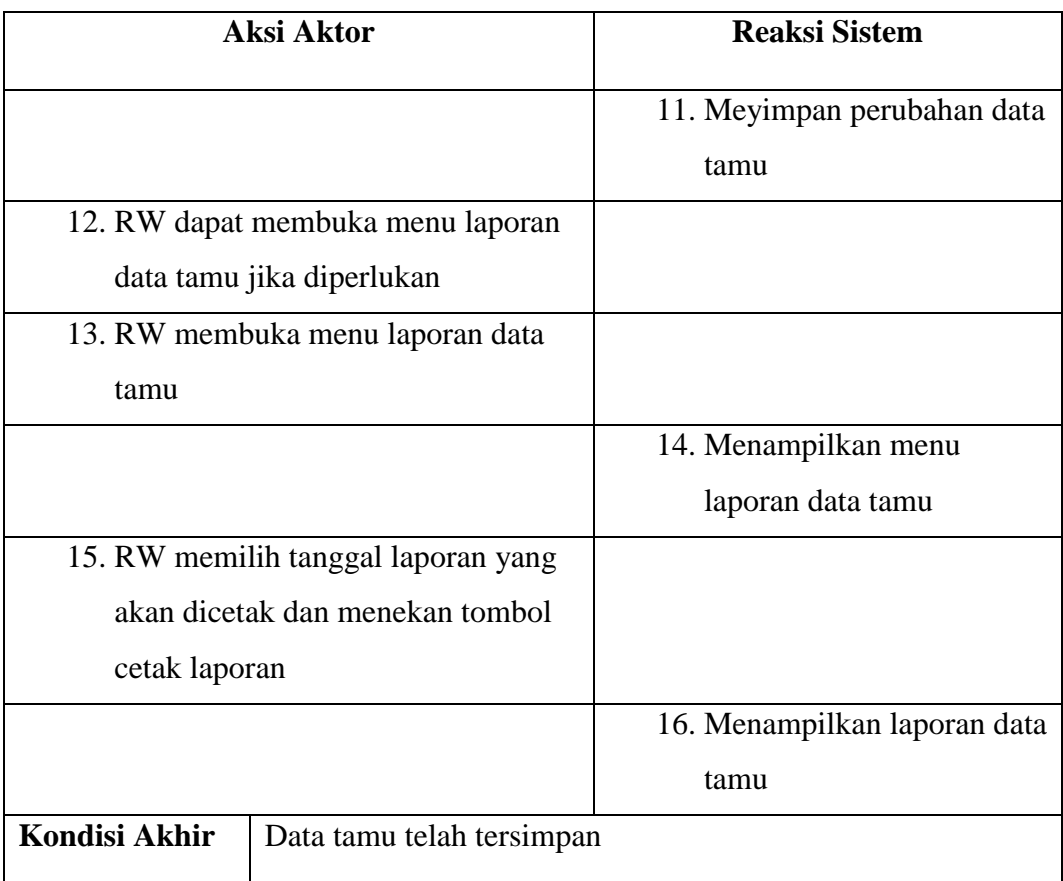

# **Tabel 4.9 Skenario** *Use case* **Pelaporan Tamu** *(lanjutan)*

# **Tabel 4.10 Skenario** *Use case Mapping* **Perumahan**

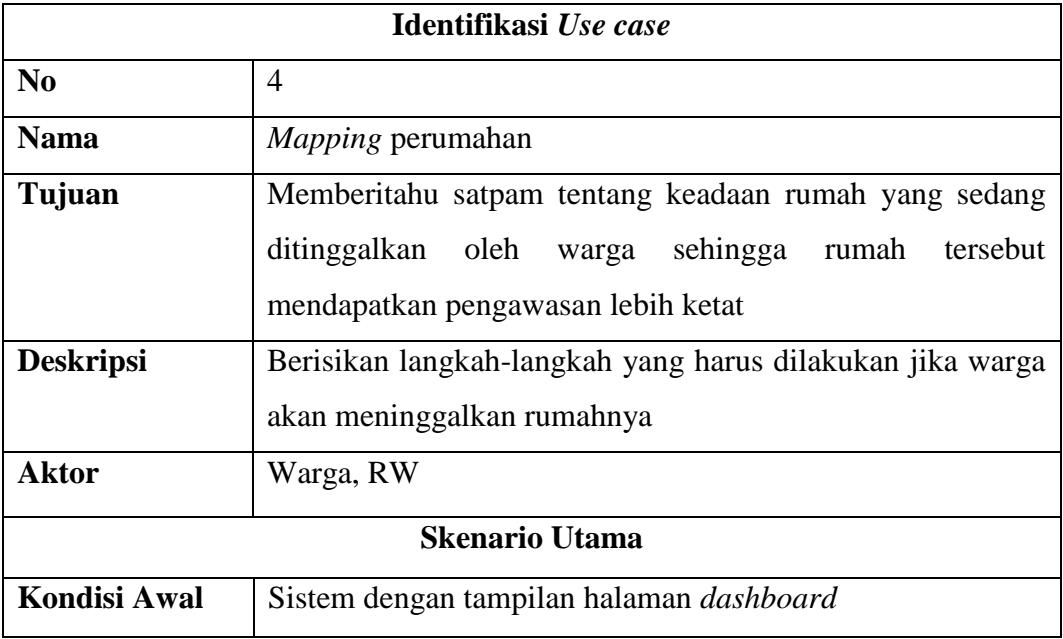

| <b>Aksi Aktor</b>                    | <b>Reaksi Sistem</b>        |
|--------------------------------------|-----------------------------|
| 1. Warga Menekan tombol check-out    |                             |
|                                      | 2. Menampilkan form check-  |
|                                      | out                         |
|                                      |                             |
| 3. Warga mengisi data yang akan      |                             |
| keluar dan menekan tombol simpan     |                             |
|                                      | 4. Menampilkan validasi     |
|                                      | check-out                   |
| 5. Warga menekan tombol YA pada      |                             |
| validasi                             |                             |
|                                      | 6. Menyimpan data check-    |
|                                      | out                         |
| 7. Jika warga telah kembali kerumah, |                             |
| maka warga tersebut harus check-in   |                             |
| untuk melaporkan bahwa rumah         |                             |
| sudah terisi kembali                 |                             |
| 8. Warga menekan tombol check-in     |                             |
|                                      | 9. Menampilkan form check-  |
|                                      | in                          |
| 10. Warga mengisi data yang telah    |                             |
| kembali kerumah dan menekan          |                             |
| tombol simpan                        |                             |
|                                      | 11. Menampilkan validasi    |
|                                      | $check-in$                  |
| 12. Warga menekan tombol YA pada     |                             |
| validasi                             |                             |
|                                      | 13. Menyimpan data check-in |

**Tabel 4.11 Skenario** *Use case Mapping* **Perumahan** *(lanjutan)*

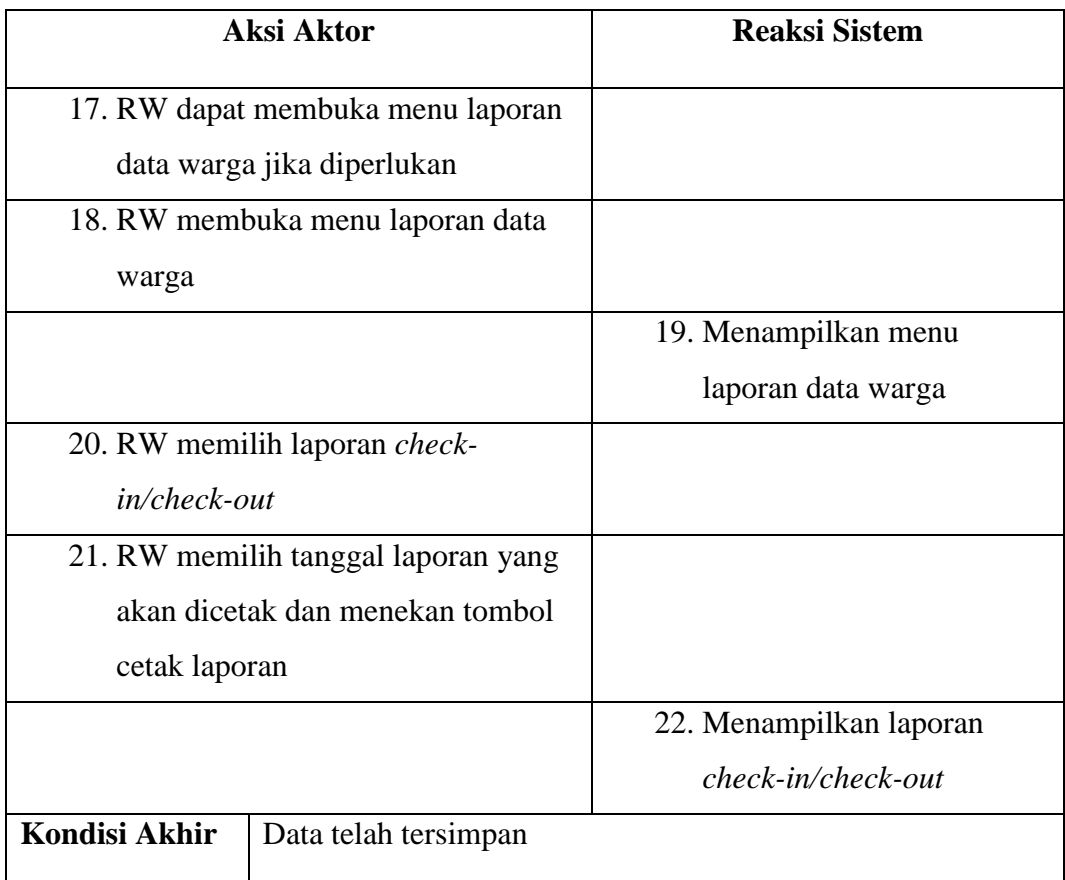

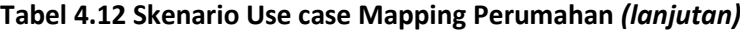

# **4.1.3.3.***Activity diagram*

Dari skenario *use case* yang telah dijelaskan diatas untuk mengetahui alur yang lebih jelas, maka dapat digambarkan beberapa *activity diagram* seperti dibawah ini :

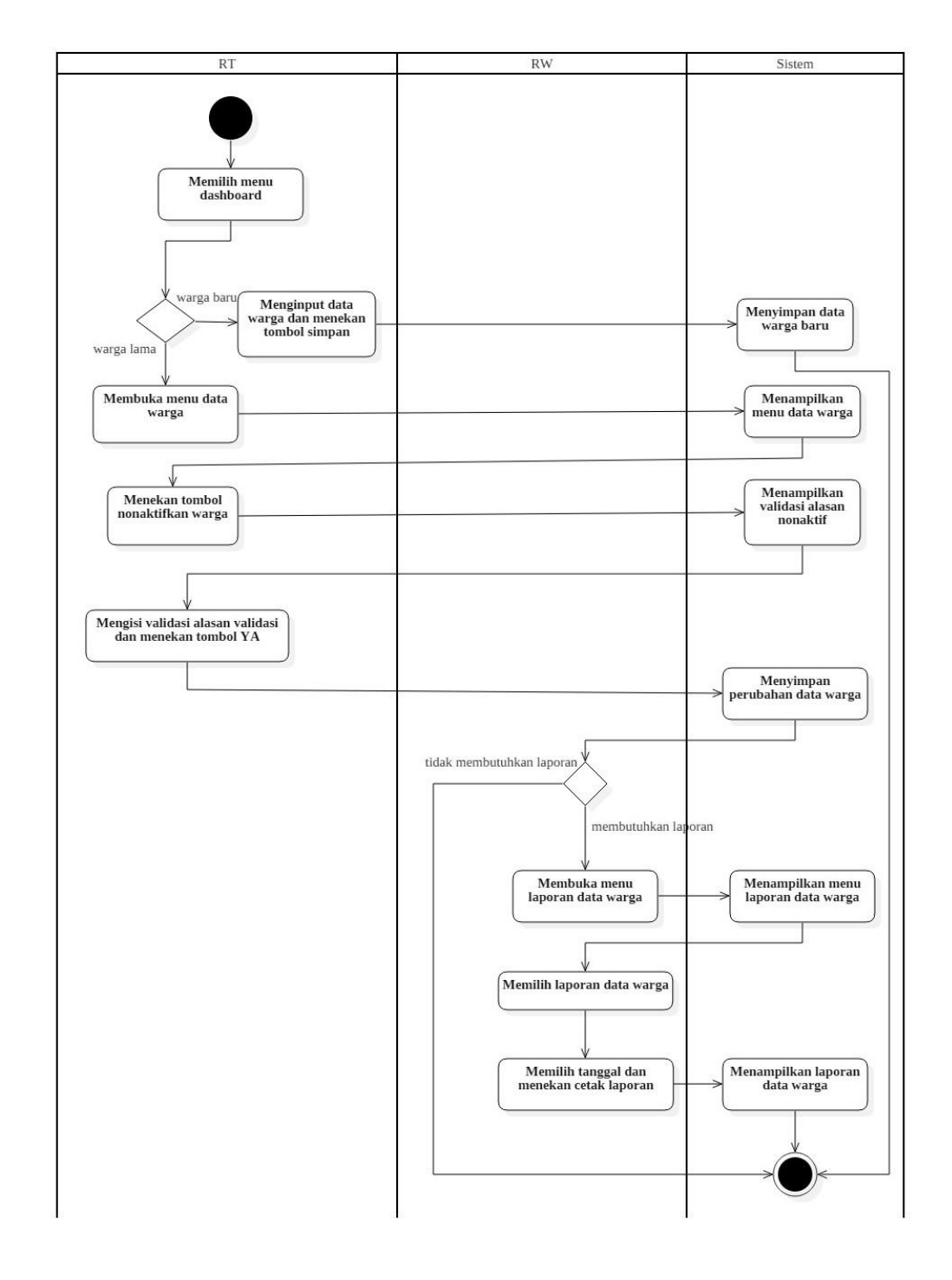

# a. *Activity Diagram* Pendaftaran Penghuni

**Gambar 4.2** *Activity Diagram* **Pendataan Penghuni** 

## b. *Activity Diagram* Jadwal Jaga

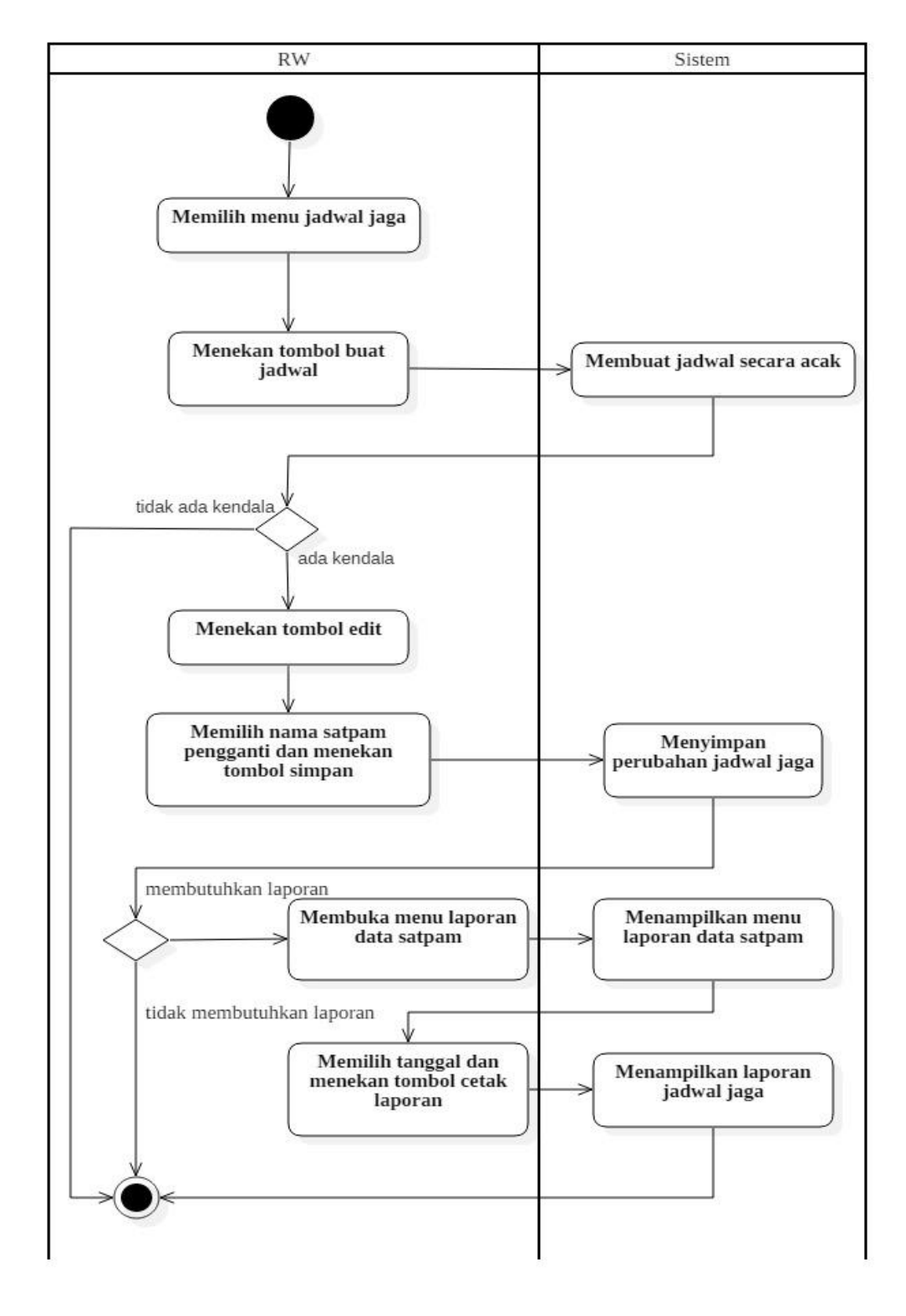

**Gambar 4.3** *Activity Diagram* **Jadwal Jaga**

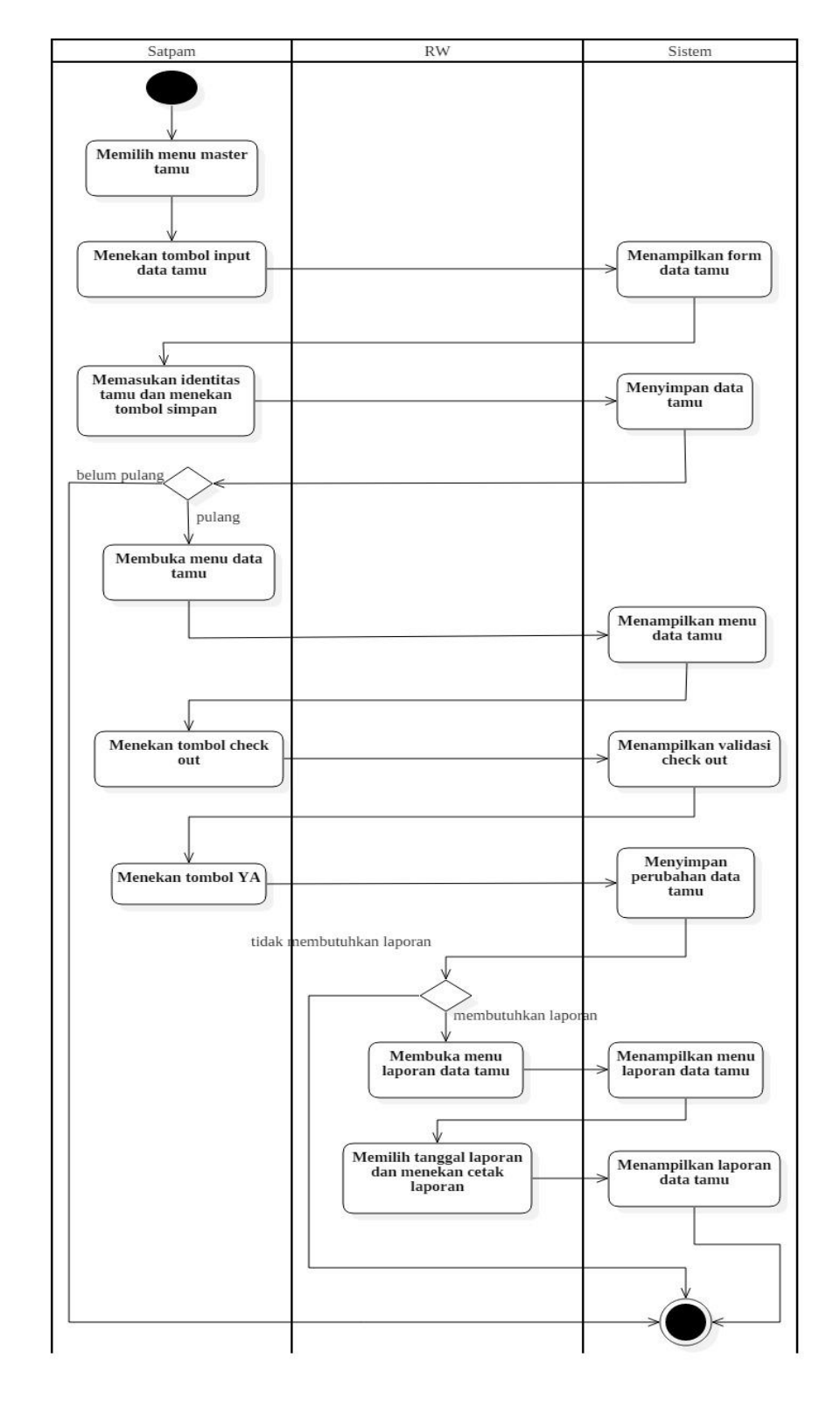

# c. *Activity Diagram* Pelaporan Tamu

**Gambar 4.4** *Activity Diagram* **Pelaporan Tamu**

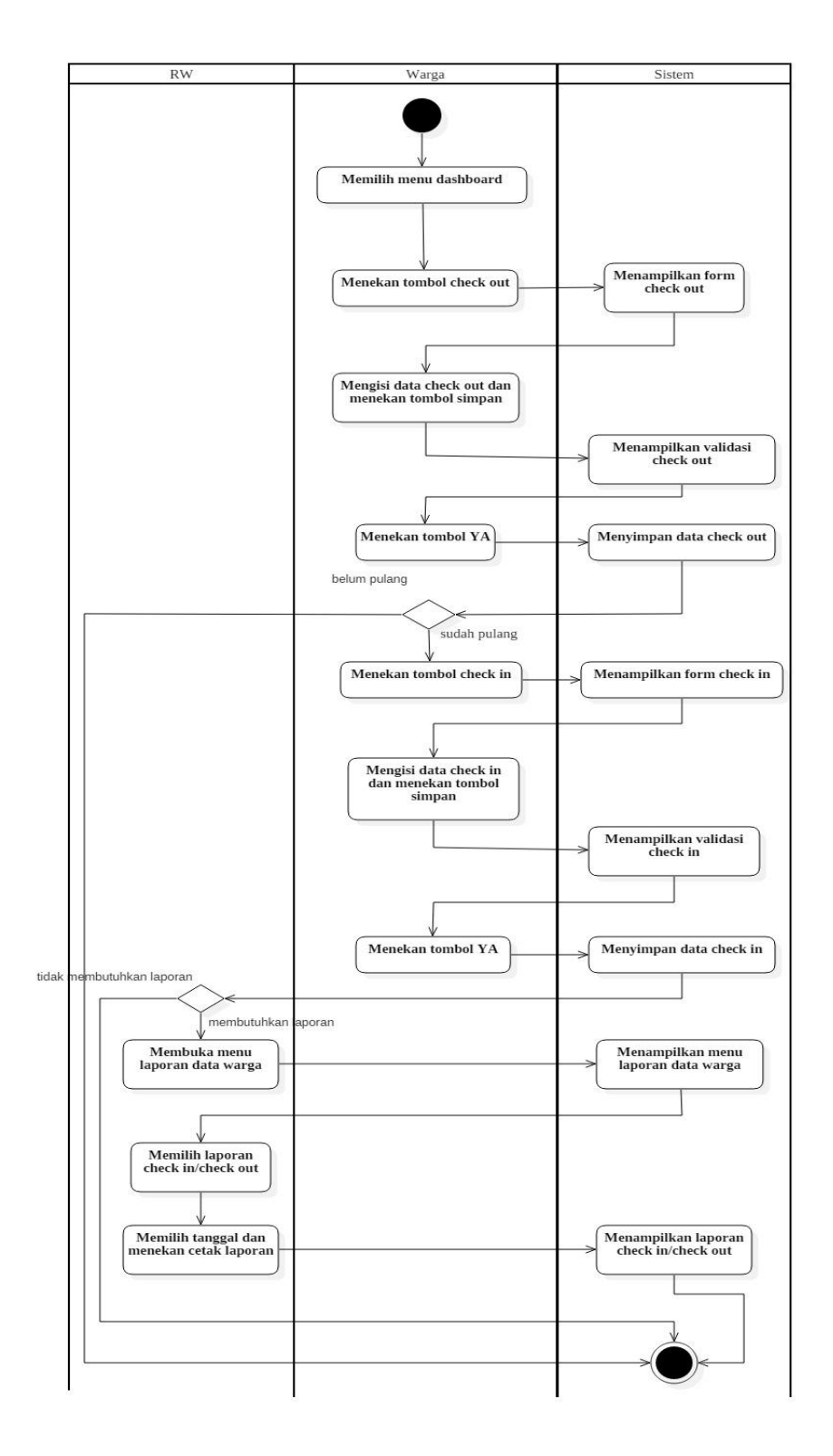

# d. *Activity Diagram Mapping* Perumahan

**Gambar 4.5** *Activity Diagram Mapping* **Perumahan**

### **4.1.3.4.***Sequence diagram*

*Sequence diagram* berfungsi untuk menggambarkan rangkaian pesan yang dikirim antar objek atau interaksi antar objek didalam eksekusi sebuah sistem. Berikut ini adalah penggambaran *sequence diagram* dari sistem yang diusulkan :

a. *Sequence Diagram* Pendataan penghuni

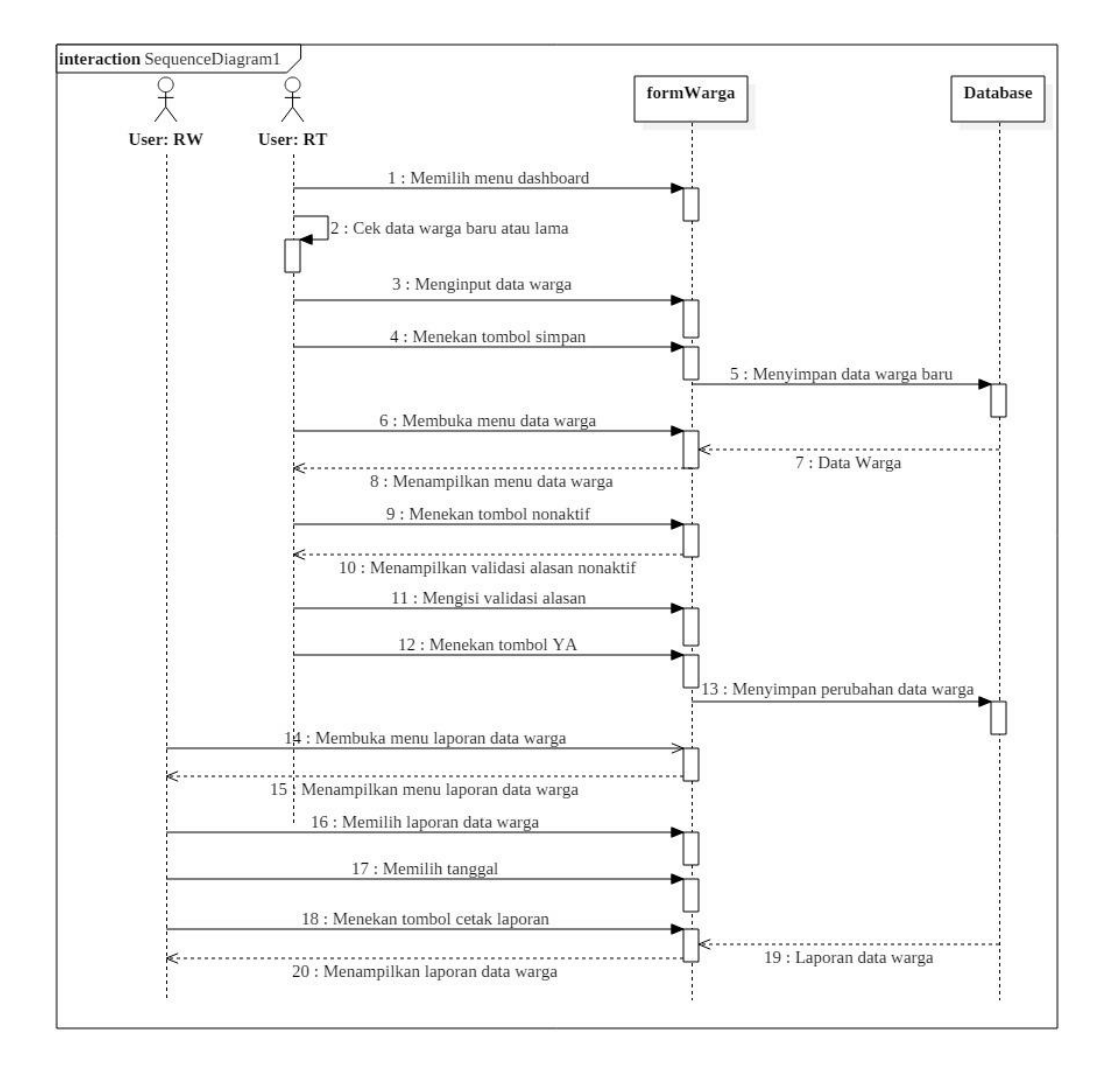

**Gambar 4.6** *Sequence diagram* **Pendataan penghuni**

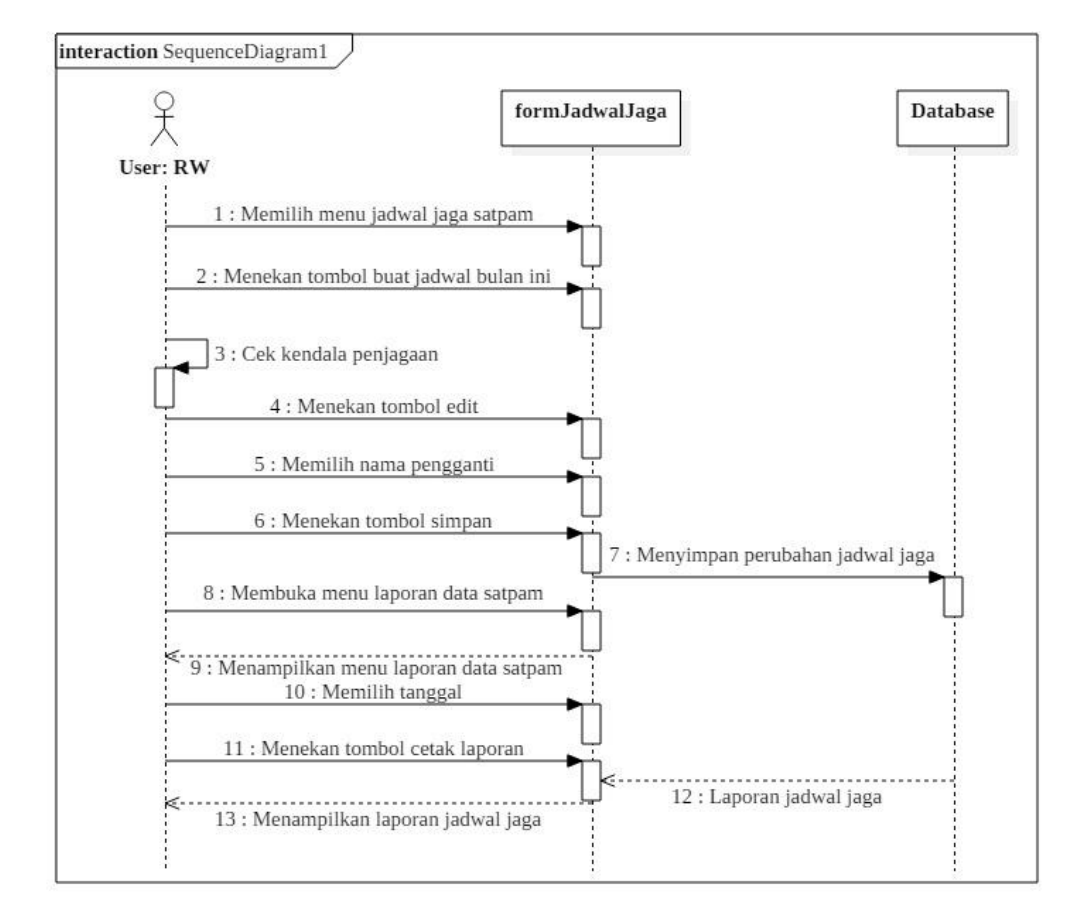

# b. *Sequence Diagram* Jadwal Jaga

**Gambar 4.7** *Sequence diagram* **Jadwal Jaga**

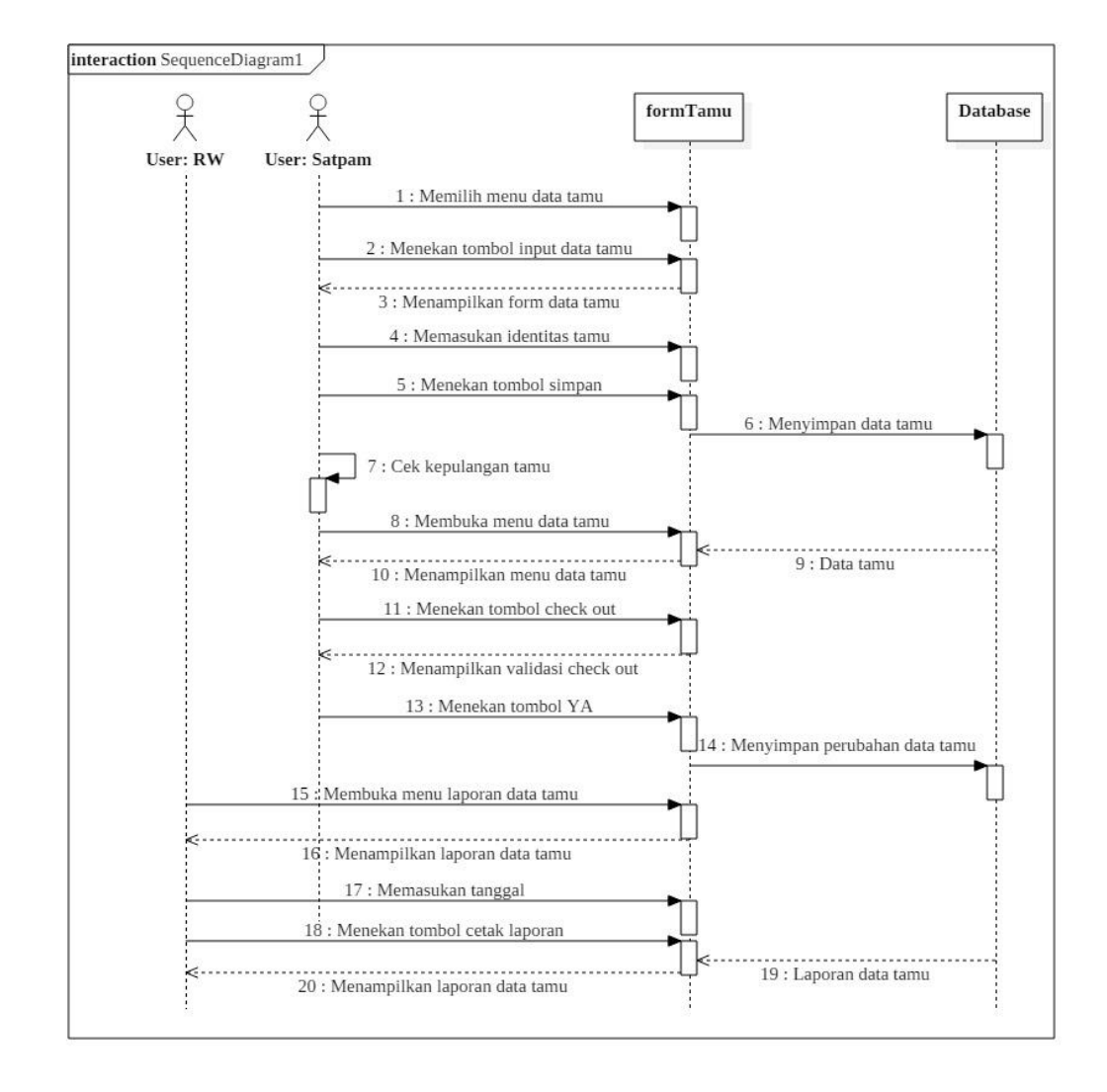

## c. *Sequence Diagram* Pelaporan Tamu

**Gambar 4.8** *Sequence diagram* **Pelaporan Tamu**

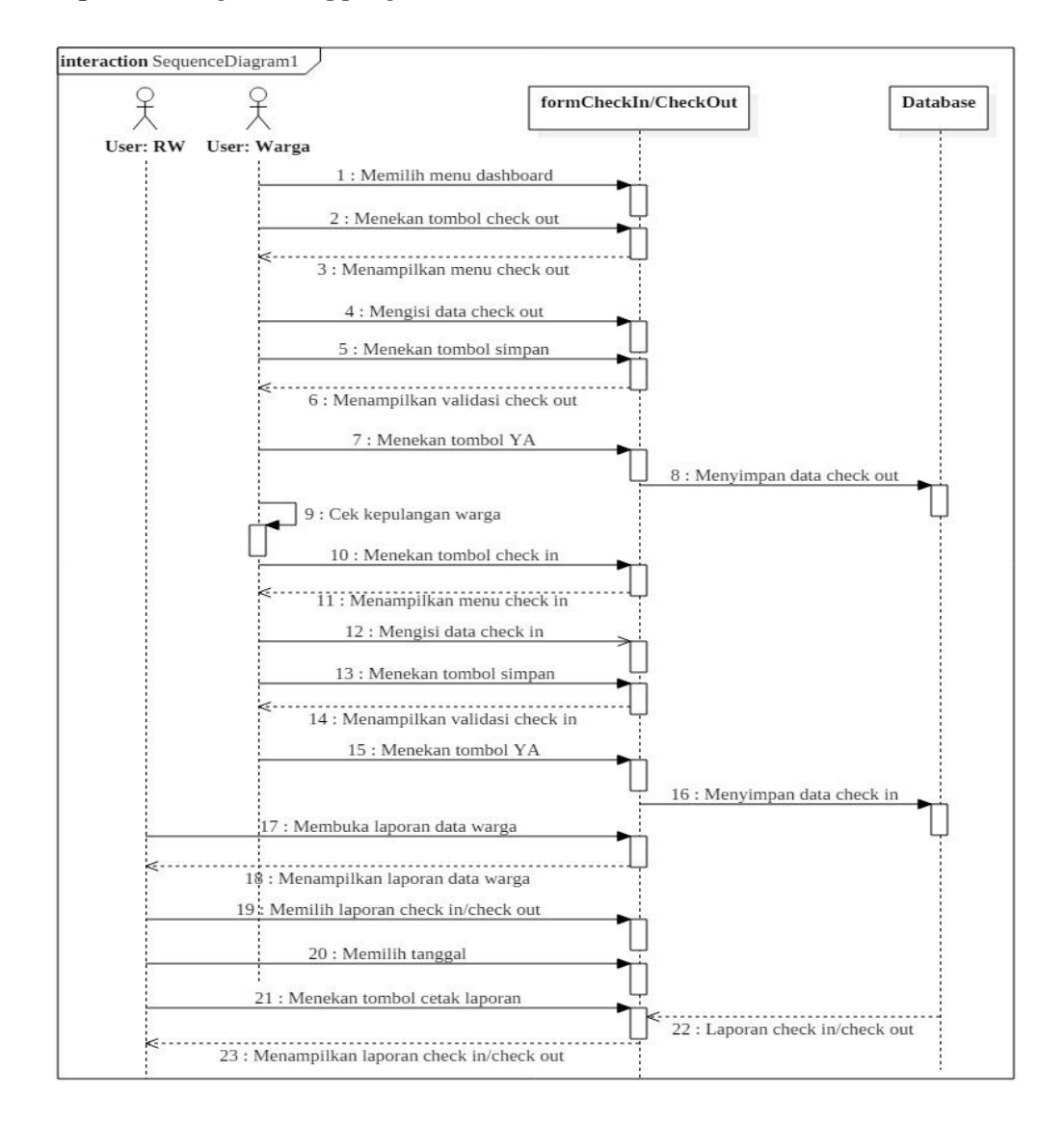

#### d. *Sequence Diagram Mapping* Perumahan

**Gambar 4.9** *Sequence diagram Mapping* **Perumahan**

### **4.1.4.Perancangan data**

Perancangan data diperlukan untuk perancangan basis data yang akan digunakan untuk sistem yang akan dibuat. Dalam hal ini, menggunakan perancangan data berbasis objek yang diantaranya menggunakan alat bantu seperti *Class diagram*, *Object diagram*, *Deployment diagram*, dan *Component diagram*.

#### **4.1.4.1.***Class diagram*

*Class diagram* digunakan untuk menggambarkan kelas-kelas dan paket-paket di dalam sistem. Berikut ini adalah gambaran *Class diagram* yang diusulkan:

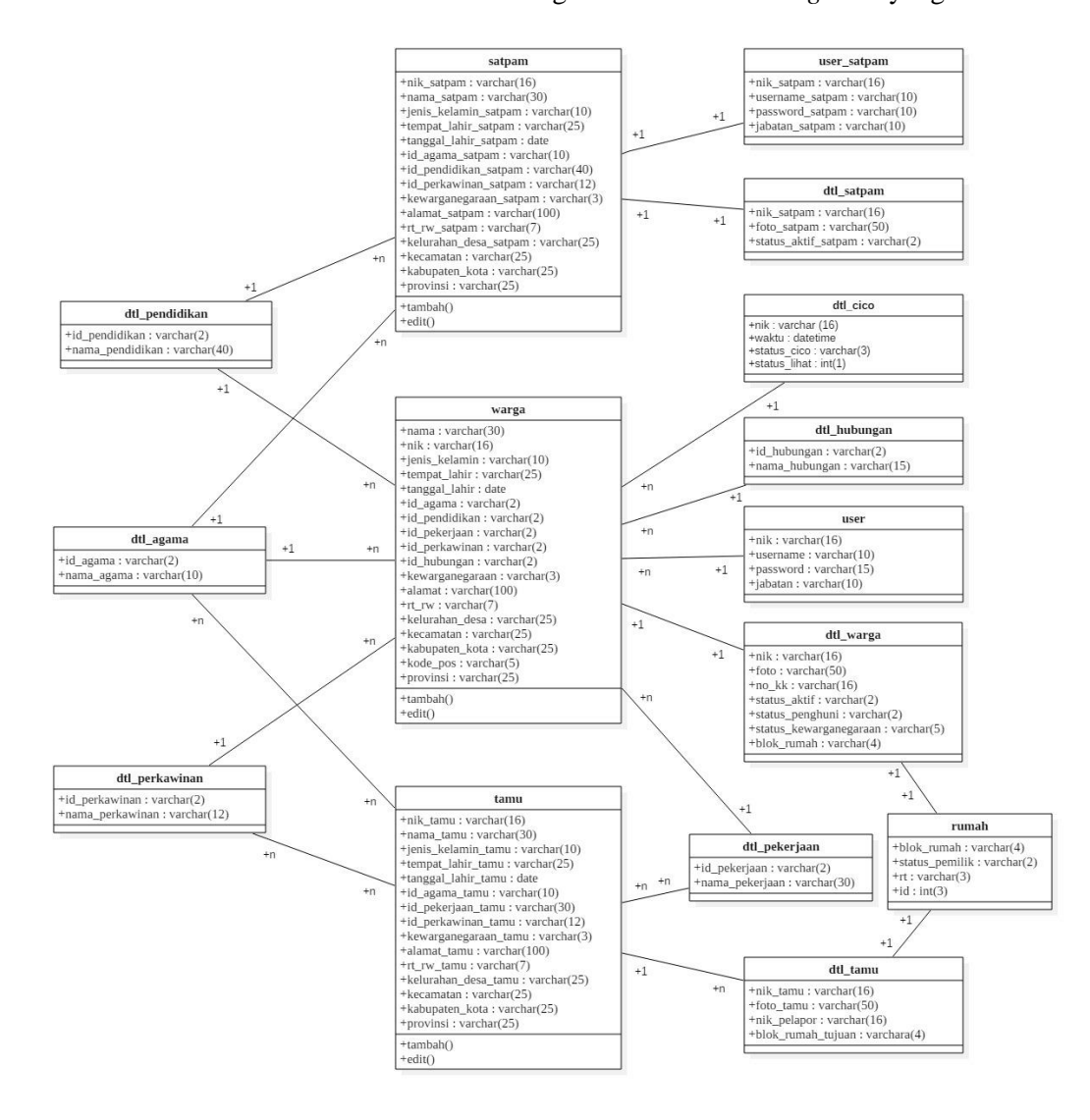

**Gambar 4.10** *Class diagram* **yang diusulkan**

### **4.1.4.2.***Object diagram*

*Object diagram* pada dasarnya merupakan instansiasi semua atau bagian dari *Class diagram*. *Object diagram* dapat berguna untuk mengungkap rincian dari sebuah kelas. Berikut ini adalah *object diagram* yang diusulkan :

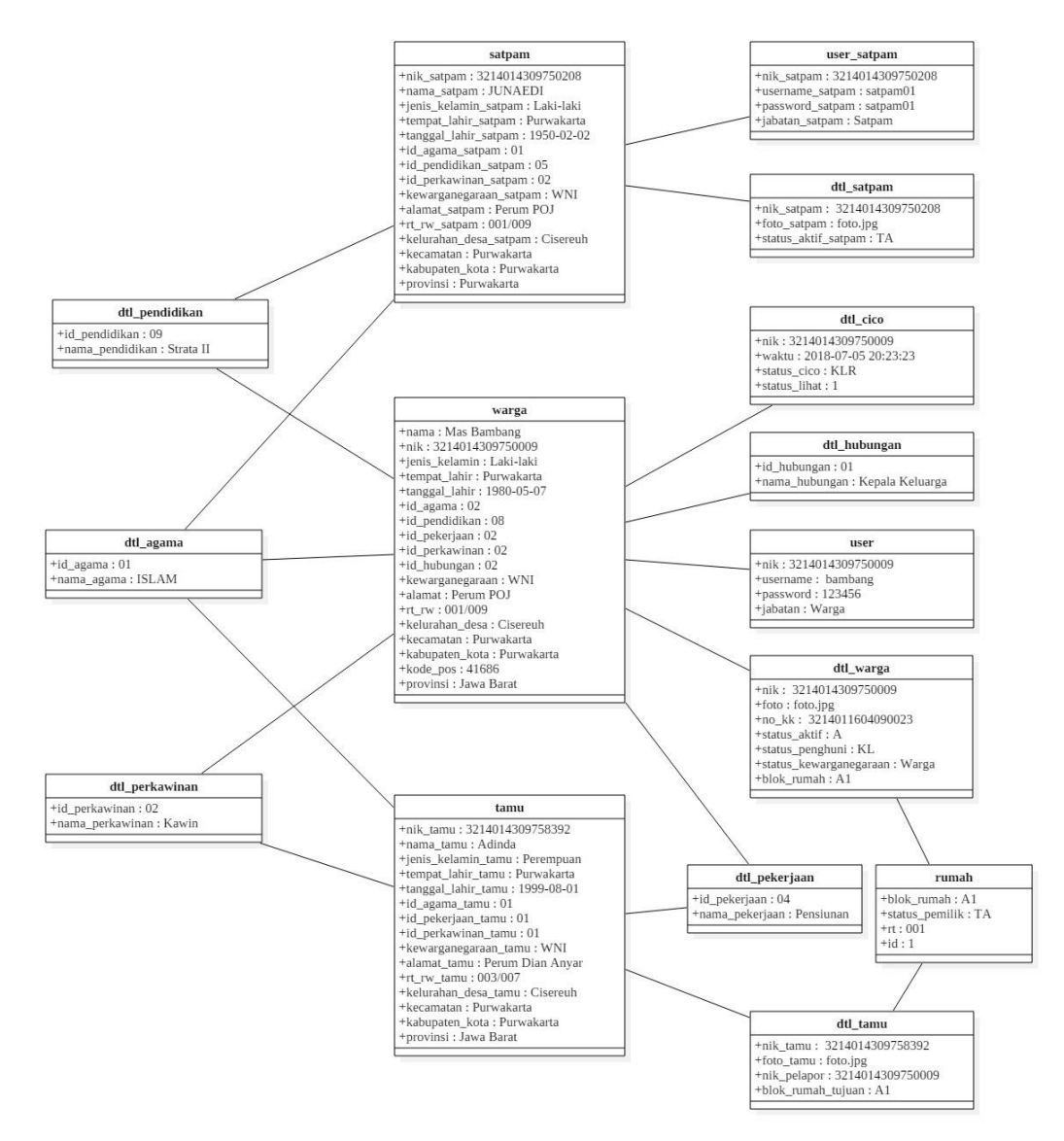

**Gambar 4.11** *Object diagram* **yang diusulkan**

### **4.1.4.3.***Deployment diagram*

*Deployment diagram* menggambarkan detail bagaimana komponen disebarkan dalam infrastruktur sistem, di mana komponen akan terletak pada mesin, *server* atau piranti keras tertentu, bagaimana kemampuan jaringan pada lokasi tersebut, spesifikasi *server*, dan hal-hal lainnya yang bersifat fisikal. Berikut ini adalah *Deployment diagram* yang diusulkan :

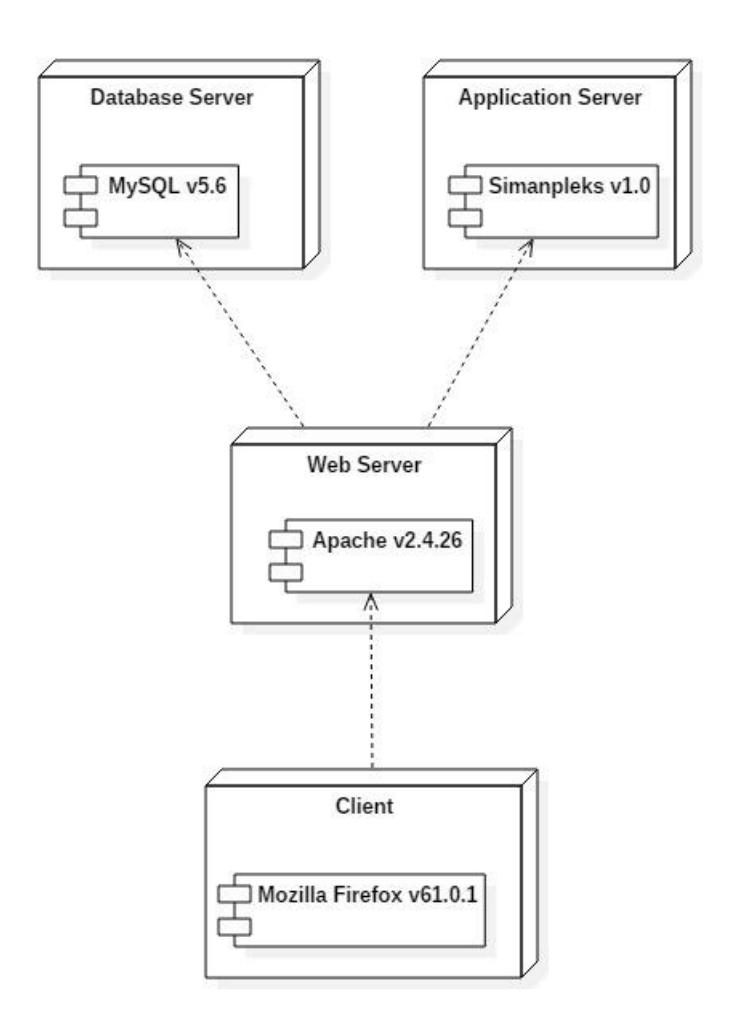

**Gambar 4.12** *Deployment diagram* **yang diusulkan**

## **4.1.4.4.***Component diagram*

*Component diagram* merupakan diagram yang berfungsi untuk menampilkan komponen dalam sistem dan hubungan antara mereka. Berikut merupakan *component diagram* yang diusulkan :

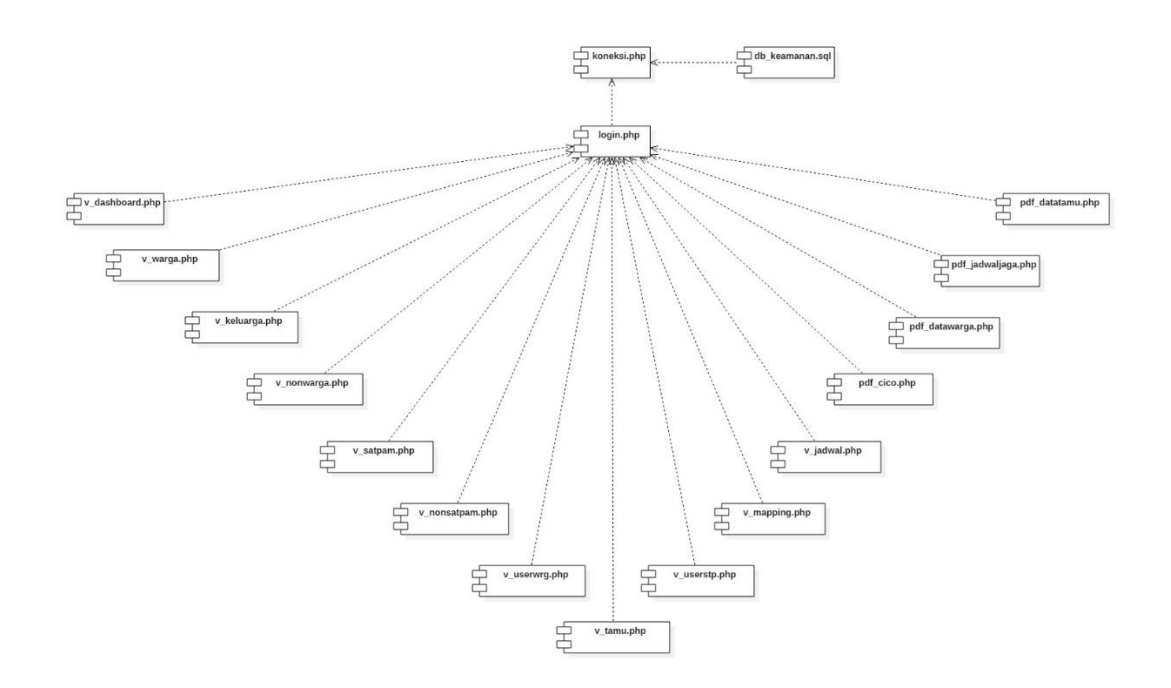

**Gambar 4.13** *Component diagram* **yang diusulkan**

### **4.2. Perancangan Antar Muka**

Perancangan antar muka atau *interface* menggambarkan rancangan tampilan yang ada dalam sistem yang diusulkan dan merupakan penggambaran interaksi yang dapat dilakukan oleh pengguna dalam sistem. Secara umum perancangan antar muka suatu program meliputi : Struktur Menu, Perancangan Input, Perancangan Output.

### **4.2.1.Struktur menu**

Struktur menu merupakan gambaran menu secara keseluruhan dari sistem yang dirancang bertujuan untuk memudahkan *user* dalam menjalankan sebuah program sehingga *user* tidak mengalami kesulitan dalam memilih menu yang diinginkan. Adapun struktur menu pada perancangan yang diusulkan adalah seperti struktur menu RW, struktur menu RW, struktur menu Satpam dan struktur menu Warga yang dapat dilihat sebagai berikut :

a. Struktur menu RW

Struktur ini memiliki akses menu yang dikhususkan untuk RW yang dapat mengolah hampir semua data dan informasi. Berikut adalah gambaran dari struktur ini :

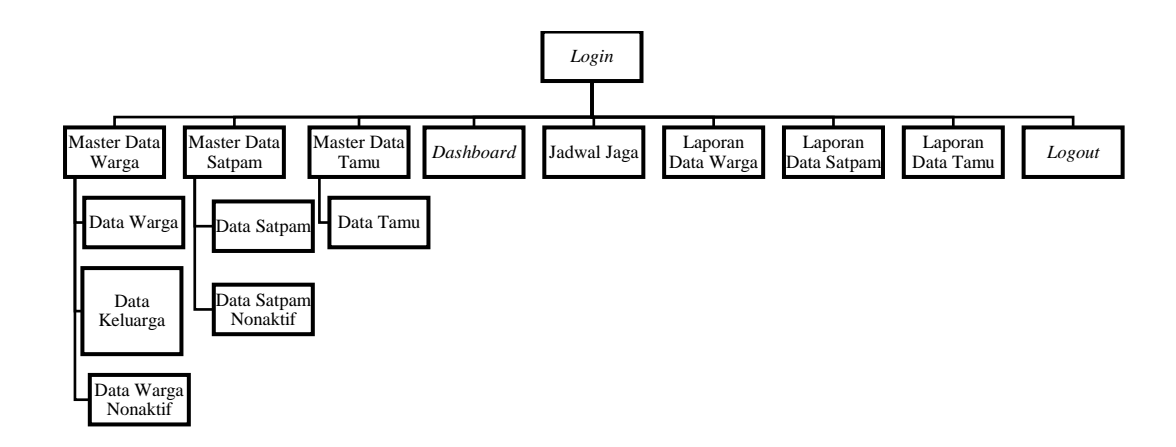

### **Gambar 4.14 Struktur menu RW**

## b. Struktur menu RT

Struktur ini memiliki akses menu yang dikhususkan untuk RT yang dapat mengolah hampir semua data dan informasi. Berikut adalah gambaran dari struktur ini :

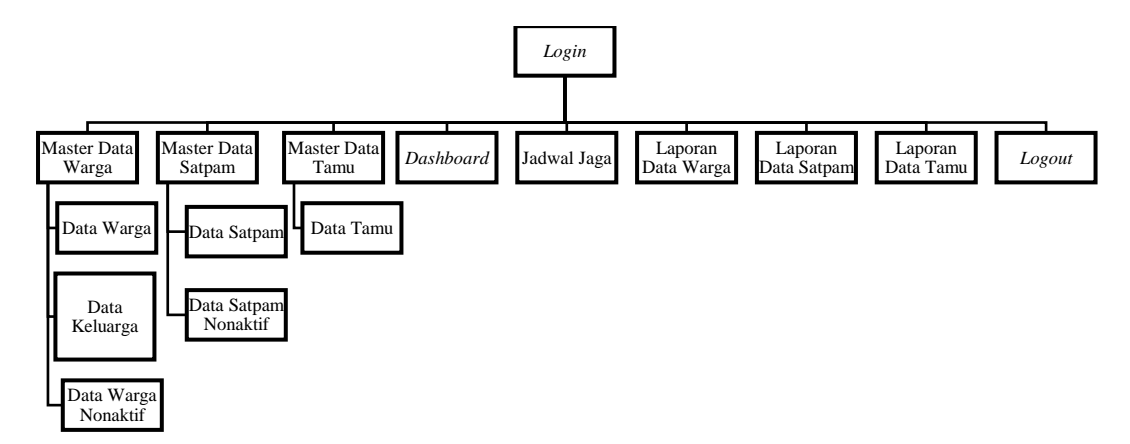

## **Gambar 4.15 Struktur menu RT**

### c. Struktur menu Satpam

Struktur ini memiliki akses menu yang dikhususkan untuk Satpam yang hanya mengolah tamu, *mapping* dan melihat jadwal jaga saja. Berikut adalah gambaran dari struktur ini :

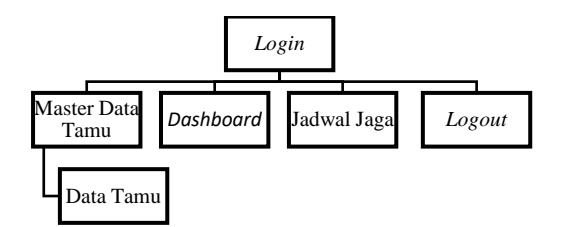

**Gambar 4.16 Struktur menu Satpam**

d. Struktur menu Warga

Struktur ini memiliki akses menu yang dikhususkan untuk Warga yang hanya mengolah tamu dan *check-in* beserta *check-out* yang berada di *dashboard* saja. Berikut adalah gambaran dari struktur ini :

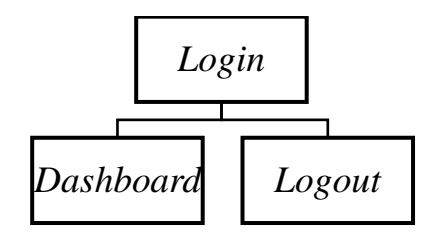

**Gambar 4.17 Struktur menu Warga**

### **4.2.2.Perancangan input**

Perancangan input merupakan perancangan tampilan antar muka yang digunakan untuk menginput data ke dalam sistem oleh *user* yang bersangkutan dengan sistem tersebut. Hasil inputan data nantinya akan ditampilkan atau diproses sesuai dengan data-data yang telah diinput sebelumnya. Adapun dalam hal ini perancangan yang dibuat untuk sistem yang diusulkan dapat dilihat sebagai berikut:

### *a.* Perancangan *form input Login*

Perancangan ini bersifat umum artinya dapat diakses oleh siapa saja, hanya saja untuk masuk kedalamnya diperlukan *username* dan *password* untuk mengakses halaman-halaman tertentu sebagaimana tingkatan *user*nya. Berikut ini merupakan tampilan dari *form input Login* :

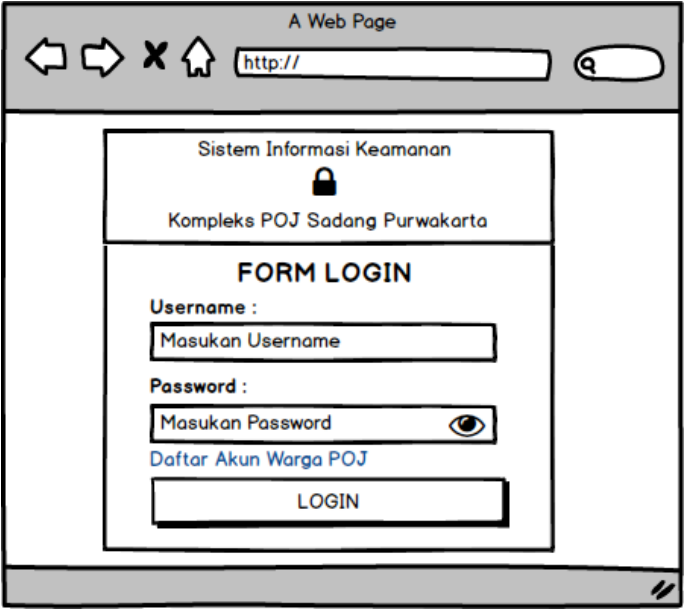

**Gambar 4.18 Perancangan** *form input login*

b. Perancangan *form input* data Warga

Perancangan ini hanya dapat diakses oleh RW dan RT saja, yang fungsinya

menambahkan informasi data Warga. Berikut tampilannya :

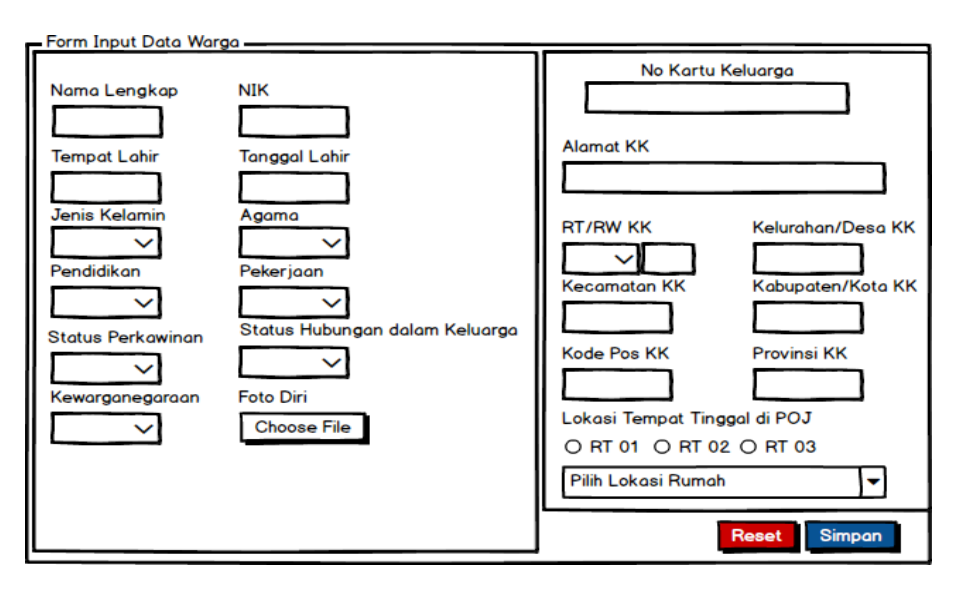

**Gambar 4.19 Perancangan** *form input* **data Warga**

c. Perancangan *form input* tambah Satpam

Perancangan ini hanya dapat diakses oleh RW dan RT saja, yang fungsinya menambahkan informasi data Satpam. Berikut tampilannya :

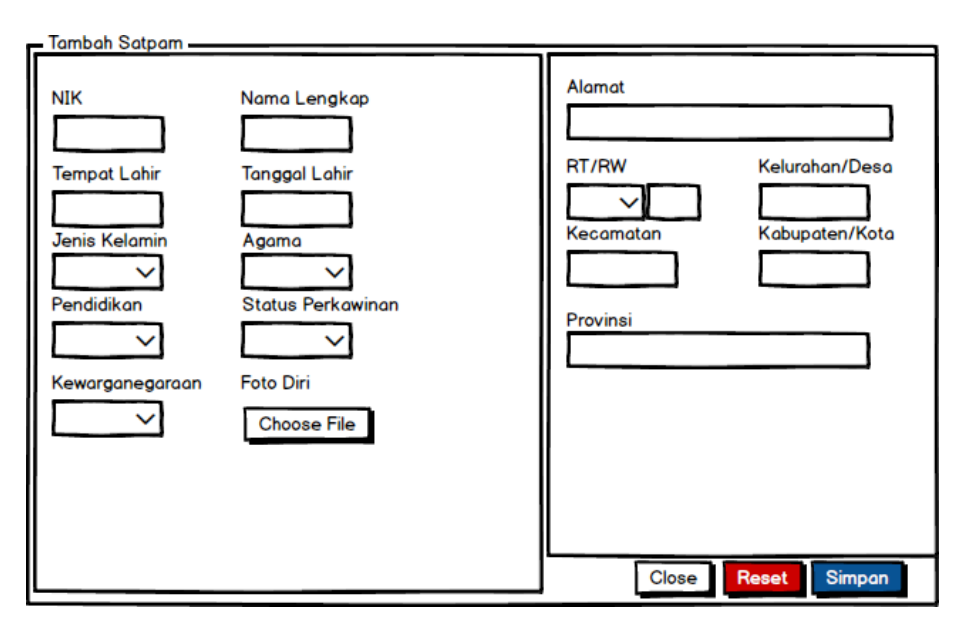

**Gambar 4.20 Perancangan** *form input* **tambah Satpam**

d. Perancangan *form input* Tambah Tamu

Perancangan ini hanya dapat diakses oleh RW, satpam dan warga yang fungsinya menambahkan informasi data Tamu. Berikut tampilannya :

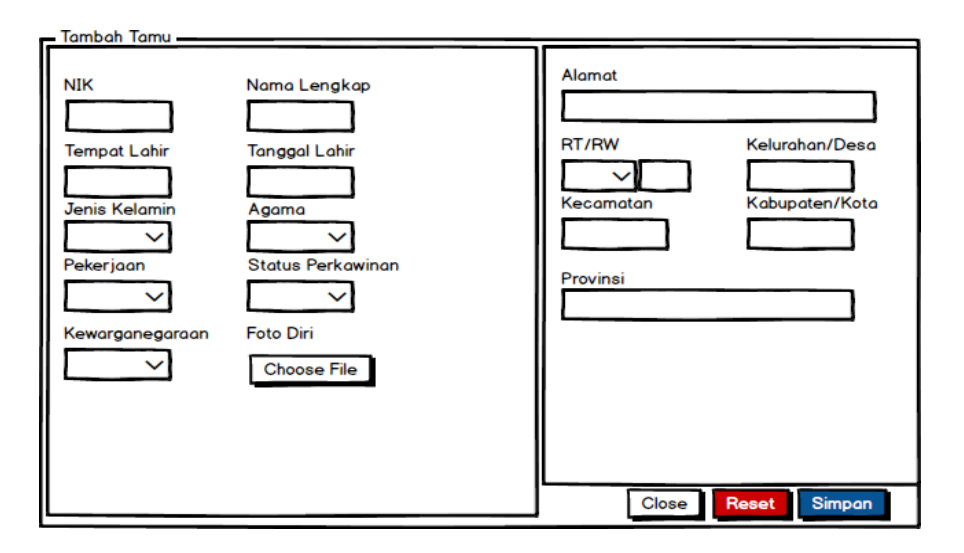

**Gambar 4.21 Perancangan** *form input* **tambah tamu**

### e. Perancangan *form input check-in* / *check-out*

Perancangan ini hanya dapat diakses oleh warga dan satpam saja, yang fungsinya memberikan informasi tentang keberadaan rumah yang sedang terisi atau ditinggalkan pergi oleh penghuninya. Berikut tampilannya :

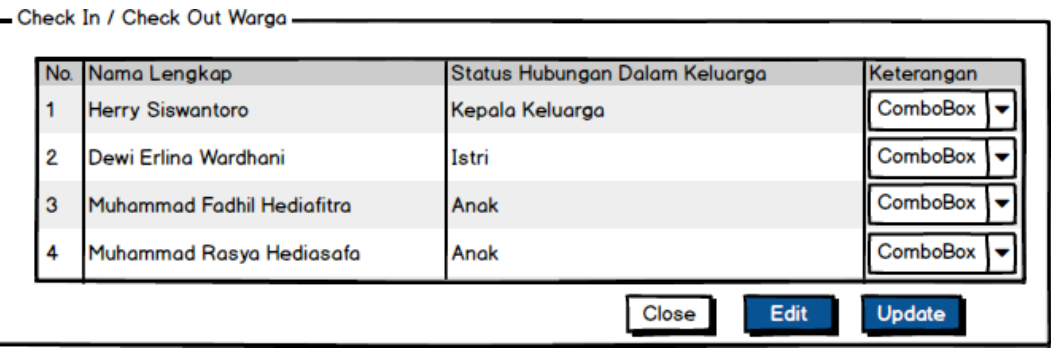

**Gambar 4.22 Perancangan** *form check-in/check-out* **Warga**

### **4.2.3.Perancangan output**

Perancangan *output* adalah hasil dari pengolahan data dari perancangan input yang telah dibuat dan diproses hingga menghasilkan keluaran (*Output*). Dalam hal ini, output yang dihasilkan harus sesuai dengan keinginan dan kebutuhan pemakai atau *user*. Perancangan output dari sistem yang diusulkan dapat dilihat sebagai berikut :

a. Perancangan *output* data Warga

Perancangan ini berfungsi untuk menampilkan informasi perorangan warga yang telah menetap di perumahan. Berikut tampilannya :

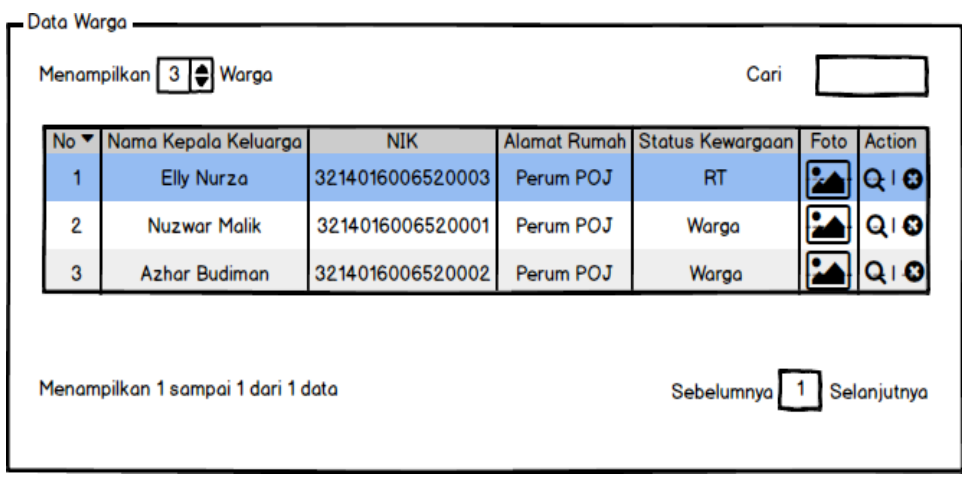

**Gambar 4.23 Perancangan** *output* **data Warga**

b. Perancangan *output* info Warga

Perancangan ini berfungsi untuk menampilkan informasi penuh dari menu data warga yang hanya menampilkan sebagian informasi saja. Berikut tampilannya:

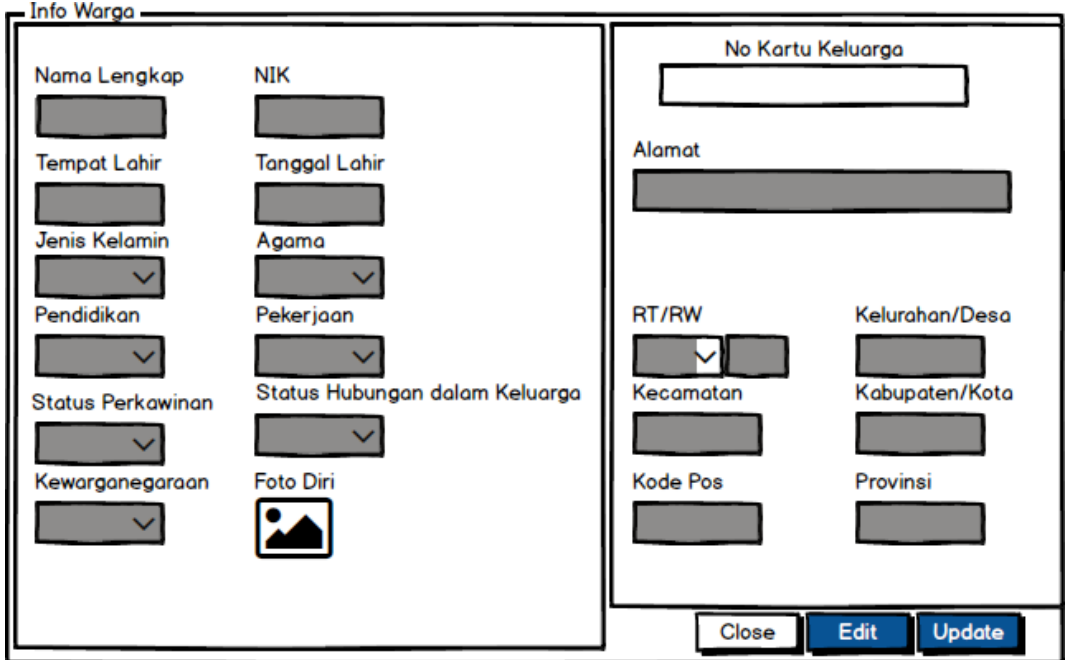

**Gambar 4.24 Perancangan** *output* **info Warga**

c. Perancangan *output* data Keluarga

Perancangan ini berfungsi untuk menampilkan informasi keluarga yang menetap di perumahan. Berikut tampilannya :

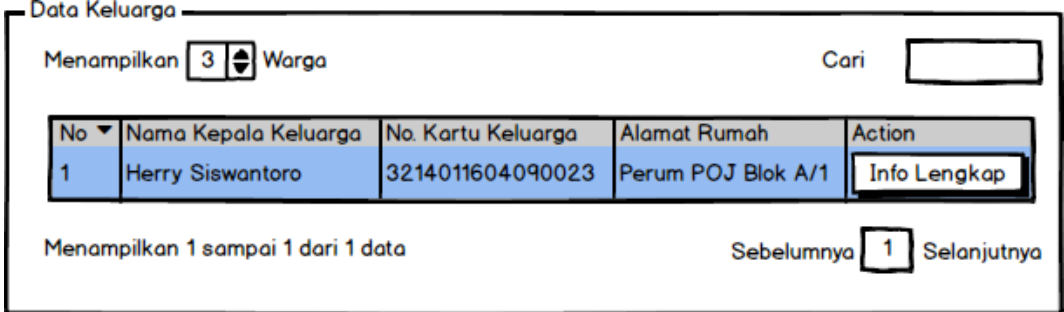

## **Gambar 4.25 Perancangan** *output* **data Keluarga**

### d. Perancangan *output* info Keluarga

Perancangan ini berfungsi untuk menampilkan informasi penuh dari menu data keluarga yang hanya menampilkan sebagian informasi saja. Berikut tampilannya :

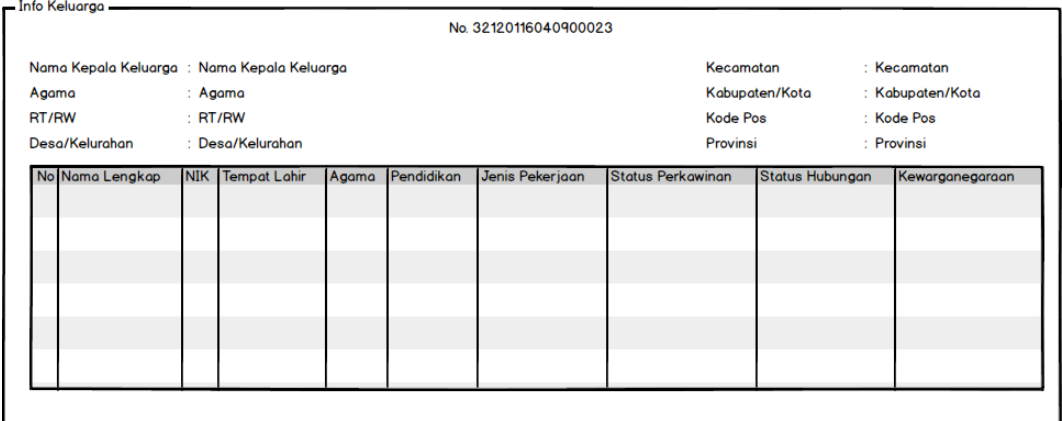

**Gambar 4.26 Perancangan** *output* **info Keluarga**

e. Perancangan *output* data Satpam

Perancangan ini berfungsi untuk menampilkan data satpam yang telah bekerja di perumahan. Berikut tampilannya :

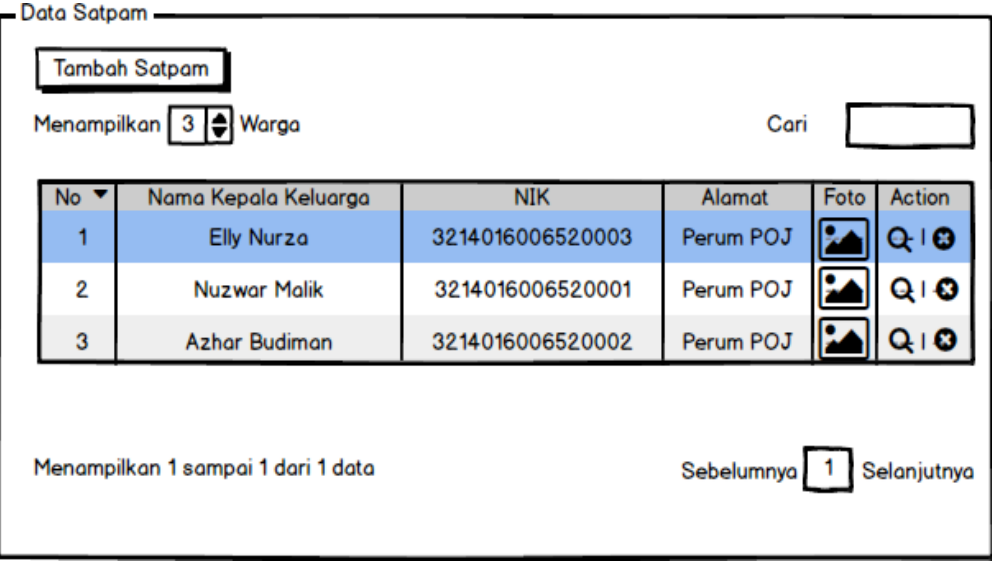

**Gambar 4.27 Perancangan** *output* **data Satpam**

f. Perancangan *output* info Satpam

Perancangan ini berfungsi untuk menampilkan data penuh dari menu data satpam yang hanya menampilkan sebagian informasi saja. Berikut tampilannya :

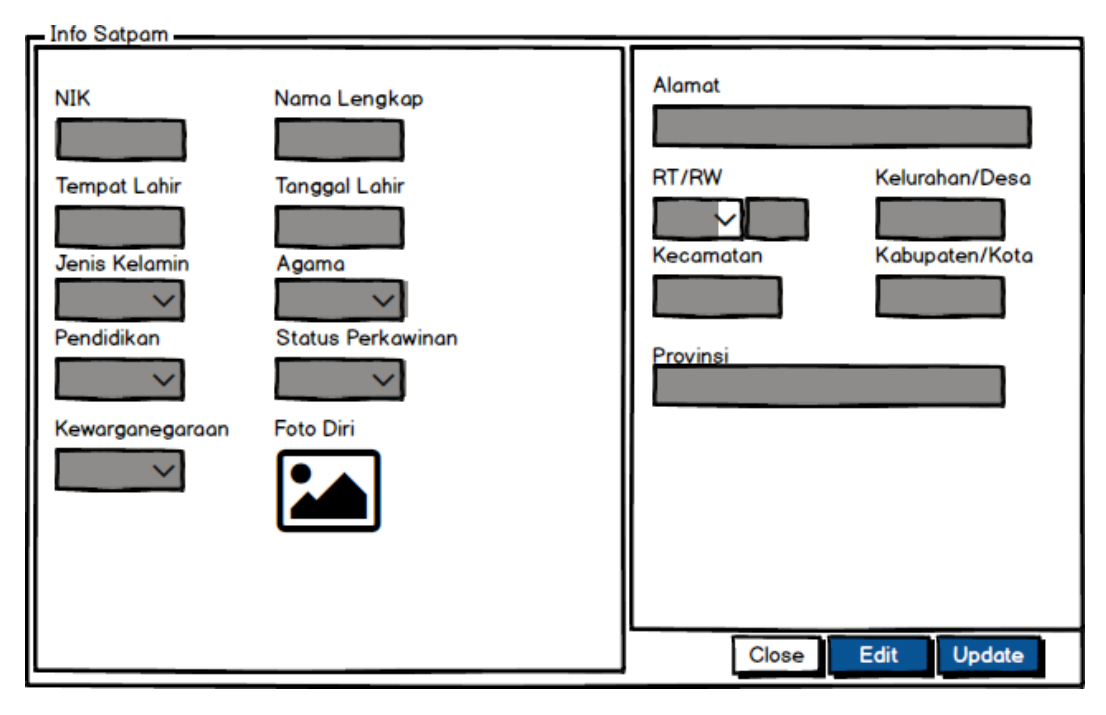

**Gambar 4.28 Perancangan** *output* **info Satpam**

g. Perancangan *output* data Tamu

Perancangan ini berfungsi untuk menampilkan data tamu yang datang untuk

berkunjung ke dalam perumahan. Berikut tampilannya :

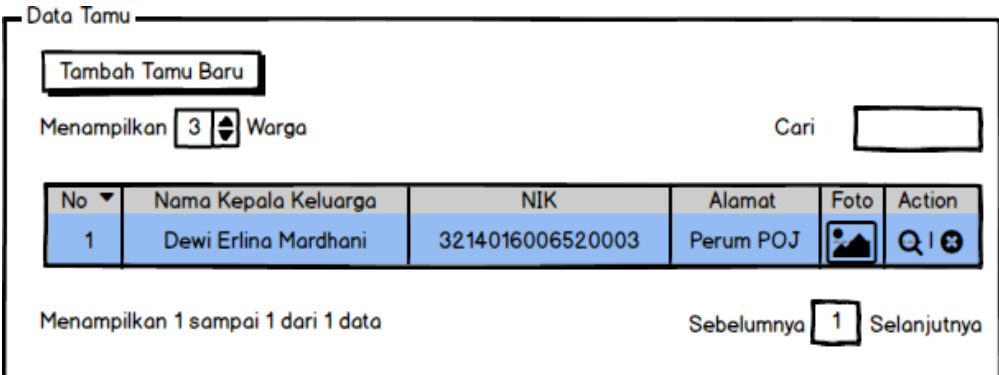

**Gambar 4.29 Perancangan** *output* **data Tamu**

### h. Perancangan *output* info Tamu

Perancangan ini berfungsi untuk menampilkan data penuh dari menu data tamu yang hanya menampilkan sebagian informasi saja. Berikut tampilannya :

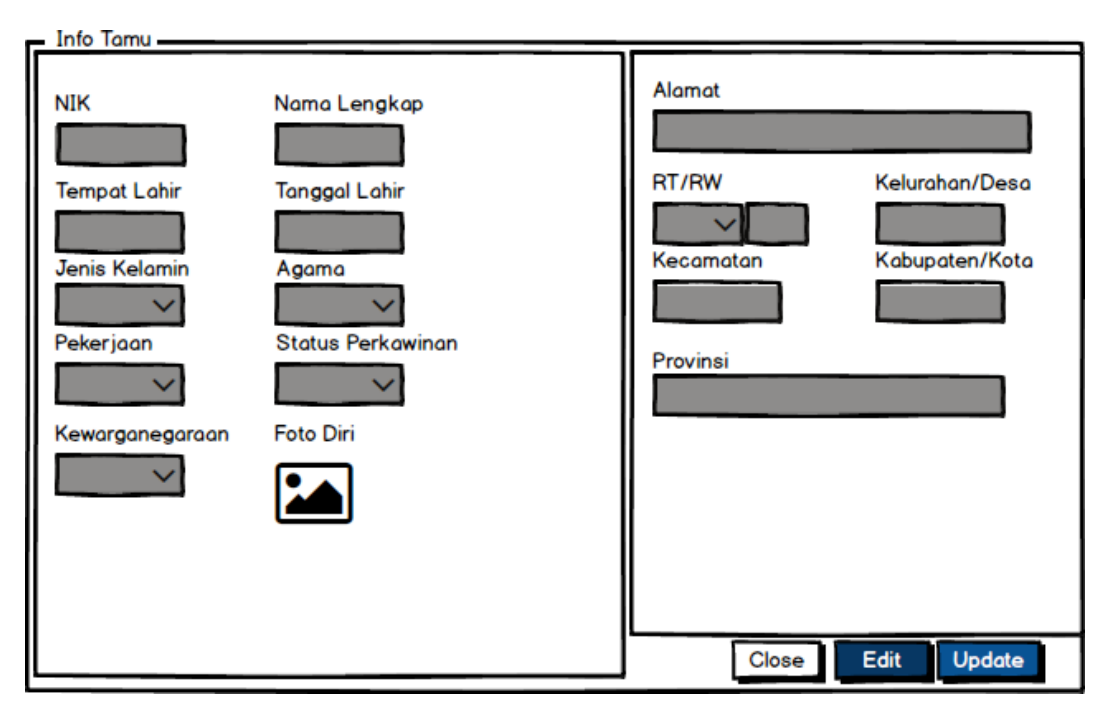

**Gambar 4.30 Perancangan** *output* **info Tamu**

## i. Perancangan *output Mapping*

Perancangan ini berfungsi memberikan informasi denah perumahan yang berisikan tentang keberadaan rumah yang sedang terisi atau ditinggalkan pergi oleh penghuninya. Berikut tampilannya :
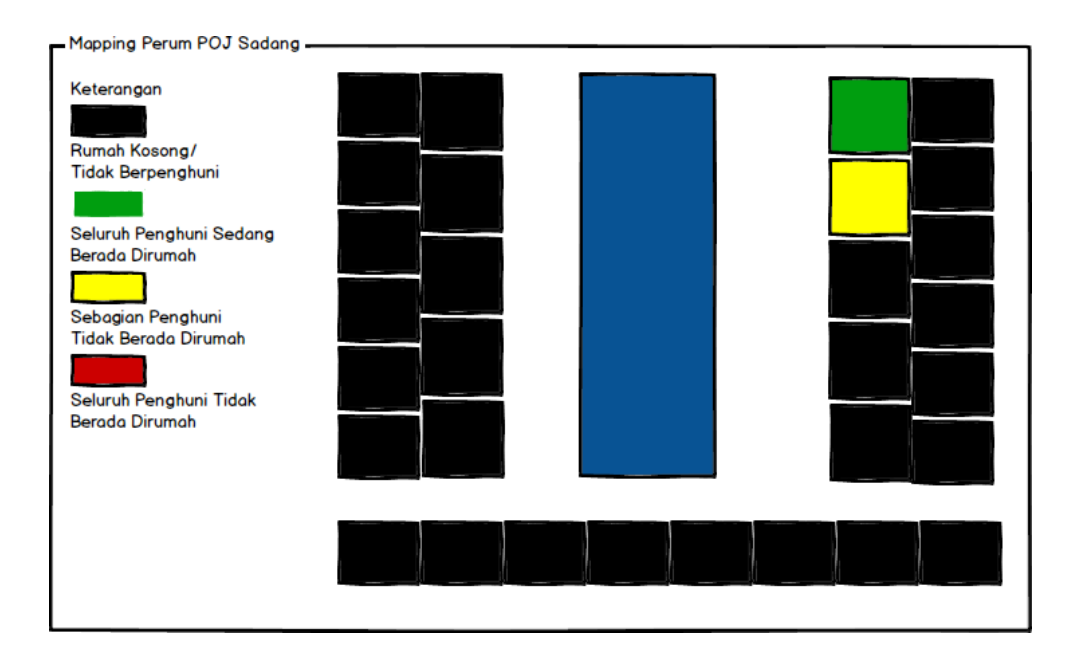

**Gambar 4.31 Perancangan** *output Mapping*

## **4.3. Perancangan Arsitektur Jaringan**

Arsitektur Jaringan dapat diartikan sebagai rancangan arus komunikasi media elektronik. Arsitektur jaringan merupakan sebuah himpunan *layer* (lapisan) dan protokol. Dimana *layer* bertujuan memberi layanan ke *layer* yang ada di atasnya. Berikut ini adalah perancangan arsitektur jaringan diusulkan :

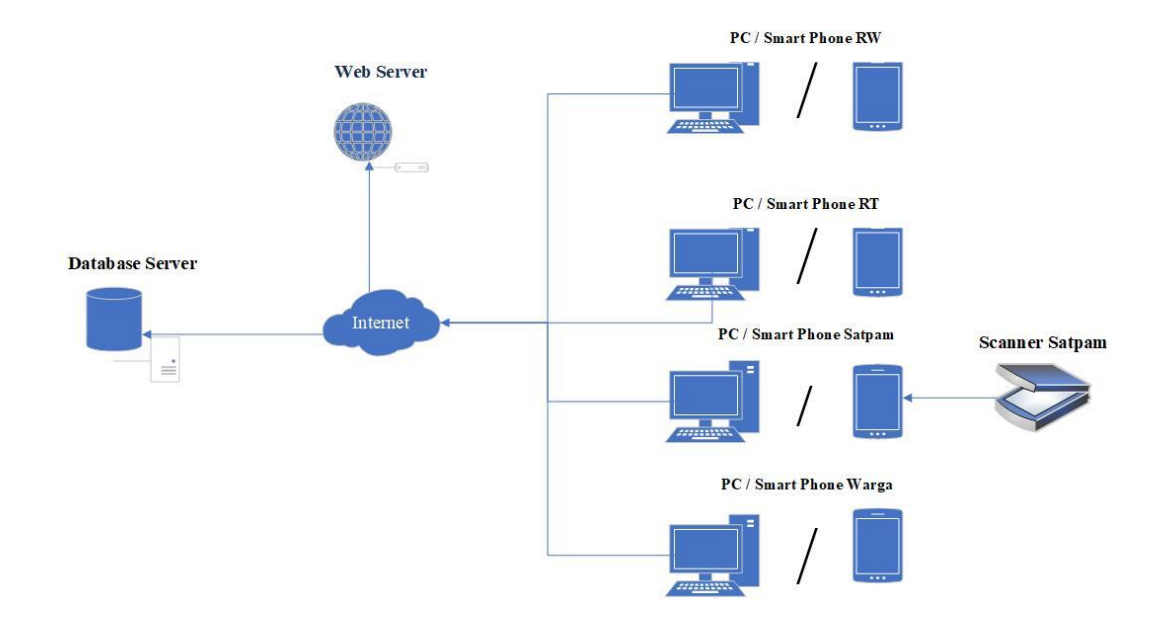

### **Gambar 4.32 Perancangan Arsitektur Jaringan**

### **4.4. Pengujian**

Pengujian dilakukan untuk menemukan celah kelemahan atau kesalahan dalam perangkat lunak yang telah dibuat sehingga dapat diputuskan apakah perangkat lunak yang dibuat telah memenuhi kriteria sesuai dengan tujuan pembuatannya atau tidak. Pengujian ini juga bertujuan untuk menilai kualitas dari perangkat lunak yang telah dibuat.

### **4.4.1.Rencana pengujian**

Rencana pengujian yang akan digunakan pada Sistem Keamanan di Lingkungan Perumahan POJ ( Perum Otorita Jatiluhur) Purwakarta adalah metode pengujian *Black Box*. Definisi *Black Box* itu sendiri adalah pengujian aspek fundamental sistem tanpa memperhatikan struktur logika internal perangkat lunak.

Metode ini digunakan untuk mengetahui apakah perangkat lunak berfungsi dengan benar.

Pengujian *Black Box* merupakan metode perancangan data uji yang didasarkan pada spesifikasi perangkat lunak. Data uji dibangkitkan, dieksekusi pada perangkat lunak kemudian keluaran perangkat lunak dicek apakah setelah fase implementasi selesai dilakukan.

Berikut ini adalah rencana pengujian aplikasi Sistem Keamanan di Lingkungan Perumahan POJ ( Perum Otorita Jatiluhur) Purwakarta :

- 1. Pengujian unit yaitu pengujian ini difokuskan pada suatu unit dari program sendiri.
- 2. Pengujian penerimaan yaitu pengujian yang meyakinkan bahwa sistem telah sesuai dengan kebutuhan organisasi.

### **4.4.2. Kasus dan hasil pengujian**

Kasus pengujian dilakukan berdasarkan fungsionalitas yang ada pada sistem untuk menemukan hasil dari pengujian tersebut. Untuk lebih jelasnya dapat dilihat dari setiap pengujian yang dilakukan seperti dibawah ini :

1. Perencanaan Pengujian

| N <sub>o</sub>   | Kelas Uji            | Butir Uji                                                                                                    |
|------------------|----------------------|----------------------------------------------------------------------------------------------------|
| 1.               | Login                | Login berhasil : data user (username,<br>password) yang dimasukkan data normal<br>atau yang terdaftar di database. |
|                  |                      | Login gagal : data user (username,<br>password) yang dimasukkan data salah<br>atau tidak terdaftar di database.    |
| 2.               | Tambah data warga    | Berhasil melakukan proses input data<br>warga                                                                      |
| 3.               | Data warga           | Menampilkan data warga                                                                                             |
| $\overline{4}$ . | Data keluarga        | Menampilkan data kepala keluarga<br>beserta anggota keluarganya                                                    |
| 5.               | Data warga nonaktif  | Menampilkan data warga nonaktif                                                                                    |
| 6.               | Tambah satpam        | Berhasil melakukan proses input data<br>satpam                                                                     |
| 7.               | Data satpam          | Menampilkan data satpam                                                                                            |
| 8.               | Data satpam nonaktif | Menampilkan data satpam nonaktif                                                                                   |
| 9.               | Input data tamu      | Berhasil melakukan proses input data<br>tamu                                                                       |
| 10.              | Data tamu            | Menampilkan data tamu                                                                                              |
| 11.              | Jadwal jaga          | Berhasil membuat jadwal jaga                                                                                       |
| 12.              | Mapping perumahan    | Berhasil melakukan proses perubahan<br>data yang menampilkan warga pada<br><i>mapping</i> perumahan                |

**Tabel 4.13 Perencanaan Pengujian Hak Akses RW**

| N <sub>o</sub>   | Kelas Uji            | <b>Butir Uji</b>                                                                                                   |
|------------------|----------------------|----------------------------------------------------------------------------------------------------|
| 1.               | Login                | Login berhasil : data user (username,<br>password) yang dimasukkan data normal<br>atau yang terdaftar di database. |
|                  |                      | Login gagal : data user (username,<br>password) yang dimasukkan data salah<br>atau tidak terdaftar di database.    |
| 2.               | Tambah data warga    | Berhasil melakukan proses input data<br>warga                                                                      |
| 3.               | Data warga           | Menampilkan data warga                                                                                             |
| $\overline{4}$ . | Data keluarga        | Menampilkan data kepala keluarga<br>beserta anggota keluarganya                                                    |
| 5.               | Data warga nonaktif  | Menampilkan data warga nonaktif                                                                                    |
| 6.               | Tambah satpam        | Berhasil melakukan proses input data<br>satpam                                                                     |
| 7.               | Data satpam          | Menampilkan data satpam                                                                                            |
| 8.               | Data satpam nonaktif | Menampilkan data satpam nonaktif                                                                                   |
| 9.               | Input data tamu      | Berhasil melakukan proses input data<br>tamu                                                                       |
| 10.              | Data tamu            | Menampilkan data tamu                                                                                              |
| 11.              | Jadwal jaga          | Berhasil membuat jadwal jaga                                                                                       |
| 12.              | Mapping perumahan    | Berhasil melakukan proses perubahan<br>data yang menampilkan warga pada<br>mapping perumahan                       |

**Tabel 4.14 Perencanaan Pengujian Hak Akses RT**

| N <sub>0</sub> | Kelas Uji                | Butir Uji                                                                                                    |
|----------------|--------------------------|----------------------------------------------------------------------------------------------------|
| 1.             | Login                    | Login berhasil : data user (username,<br>password) yang dimasukkan data normal<br>atau yang terdaftar di database. |
|                |                          | Login gagal : data user (username,<br>password) yang dimasukkan data salah<br>atau tidak terdaftar di database.    |
| 2.             | Input data tamu          | Berhasil melakukan proses input data<br>tamu                                                                       |
| 3.             | Data tamu                | Menampilkan data tamu                                                                                              |
| 4.             | Jadwal jaga              | Menampilkan jadwal jaga                                                                                            |
| 5.             | <i>Mapping</i> perumahan | Berhasil melakukan proses perubahan<br>data yang menampilkan warga pada<br><i>mapping</i> perumahan                |

**Tabel 4.15 Perencanaan Pengujian Hak Akses Satpam**

# **Tabel 4.16 Perencanaan Pengujian Hak Akses Warga**

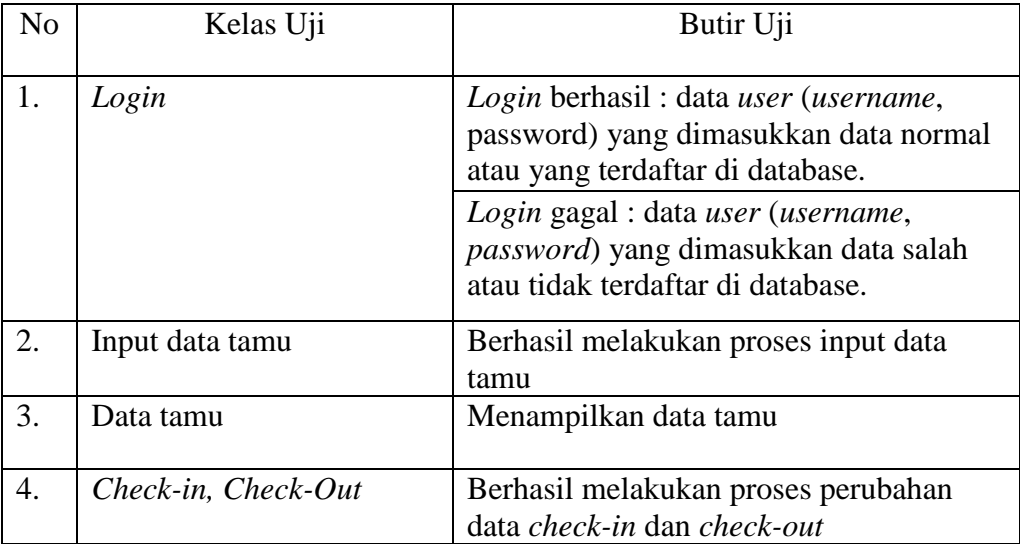

# 2. Kasus Pengujian

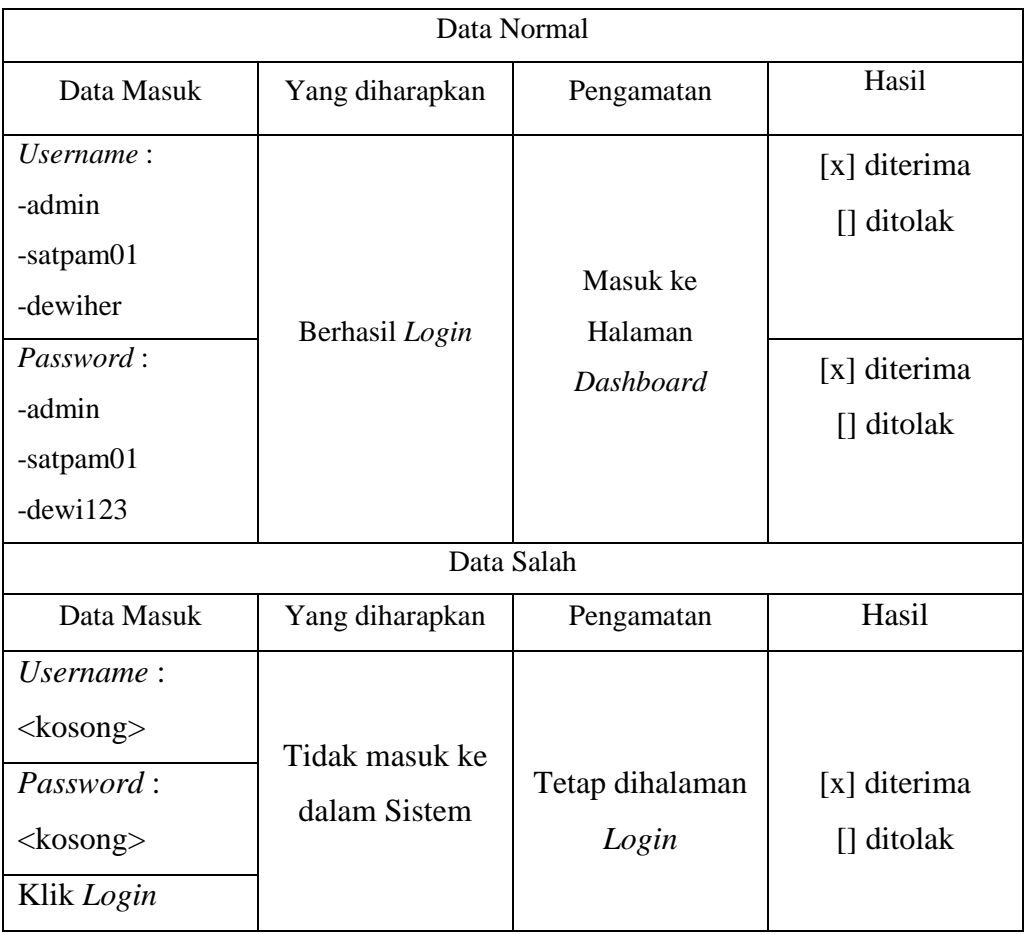

# **Tabel 4.17 Kasus Pengujian** *Login* **Hak Akses**

# **Tabel 4.18 Kasus Pengujian Input Data Warga**

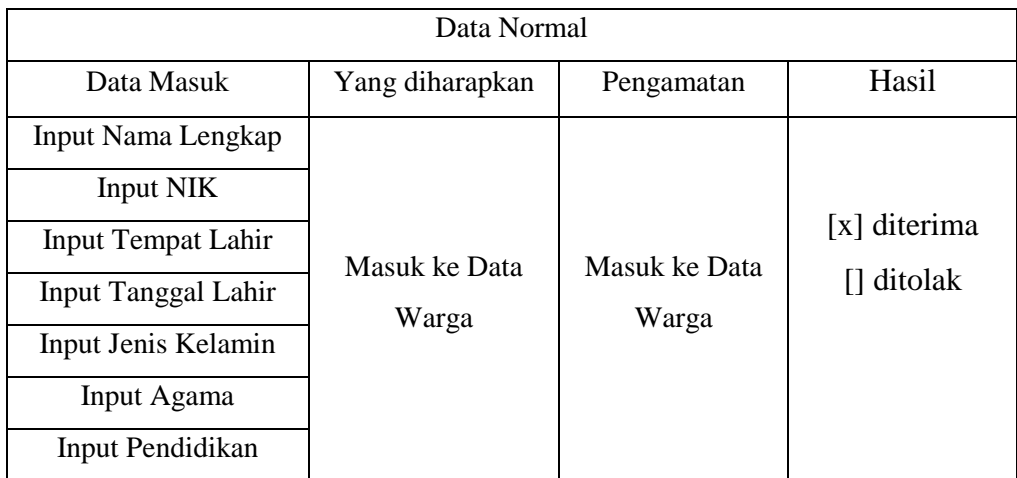

| Data Masuk                | Yang diharapkan | Pengamatan  | Hasil                   |
|---------------------------|-----------------|-------------|-------------------------|
| Input Pekerjaan           |                 |             |                         |
| <b>Input Status</b>       |                 |             |                         |
| Perkawinan                |                 |             |                         |
| Input Status Hubungan     |                 |             |                         |
| Dalam Keluarga            |                 |             |                         |
| Input                     |                 |             |                         |
| Kewarganegaraan           |                 |             |                         |
| Input Foto Diri           |                 |             |                         |
| Input No. Kartu           |                 |             |                         |
| Keluarga                  |                 |             |                         |
| <b>Input Alamat</b>       |                 |             |                         |
| Input RT/RW               |                 |             |                         |
| Input Kelurahan/Desa      |                 |             |                         |
| Input Kecamatan           |                 |             |                         |
| Input Kabupaten/Kota      |                 |             |                         |
| <b>Input Kode Pos</b>     |                 |             |                         |
| <b>Input Provinsi</b>     |                 |             |                         |
|                           | Data Salah      |             |                         |
| Data Masuk                | Yang diharapkan | Pengamatan  | Hasil                   |
| Input Nama Lengkap        |                 |             |                         |
| Input NIK                 |                 |             |                         |
| <b>Input Tempat Lahir</b> |                 |             |                         |
| Input Tanggal Lahir       |                 |             |                         |
| Input Jenis Kelamin       |                 |             | [x] diterima            |
| Input Agama               | Tidak bisa      | Tidak bisa  | $\left[\right]$ ditolak |
| Input Pendidikan          |                 |             |                         |
| Input Pekerjaan           | melanjutkan     | melanjutkan |                         |
| <b>Input Status</b>       | proses          | proses      |                         |
| Perkawinan                |                 |             |                         |
|                           |                 |             |                         |

**Tabel 4.19 Kasus Pengujian Input Data Warga** *(lanjutan)*

| Data Masuk                   |                 |            |       |
|------------------------------|-----------------|------------|-------|
|                              | Yang diharapkan | Pengamatan | Hasil |
| <b>Input Status Hubungan</b> |                 |            |       |
| Dalam Keluarga               |                 |            |       |
| Input                        |                 |            |       |
| Kewarganegaraan              |                 |            |       |
| Input Foto Diri              |                 |            |       |
| Input No. Kartu              |                 |            |       |
| Keluarga                     |                 |            |       |
| <b>Input Alamat</b>          |                 |            |       |
| Input RT/RW                  |                 |            |       |
| Input Kelurahan/Desa         |                 |            |       |
| Input Kecamatan              |                 |            |       |
| Input Kabupaten/Kota         |                 |            |       |
| Input Kode Pos               |                 |            |       |
| <b>Input Provinsi</b>        |                 |            |       |

**Tabel 4.20 Kasus Pengujian Input Data Warga** *(lanjutan)*

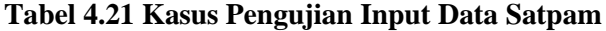

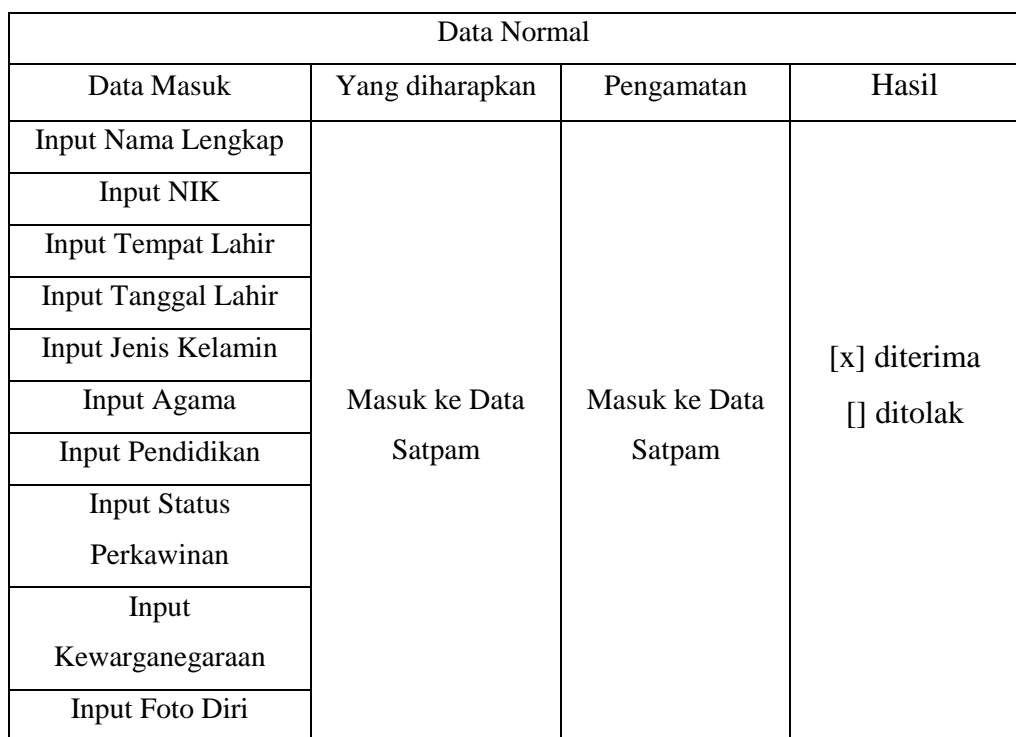

| Data Masuk                | Yang diharapkan | Pengamatan  | Hasil          |
|---------------------------|-----------------|-------------|----------------|
| <b>Input Alamat</b>       |                 |             |                |
| Input RT/RW               |                 |             |                |
| Input Kelurahan/Desa      |                 |             |                |
| Input Kecamatan           |                 |             |                |
| Input Kabupaten/Kota      |                 |             |                |
| <b>Input Provinsi</b>     |                 |             |                |
|                           | Data Salah      |             |                |
| Data Masuk                | Yang diharapkan | Pengamatan  | Hasil          |
| Input Nama Lengkap        |                 |             |                |
| <b>Input NIK</b>          |                 |             |                |
| <b>Input Tempat Lahir</b> |                 |             |                |
| Input Tanggal Lahir       |                 |             |                |
| Input Jenis Kelamin       |                 |             |                |
| Input Agama               |                 |             |                |
| Input Pendidikan          |                 |             |                |
| <b>Input Status</b>       |                 |             | [x] diterima   |
| Perkawinan                |                 |             | $\Box$ ditolak |
| Input                     | Tidak bisa      | Tidak bisa  |                |
| Kewarganegaraan           | melanjutkan     | melanjutkan |                |
| Input Foto Diri           | proses          | proses      |                |
| <b>Input Alamat</b>       |                 |             |                |
| Input RT/RW               |                 |             |                |
| Input Kelurahan/Desa      |                 |             |                |
| Input Kecamatan           |                 |             |                |
| Input Kabupaten/Kota      |                 |             |                |
| <b>Input Provinsi</b>     |                 |             |                |

**Tabel 4.22 Kasus Pengujian Input Data Warga** *(lanjutan)*

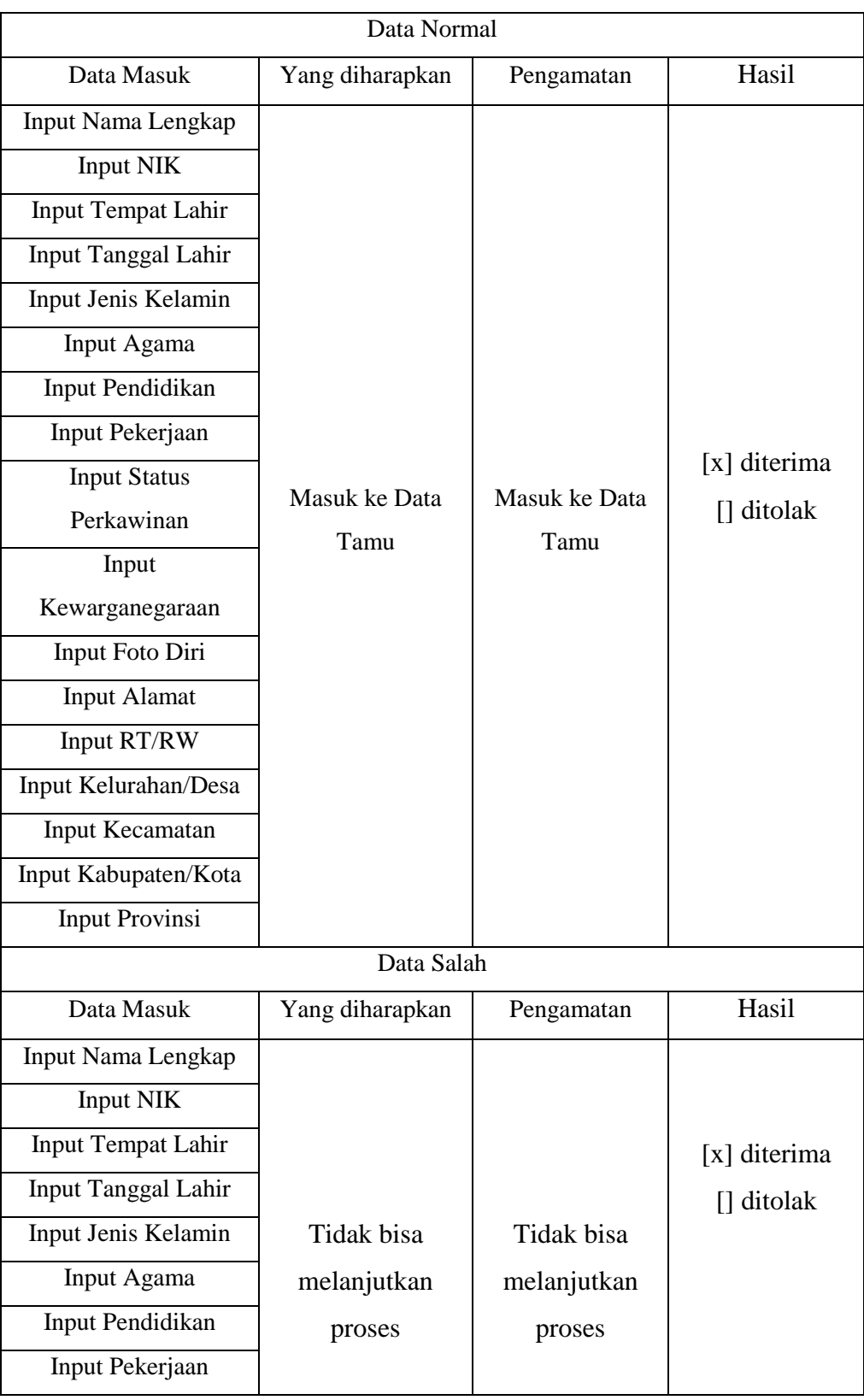

# **Tabel 4.23 Kasus Pengujian Input Data Tamu**

| Data Masuk            | Yang diharapkan | Pengamatan | Hasil |
|-----------------------|-----------------|------------|-------|
| <b>Input Status</b>   |                 |            |       |
| Perkawinan            |                 |            |       |
| Input                 |                 |            |       |
| Kewarganegaraan       |                 |            |       |
| Input Foto Diri       |                 |            |       |
| <b>Input Alamat</b>   |                 |            |       |
| Input RT/RW           |                 |            |       |
| Input Kelurahan/Desa  |                 |            |       |
| Input Kecamatan       |                 |            |       |
| Input Kabupaten/Kota  |                 |            |       |
| <b>Input Provinsi</b> |                 |            |       |

**Tabel 4.24 Kasus Pengujian Input Data Tamu** *(lanjutan)*

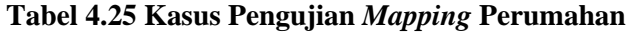

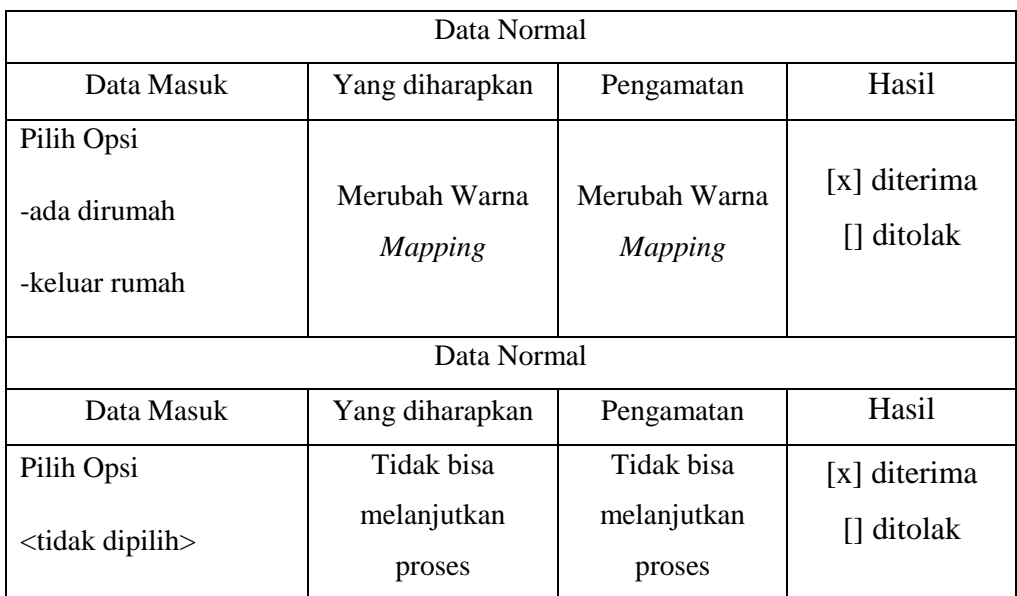

#### **4.4.3.Kesimpulan hasil pengujian**

Berdasarkan hasil pengujian yang telah dilakukan sebelumnya, memberikan kesimpulan bahwa sistem keamanan yang dibangun telah memenuhi persyaratan dilihat dari segi fungsionalitasnya. Akan tetapi, tidak menutup kemungkinan bahwa pada prosesnya masih terdapat kesalahan yang belum diketahui. Maka dari itu, diperlukan adanya perawatan untuk mengetahui dan memperbaiki masalah yang mungkin terjadi pada saat penggunaan sistem keamanan tersebut.

#### **4.5. Implementasi**

Implementasi dilakukan setelah semua perancangan telah selesai dilakukan dan untuk selanjutnya akan dilakukan penerapan rancangan program yang telah dibuat. Hasil dari implementasi dapat dilihat dari pengolahan data yang sudah dapat berjalan dengan baik. Dengan begitu, dapat diketahui mengenai aplikasi sistem informasi apakah sudah sesuai dengan tujuan yang diharapkan. Untuk selanjutnya akan dibahas pada sub-bab selanjutnya mengenai implementasi apa saja yang digunakan agar Sistem Keamanan di Lingkungan Perumahan POJ (Perum Otorita Jatiluhur) Purwakarta dapat berfungsi sebagaimana mestinya.

#### **4.5.1.Implementasi perangkat lunak**

Untuk implementasi perangkat lunak digunakan aplikasi paket seperti XAMPP yang didalamnya sudah terdapat *Apache* yang berfungsi sebagai *web server* dan *MySQL* sebagai *database server* nya. Dan selanjutnya bahasa pemrograman yang dipakai adalah PHP sebagai pembuat perangkat lunak yang berbasis *website*. sedangkan untuk pemroses dari PHP tersebut dibutuhkan perangkat lunak pihak ketiga yang disebut sebagai *web browser*, Adapun yang dapat dipakai disini seperti *Google Chrome*, *Mozilla Firefox* dan sebagainya.

## **4.5.2.Implementasi perangkat keras**

Perangkat keras yang dibutuhkan khususnya oleh pihak pengguna software berdasarkan kebutuhan minimal adalah sebagai berikut :

- 1. *Processor minimal quad core 64 bit 1.6 GHz*
- 2. *Harddisk* 256 GB
- 3. RAM 1 GB
- 4. Mouse, Keyboard dan monitor sebagai tampilan antar muka
- 5. *Image Scanner*
- 6. Modem

#### **4.5.3.Implementasi basis data**

Pembuatan basis data dilakukan dengan menggunakan MySQL, Adapun implementasinya dalam bahasa SQL adalah sebagai berikut :

| N <sub>0</sub> | <b>Nama Tabel</b> | <b>Bahasa SOL</b>                    |
|----------------|-------------------|--------------------------------------|
| $\mathbf{1}$   | dtl_agama         | CREATE TABLE `dtl_agama` (           |
|                |                   | 'id_agama' varchar(2) NOT NULL,      |
|                |                   | `nama_agama` varchar(10) NOT NULL    |
|                |                   | <b>ENGINE=InnoDB DEFAULT</b>         |
|                |                   | CHARSET=latin1;                      |
| $\overline{2}$ | dtl_hubungan      | CREATE TABLE `dtl_hubungan` (        |
|                |                   | 'id_hubungan' varchar(2) NOT NULL,   |
|                |                   | `nama_hubungan` varchar(15) NOT NULL |
|                |                   | <b>ENGINE=InnoDB DEFAULT</b>         |
|                |                   | CHARSET=latin1;                      |

**Tabel 4.26 Implementasi basis data**

| N <sub>0</sub> | <b>Nama Tabel</b> | <b>Bahasa SQL</b>                         |
|----------------|-------------------|-------------------------------------------|
| 3              | dtl_pekerjaan     | CREATE TABLE `dtl_pekerjaan` (            |
|                |                   | 'id_pekerjaan' varchar(2) NOT NULL,       |
|                |                   | `nama_pekerjaan` varchar(30) NOT NULL     |
|                |                   | <b>) ENGINE=InnoDB DEFAULT</b>            |
|                |                   | CHARSET=latin1;                           |
| $\overline{4}$ | dtl_pendidikan    | CREATE TABLE 'dtl_pendidikan' (           |
|                |                   | 'id_pendidikan' varchar(2) NOT NULL,      |
|                |                   | `nama_pendidikan` varchar(40) NOT NULL    |
|                |                   | ) ENGINE=InnoDB DEFAULT                   |
|                |                   | CHARSET=latin1;                           |
| 5              | dtl_perkawinan    | CREATE TABLE `dtl_perkawinan` (           |
|                |                   | 'id_perkawinan' varchar(2) NOT NULL,      |
|                |                   | `nama_perkawinan` varchar(15) NOT NULL    |
|                |                   | ) ENGINE=InnoDB DEFAULT                   |
|                |                   | CHARSET=latin1;                           |
| 6              | dtl_satpam        | CREATE TABLE `dtl_satpam` (               |
|                |                   | `nik_satpam` varchar(16) NOT NULL,        |
|                |                   | `foto_satpam` varchar(50) NOT NULL,       |
|                |                   | `status_aktif_satpam` varchar(2) NOT NULL |
|                |                   | ) ENGINE=InnoDB DEFAULT                   |
|                |                   | CHARSET=latin1;                           |

**Tabel 4.27 Implementasi basis data** *(lanjutan)*

| N <sub>0</sub> | <b>Nama Tabel</b> | <b>Bahasa SQL</b>                                                                                                    |
|----------------|-------------------|----------------------------------------------------------------------------------------------------|
| $\overline{7}$ | dtl_tamu          | CREATE TABLE 'dtl_tamu' (                                                                                                    |
|                |                   | `nik_tamu` varchar(16) NOT NULL,                                                                                                    |
|                |                   | `foto_tamu` varchar(50) NOT NULL,                                                                                                    |
|                |                   | `blok_rumah_tujuan` varchar(4) NOT NULL,                                                                                                    |
|                |                   | `tgl_kedatangan` datetime NOT NULL,                                                                                                    |
|                |                   | `tgl_kepergian` datetime NOT NULL,                                                                                                    |
|                |                   | `no_kendaraan` varchar(9) NOT NULL                                                                                                    |
|                |                   | ) ENGINE=InnoDB DEFAULT                                                                                                    |
|                |                   | CHARSET=latin1;                                                                                                    |
| 8              | dtl_warga         | CREATE TABLE `dtl_warga` (                                                                                                    |
|                |                   | `nik` varchar(16) NOT NULL,                                                                                                    |
|                |                   | `foto` varchar(50) NOT NULL,                                                                                                    |
|                |                   | `no_kk` varchar(16) NOT NULL,                                                                                                    |
|                |                   | `status_aktif` varchar(2) NOT NULL,                                                                                                    |
|                |                   | `status_penghuni` varchar(2) NOT NULL,                                                                                                    |
|                |                   | `status_kewargaan` varchar(5) NOT NULL,                                                                                                    |
|                |                   | `blok_rumah` varchar(4) NOT NULL                                                                                                    |
|                |                   | <b>) ENGINE=InnoDB DEFAULT</b>                                                                                                    |
|                |                   | CHARSET=latin1;                                                                                                    |
| 9              | rumah             | <b>CREATE TABLE `rumah`</b> (<br>'blok_rumah' varchar(4) NOT NULL,<br>`status_pemilik` varchar(2) NOT NULL,<br>`rt` varchar(3) NOT NULL,<br>'id' int(3) NOT NULL<br>) ENGINE=InnoDB DEFAULT |
|                |                   | CHARSET=latin1;                                                                                                    |

**Tabel 4.28 Implementasi basis data** *(lanjutan)*

| N <sub>0</sub> | <b>Nama Tabel</b> | <b>Bahasa SQL</b>                           |
|----------------|-------------------|---------------------------------------------|
| 10             | satpam            | <b>CREATE TABLE `satpam`</b> (              |
|                |                   | `nik_satpam` varchar(16) NOT NULL,          |
|                |                   | `nama_satpam` varchar(30) NOT NULL,         |
|                |                   | 'jenis_kelamin_satpam' varchar(10) NOT      |
|                |                   | NULL,                                       |
|                |                   | `tempat_lahir_satpam` varchar(25) NOT NULL, |
|                |                   | `tanggal_lahir_satpam` date NOT NULL,       |
|                |                   | 'id_agama_satpam' varchar(2) NOT NULL,      |
|                |                   | 'id_pendidikan_satpam' varchar(2) NOT       |
|                |                   | NULL,                                       |
|                |                   | 'id_perkawinan_satpam' varchar(2) NOT       |
|                |                   | NULL,                                       |
|                |                   | `kewarganegaraan_satpam` varchar(3) NOT     |
|                |                   | NULL,                                       |
|                |                   | `alamat_satpam` varchar(100) NOT NULL,      |
|                |                   | `rt_rw_satpam` varchar(7) NOT NULL,         |
|                |                   | `kelurahan_desa_satpam` varchar(25) NOT     |
|                |                   | NULL,                                       |
|                |                   | 'kecamatan_satpam' varchar(25) NOT NULL,    |
|                |                   | `kabupaten_kota_satpam` varchar(25) NOT     |
|                |                   | NULL,                                       |
|                |                   | `provinsi_satpam` varchar(25) NOT NULL      |
|                |                   | <b>) ENGINE=InnoDB DEFAULT</b>              |
|                |                   | CHARSET=latin1;                             |

**Tabel 4.29 Implementasi basis data** *(lanjutan)*

| N <sub>0</sub> | <b>Nama Tabel</b> | <b>Bahasa SOL</b>                          |
|----------------|-------------------|--------------------------------------------|
| 11             | tamu              | <b>CREATE TABLE `tamu` (</b>               |
|                |                   | `nik_tamu` varchar(16) NOT NULL,           |
|                |                   | `nama_tamu` varchar(30) NOT NULL,          |
|                |                   | 'jenis_kelamin_tamu' varchar(10) NOT NULL, |
|                |                   | `tempat_lahir_tamu` varchar(25) NOT NULL,  |
|                |                   | `tanggal_lahir_tamu` date NOT NULL,        |
|                |                   | 'id_agama_tamu' varchar(2) NOT NULL,       |
|                |                   | 'id_pendidikan_tamu' varchar(2) NOT NULL,  |
|                |                   | 'id_pekerjaan_tamu' varchar(2) NOT NULL,   |
|                |                   | 'id_perkawinan_tamu' varchar(2) NOT NULL,  |
|                |                   | 'kewarganegaraan_tamu' varchar(3) NOT      |
|                |                   | NULL,                                      |
|                |                   | 'alamat_tamu' varchar(100) NOT NULL,       |
|                |                   | `rt_rw_tamu` varchar(7) NOT NULL,          |
|                |                   | `kelurahan_desa_tamu` varchar(25) NOT      |
|                |                   | NULL,                                      |
|                |                   | 'kecamatan_tamu' varchar(25) NOT NULL,     |
|                |                   | `kabupaten_kota_tamu` varchar(25) NOT      |
|                |                   | NULL,                                      |
|                |                   | `provinsi_tamu` varchar(25) NOT NULL       |
|                |                   | ) ENGINE=InnoDB DEFAULT                    |
|                |                   | CHARSET=latin1;                            |

**Tabel 4.30 Implementasi basis data** *(lanjutan)*

| 12 | user        | CREATE TABLE 'user' (                   |
|----|-------------|-----------------------------------------|
|    |             | `nik` varchar(16) NOT NULL,             |
|    |             | 'username' varchar(10) NOT NULL,        |
|    |             | `password` varchar(15) NOT NULL,        |
|    |             | 'jabatan' varchar(10) NOT NULL          |
|    |             | ) ENGINE=InnoDB DEFAULT                 |
|    |             | CHARSET=latin1;                         |
| 13 | user_satpam | CREATE TABLE 'user_satpam' (            |
|    |             | `nik_satpam` varchar(16) NOT NULL,      |
|    |             | 'username_satpam' varchar(10) NOT NULL, |
|    |             | `password_satpam` varchar(15) NOT NULL, |
|    |             | 'jabatan_satpam' varchar(10) NOT NULL   |
|    |             | <b>) ENGINE=InnoDB DEFAULT</b>          |
|    |             | CHARSET=latin1;                         |
| 14 | warga       | CREATE TABLE `warga` (                  |
|    |             | `nama` varchar(30) NOT NULL,            |
|    |             | `nik` varchar(16) NOT NULL,             |
|    |             | 'jenis_kelamin' varchar(10) NOT NULL,   |
|    |             | `tempat_lahir` varchar(25) NOT NULL,    |
|    |             | `tanggal_lahir` date NOT NULL,          |
|    |             | 'id_agama' varchar(2) NOT NULL,         |
|    |             | 'id_pendidikan' varchar(2) NOT NULL,    |
|    |             | 'id_pekerjaan' varchar(2) NOT NULL,     |
|    |             | 'id_perkawinan' varchar(2) NOT NULL,    |
|    |             | 'id_hubungan' varchar(2) NOT NULL,      |
|    |             | 'kewarganegaraan' varchar(3) NOT NULL,  |
|    |             | `alamat` varchar(100) NOT NULL,         |
|    |             | `rt_rw` varchar(7) NOT NULL,            |
|    |             | `kelurahan_desa` varchar(25) NOT NULL,  |
|    |             | 'kecamatan' varchar(25) NOT NULL,       |
|    |             | `kabupaten_kota` varchar(25) NOT NULL,  |
|    |             | `kode_pos` varchar(5) NOT NULL,         |
|    |             | `provinsi` varchar(25) NOT NULL         |
|    |             | <b>) ENGINE=InnoDB DEFAULT</b>          |
|    |             | CHARSET=latin1;                         |

**Tabel 4.31 Implementasi basis data** *(lanjutan)*

### **4.5.4.Implementasi antar muka**

Implementasi Antarmuka merupakan penggambaran mengenai tampilan aplikasi dan kegunaan fungsi dari setiap halaman yang ada. Untuk memperjelas bentuk dari implementasi antarmuka, berikut adalah penggambaran implementasi antar muka berdasarkan klasifikasi hak akses dalam Sistem Keamanan di Lingkungan Perumahan POJ (Perum Otorita Jatiluhur) Purwakarta :

1. Implementasi Halaman RW

Halaman ini dapat diakses oleh RW. Untuk lebih jelasnya dapat dilihat pada tabel dan gambar berikut ini :

| Menu              | <b>Deskripsi</b>                                                                                                    |
|-------------------|----------------------------------------------------------------------------------------------------|
| Login             | Halaman untuk <i>login</i>                                                                                                    |
| <b>Dashboard</b>  | Halaman utama setelah login yang<br>berisikan menu input data warga<br>beserta informasi lainnya tentang<br>perumahan                                                         |
| Master Data Warga | Halaman ini berisikan menu data<br>warga dan kepala keluarga dari<br>$\text{massing} - \text{massing rumah yang}$<br>berada di dalam perumahan, serta<br>data warga non-aktif |

**Tabel 4.32 Implementasi Halaman RW**

| <b>Menu</b>          | <b>Deskripsi</b>                   |
|----------------------|------------------------------------|
| <b>Master Satpam</b> | Halaman ini berisikan menu input   |
|                      | data satpam serta informasi satpam |
|                      | yang telah terdaftar               |
| <b>Master Tamu</b>   | Halaman ini berisikan menu input   |
|                      | data tamu serta informasi tamu     |
|                      | yang sedang berkunjung             |
| <b>Mapping</b>       | Halaman ini berisikan denah        |
|                      | perumahan yang menggambarkan       |
|                      | kondisi keberadaan penghuni di     |
|                      | tiap rumah yang ada diperumahan    |
| Jadwal Jaga          | Halaman ini berisikan pembagian    |
|                      | jadwal jaga untuk satpam           |
| Laporan Data Warga   | Halaman ini berisikan laporan data |
|                      | warga                              |
| Laporan Data Tamu    | Halaman ini berisikan laporan data |
|                      | tamu                               |
| Laporan Data Satpam  | Halaman ini berisikan laporan data |
|                      | satpam                             |

**Tabel 4.33 Implementasi Halaman RW** *(lanjutan)*

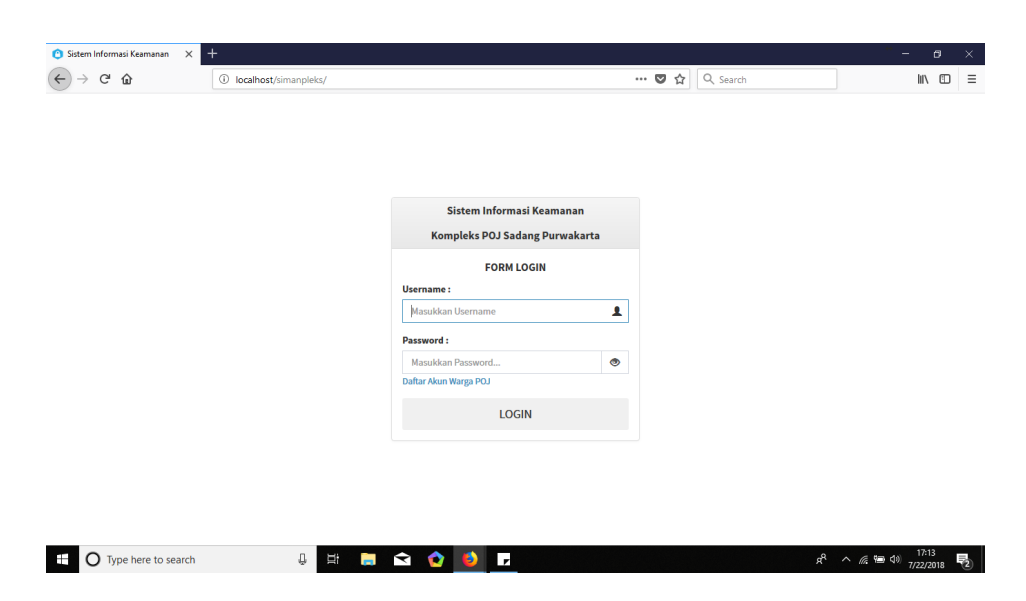

**Gambar 4.33 Halaman** *Login* **Hak Akses RW**

|                         | Sistem Informasi Keamanan<br>$\times$                       | $+$                       | 1 localhost/simanpleks/user/admin/v_dashboard.php  |                                    |                     | Q Search<br>$\cdots$ $\heartsuit$<br>☆           |                     | Θ<br>Ξ.<br>$\mathbb{I} \setminus \mathbb{I}$    |
|-------------------------|-------------------------------------------------------------|---------------------------|----------------------------------------------------|------------------------------------|---------------------|--------------------------------------------------|---------------------|-------------------------------------------------|
| Ξ                       |                                                             |                           |                                                    |                                    |                     |                                                  | $\sigma_{\rm B}$    | $\overline{\mathbf{C}}$<br>RAKHA MUHAMAD FAUZAN |
| œ                       | <b>DASHBOARD</b>                                            |                           |                                                    |                                    |                     |                                                  |                     |                                                 |
| 쯉<br>ø                  |                                                             | 103<br><b>Total Warga</b> |                                                    | 34<br><b>Total Kepala Keluarga</b> |                     | $\eta$<br><b>Total Kunjungan</b><br>Tamu / bulan |                     | $\overline{3}$<br><b>Total Satpam</b>           |
| $\blacksquare$          | <b>View Details</b>                                         | $\bullet$                 | <b>View Details</b>                                | $\bullet$                          | <b>View Details</b> | O                                                | <b>View Details</b> | $\circ$                                         |
|                         | <b>Nama Lengkap</b><br>Masukkan Nama<br><b>Tempat Lahir</b> |                           | <b>NIK</b><br>Masukkan NIK<br><b>Tanggal Lahir</b> |                                    |                     |                                                  |                     |                                                 |
| $\overline{\mathbf{r}}$ | Masukkan Tempat Lahir                                       |                           | mm / dd / yyyy                                     |                                    |                     |                                                  |                     |                                                 |
|                         | <b>Jenis Kelamin</b>                                        |                           | Agama                                              |                                    |                     |                                                  |                     |                                                 |
|                         | $=$ PILIH JENIS KELAMIN $=$                                 | $\vee$                    | $=$ PILIH AGAMA $=$                                | $\backsim$                         |                     |                                                  |                     |                                                 |
|                         | Pendidikan                                                  |                           |                                                    |                                    |                     |                                                  |                     |                                                 |
|                         |                                                             |                           |                                                    |                                    |                     |                                                  |                     |                                                 |
|                         | Transferring data from localhost                            |                           |                                                    |                                    |                     |                                                  |                     |                                                 |

**Gambar 4.34 Halaman** *Dashboard* **Hak Akses RW**

| $\rightarrow$ C $\hat{\omega}$ |                               | 1 localhost/simanpleks/user/admin/v_warga.php |                     |        | $\cdots$ $\heartsuit$<br>☆ | Q Search |                      |                         |                      | In O |
|--------------------------------|-------------------------------|-----------------------------------------------|---------------------|--------|----------------------------|----------|----------------------|-------------------------|----------------------|------|
|                                |                               |                                               |                     |        |                            |          | $\sigma_{\!\!\rm G}$ | $\overline{\mathbf{c}}$ | RAKHA MUHAMAD FAUZAN |      |
| <b>DATA WARGA</b>              |                               |                                               |                     |        |                            |          |                      |                         |                      |      |
|                                | $\vee$ Data<br>Menampilkan 10 |                                               |                     |        |                            |          |                      | Cari:                   |                      |      |
| No Li                          | 11<br>Nama                    | 13<br>NIK                                     | <b>Alamat Rumah</b> | $15 -$ | <b>Status Kewargaan</b>    | 11       | Foto                 | If.                     | Action               | 11   |
| $\mathbf{1}$                   | <b>HERRY SISWANTORO</b>       | 3214013009690005                              | Perum POJ Blok A1   |        | RT                         |          |                      |                         | $Q$ $Q$              |      |
| $\overline{2}$                 | DEWI ERLINA WARDHANI          | 3214014309750009                              | Perum POJ Blok A1   |        | Warga                      |          |                      |                         | $Q$ $Q$              |      |
| $\overline{\mathbf{3}}$        | MUHAMMAD RASYA HEDIA<br>SAFA  | 3214010602090004                              | Perum POJ Blok A1   |        | Warga                      |          |                      |                         | $Q$ $Q$              |      |
|                                |                               |                                               |                     |        |                            |          |                      |                         |                      |      |
| 4                              | MUHAMMAD FADHIL               | 3214011612030012                              | Perum POJ Blok A1   |        | Warga                      |          |                      |                         | $Q$ $Q$              |      |

**Gambar 4.35 Halaman Data Warga Hak Akses RW**

| $\rightarrow$ $C$ $\Omega$ | 4 localhost/simanpleks/user/admin/v_keluarga.php |     |                    |    | $\cdots$ $\heartsuit$<br>☆ | Q Search                |                | W                    | $\Box$ |
|----------------------------|--------------------------------------------------|-----|--------------------|----|----------------------------|-------------------------|----------------|----------------------|--------|
| ≣                          |                                                  |     |                    |    |                            | $\Delta^{\blacksquare}$ | $\overline{C}$ | RAKHA MUHAMAD FAUZAN |        |
| <b>DATA KELUARGA</b>       |                                                  |     |                    |    |                            |                         |                |                      |        |
|                            | Menampilkan 10 v Data                            |     |                    |    |                            |                         | Cari:          |                      |        |
| No Li                      | Nama Kepala Keluarga                             | It. | No. Kartu Keluarga | 1t | <b>Alamat Rumah</b>        |                         | It.            | <b>Action</b>        | lt     |
| $\mathbf{1}$               | <b>DEWI ERLINA WARDHANI</b>                      |     | 3214011604090023   |    | Perum POJ Blok A1          |                         |                | <b>Info Lengkap</b>  |        |
| $\overline{\mathbf{z}}$    | MUHAMMAD FADHIL HEDIAFITRA                       |     | 3214011604090023   |    | Perum POJ Blok A1          |                         |                | Info Lengkap         |        |
| $\overline{\mathbf{3}}$    | MUHAMMAD RASYA HEDIA SAFA                        |     | 3214011604090023   |    | Perum POJ Blok A1          |                         |                | <b>Info Lengkap</b>  |        |
| 4                          | <b>HERRY SISWANTORO</b>                          |     | 3214011604090023   |    | Perum POJ Blok A1          |                         |                | <b>Info Lengkap</b>  |        |
| 5                          | <b>SLAMET</b>                                    |     | 3214012805078207   |    | Perum POJ Blok A2          |                         |                | Info Lengkap         |        |
| 6                          | <b>MARITJE SARAGIH</b>                           |     | 3214012805078207   |    | Perum POJ Blok A2          |                         |                | <b>Info Lengkap</b>  |        |
| $\overline{7}$             | NORMAN YAKUB ADISISWO                            |     | 3214012805078207   |    | Perum POJ Blok A2          |                         |                | Info Lengkap         |        |
| 8                          | <b>SRI ANTANI</b>                                |     | 3214012705070308   |    | Perum POJ Blok A3          |                         |                | Info Lengkap         |        |
| 9                          | <b>AHMAD SOLIHIN</b>                             |     | 3214012705078757   |    | Perum POJ Blok A4          |                         |                | <b>Info Lengkap</b>  |        |

**Gambar 4.36 Halaman Data Keluarga Hak Akses RW**

| 10 localhost/simanpleks/user/admin/v_nonwarga.php<br>$\alpha^{\square}$<br>RAKHA MUHAMAD FAUZAN<br>$\equiv$<br>函<br><b>DATA WARGA NONAKTIF</b><br>鼞<br>Cari:<br>Menampilkan $10 \times$ Data<br>$\circ$<br>11<br>No 11<br>NIK<br>IT.<br><b>Alamat Rumah</b><br>Ħ<br>Nama<br>IT.<br>Action<br>Keterangan<br>$\blacksquare$<br>MOCHAMAD FADLI<br>KOMPLEK POJ<br>Pindah Sementara<br>$\mathbf{1}$<br>3214010904000009<br>Q Lihat Data<br>۵<br>Pindah Sementara<br><b>AYUNING PURI</b><br>KOMPLEK POJ<br>$\overline{\mathbf{z}}$<br>3214014403000003<br>Q Lihat Data<br>曲<br>Pindah Rumah<br>WULANDAR?I<br><b>KOMPLEK POJ</b><br>$\overline{\mathbf{3}}$<br>3214015308820000<br>Q Lihat Data<br>吅<br>Sudah Meninggal<br>EGA KOMALA SARI<br>KOMPLEK POJ<br>3214015812700007<br>$\overline{4}$<br>Q Lihat Data<br>图<br>Om Dede<br>Pindah Rumah<br>Cipagalo Girang<br>5<br>3603182252525252<br>Q Lihat Data<br>w<br>Menampilkan 1 sampai 5 dari 5 data<br>Sebelumnya<br>Selanjutnya<br>$\odot$ | $\leftarrow$ | Sistem Informasi Keamanan<br>G<br>$\hat{w}$ | $\ddot{}$<br>$\times$                                       |  | Q Search<br>$\cdots$ $\heartsuit$<br>☆ |                                                            | σ<br>$\frac{1}{2}$<br>$\square$<br><b>MV</b> | $\times$<br>三 |
|----------------------------------------------------------------------------------------------------|--------------|---------------------------------------------|-------------------------------------------------------------|--|----------------------------------------|------------------------------------------------------------|----------------------------------------------|---------------|
|                                                                                                    |              |                                             |                                                             |  |                                        |                                                            |                                              |               |
|                                                                                                    |              |                                             |                                                             |  |                                        |                                                            |                                              |               |
|                                                                                                    |              |                                             |                                                             |  |                                        |                                                            |                                              |               |
|                                                                                                    |              |                                             |                                                             |  |                                        |                                                            |                                              |               |
|                                                                                                    |              |                                             |                                                             |  |                                        |                                                            |                                              | П             |
|                                                                                                    |              |                                             |                                                             |  |                                        |                                                            |                                              |               |
|                                                                                                    |              |                                             |                                                             |  |                                        |                                                            |                                              |               |
|                                                                                                    |              |                                             |                                                             |  |                                        |                                                            |                                              |               |
|                                                                                                    |              |                                             |                                                             |  |                                        |                                                            |                                              |               |
|                                                                                                    |              |                                             |                                                             |  |                                        |                                                            |                                              |               |
|                                                                                                    |              |                                             |                                                             |  |                                        |                                                            |                                              |               |
|                                                                                                    |              |                                             |                                                             |  |                                        |                                                            |                                              |               |
|                                                                                                    |              |                                             |                                                             |  |                                        |                                                            |                                              |               |
|                                                                                                    |              |                                             | Copyright @ 2018 SIMANPLEKS Web Based. All rights reserved. |  |                                        | Created by Rakha Muhamad Fauzan for University Graduation. |                                              |               |

**Gambar 4.37 Halaman Data Warga Nonaktif Hak Akses RW**

|                               | Sistem Informasi Keamanan | $\ddot{}$<br>$\times$          |    |                                                |    |                                                                       |                                                      |                |                          |                         | $\overline{\phantom{0}}$                           | σ              | $\times$            |
|-------------------------------|---------------------------|--------------------------------|----|------------------------------------------------|----|-----------------------------------------------------------------------|------------------------------------------------------|----------------|--------------------------|-------------------------|----------------------------------------------------|----------------|---------------------|
| $\leftarrow$<br>$\rightarrow$ | $C^*$ $\Omega$            |                                |    | 4 localhost/simanpleks/user/admin/v_satpam.php |    | $\boxdot$                                                             | $\cdots \; \mathbf{\nabla} \; \boldsymbol{\bigcirc}$ | Q Search       |                          |                         |                                                    | $\blacksquare$ | $\equiv$            |
| P                             | Ξ                         |                                |    |                                                |    |                                                                       |                                                      |                | $\Delta^{\blacksquare}$  | $\overline{\mathbf{C}}$ | RAKHA MUHAMAD FAUZAN                               |                | $\hat{\phantom{a}}$ |
| $\mathcal{P}_0$               | <b>DATA SATPAM</b>        |                                |    |                                                |    |                                                                       |                                                      |                |                          |                         |                                                    |                |                     |
| 놜                             |                           |                                |    |                                                |    |                                                                       |                                                      |                |                          |                         |                                                    |                |                     |
| G                             |                           | + Tambah Satpam                |    |                                                |    |                                                                       |                                                      |                |                          |                         |                                                    |                |                     |
| $\qquad \qquad \blacksquare$  | Menampilkan 10            | $\vee$ Data                    |    |                                                |    |                                                                       |                                                      |                |                          | Cari:                   |                                                    |                |                     |
| Δ.                            | No <b>LE</b>              | Nama                           | 11 | <b>NIK</b>                                     | 11 | <b>Alamat</b>                                                         |                                                      | <b>IT Foto</b> |                          | 11                      | <b>Action</b>                                      | <b>IT</b>      |                     |
| 曲                             | $\mathbf{1}$              | <b>NUZWAR MALIK</b>            |    | 3214011009420006                               |    | <b>PERUM POJ</b>                                                      |                                                      |                |                          |                         | $Q$ $Q$                                            |                |                     |
| 吅                             |                           |                                |    |                                                |    |                                                                       |                                                      |                |                          |                         |                                                    |                |                     |
| $\boxed{\Xi\Xi}$              | $\overline{z}$            | <b>AZHAR BUDIMAN</b>           |    | 3214012111890009                               |    | <b>PERUM POJ</b>                                                      |                                                      |                |                          |                         | $Q$ $Q$                                            |                |                     |
| $\overline{\mathbf{r}}$       |                           |                                |    |                                                |    |                                                                       |                                                      |                | dimR<br>AND ARRESTS      |                         |                                                    |                |                     |
| $\bullet$                     |                           |                                |    |                                                |    |                                                                       |                                                      |                | FF-<br><b>CONTRACTOR</b> |                         |                                                    |                |                     |
|                               | $\overline{3}$            | <b>JUNAEDI</b>                 |    | 3214013006099999                               |    | <b>PERUM DIAN ANYAR</b>                                               |                                                      |                |                          |                         | $Q$ $Q$                                            |                |                     |
|                               |                           |                                |    |                                                |    |                                                                       |                                                      |                | $\bullet$<br>U           |                         |                                                    |                | $\checkmark$        |
| ⊞                             |                           | $\bigcirc$ Type here to search |    | J.<br><b>Contract</b><br>щ                     |    | $\bullet\hspace{0.2cm} \bullet\hspace{0.2cm} \bullet$<br>$\mathbf{r}$ |                                                      |                |                          |                         | $R^2 \sim \mathbb{R}$ and $\frac{1716}{7/22/2018}$ |                | 勃                   |

**Gambar 4.38 Halaman Data Satpam Hak Akses RW**

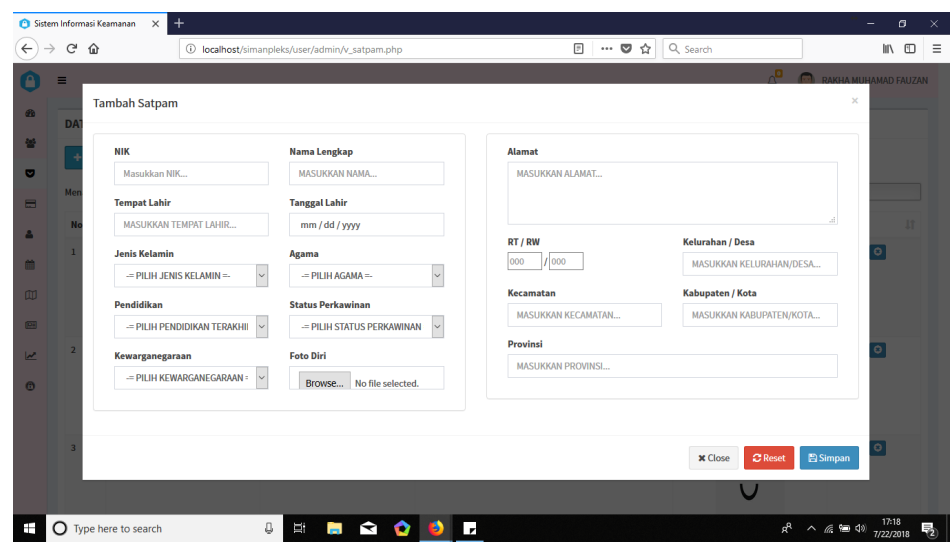

**Gambar 4.39 Halaman** *Form* **Tambah Hak Akses RW**

| $\rightarrow$ C $\hat{\omega}$ |                             | 4 localhost/simanpleks/user/admin/v_nonsatpam.php |                   |           | $\cdots$ $\heartsuit$<br>☆ | Q Search |                                                  |    |                      | $M \Box$ |
|--------------------------------|-----------------------------|---------------------------------------------------|-------------------|-----------|----------------------------|----------|--------------------------------------------------|----|----------------------|----------|
| $\equiv$                       |                             |                                                   |                   |           |                            |          | $\sigma_{\rm G}$<br>$\left( \frac{1}{2} \right)$ |    | RAKHA MUHAMAD FAUZAN |          |
|                                | <b>DATA SATPAM NONAKTIF</b> |                                                   |                   |           |                            |          |                                                  |    |                      |          |
|                                | Menampilkan 10 v Data       |                                                   |                   |           |                            |          | Cari:                                            |    |                      |          |
| No JE                          | Nama                        | $17 -$                                            | <b>NIK</b>        | Alamat    |                            | Foto     |                                                  | 17 | Action               | 33       |
| 1                              | MAS ANWAR                   |                                                   | 3214013006090410  | CIPAGALO  |                            |          |                                                  |    | <b>Q</b> Lihat Data  |          |
|                                |                             |                                                   |                   |           |                            |          |                                                  |    |                      |          |
| $\overline{2}$                 | ELLY NURZA                  |                                                   | 3214016006520003  | PERUM POJ |                            |          |                                                  |    | Q Lihat Data         |          |
|                                |                             |                                                   |                   |           |                            |          |                                                  |    |                      |          |
| $\overline{3}$                 | <b>MAS UDIN</b>             |                                                   | 36031827111111122 | PERUM POJ |                            |          |                                                  |    | Q Lihat Data         |          |

**Gambar 4.40 Halaman Data Satpam Nonaktif Hak Akses RW**

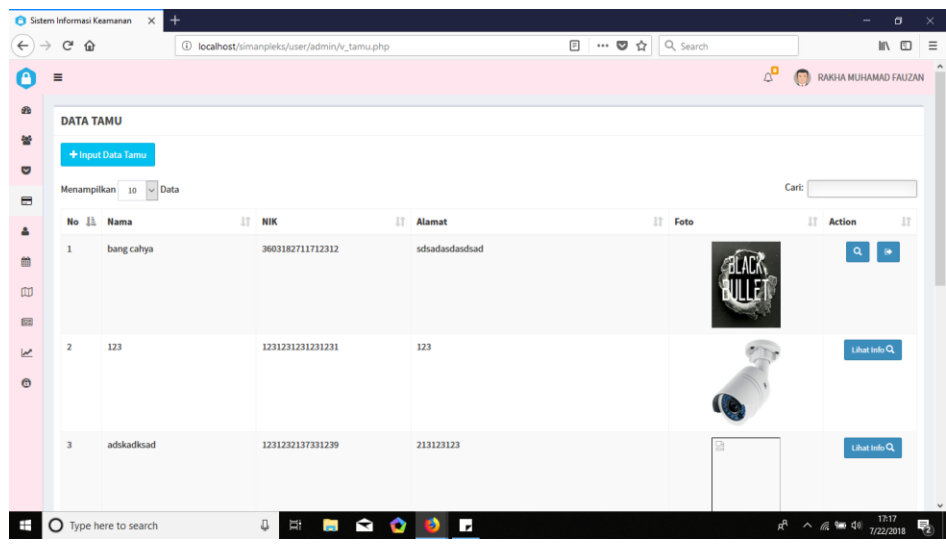

**Gambar 4.41 Halaman Data Tamu Hak Akses RW**

| Sistem Informasi Keamanan | $+$<br>$\times$                             |                                            |                                                                                                    |                                             |          | Θ      |
|---------------------------|---------------------------------------------|--------------------------------------------|----------------------------------------------------------------------------------------------------|---------------------------------------------|----------|--------|
| $C$ $\hat{w}$             | $\odot$                                     | localhost/simanpleks/user/admin/v_tamu.php | $\begin{array}{c} \square \end{array}$<br>$\cdots \; \pmb{\triangledown}\; \mathop{\LARGE\vartriangle}\;$ | Q Search                                    |          | $\Box$ |
| Ξ                         |                                             |                                            |                                                                                                    | <b>D MARGA RAKHA MUHAMAD FAUZAN</b>         |          |        |
| DA                        | <b>Input Data Tamu</b>                      |                                            |                                                                                                    |                                             | $\times$ |        |
|                           | <b>NIK</b>                                  | <b>Nama Lengkap</b>                        | <b>Alamat</b>                                                                                             |                                             |          |        |
|                           | Masukkan NIK                                | <b>MASUKKAN NAMA</b>                       | <b>MASUKKAN ALAMAT</b>                                                                                    |                                             |          |        |
| Mer                       | <b>Tempat Lahir</b>                         | <b>Tanggal Lahir</b>                       |                                                                                                    |                                             |          |        |
| N                         | <b>MASUKKAN TEMPAT LAHIR</b>                | mm / dd / yyyy                             |                                                                                                    |                                             |          |        |
|                           | <b>Jenis Kelamin</b>                        | Agama                                      | RT / RW<br>000<br>1000                                                                                    | Kelurahan / Desa<br>MASUKKAN KELURAHAN/DESA | $\Theta$ |        |
|                           | $=$ PILIH JENIS KELAMIN $=$<br>$\checkmark$ | $=$ PILIH AGAMA $=$<br>$\sim$              |                                                                                                    |                                             |          |        |
|                           | Pekerjaan                                   | <b>Status Perkawinan</b>                   | Kecamatan<br><b>MASUKKAN KECAMATAN</b>                                                                    | Kabupaten / Kota<br>MASUKKAN KABUPATEN/KOTA |          |        |
|                           | $=$ PILIH PEKERJAAN $=$<br>$\backsim$       | - PILIH STATUS PERKAWINAN                  |                                                                                                    |                                             |          |        |
|                           | Kewarganegaraan                             | <b>Foto Identitas</b>                      | Provinsi<br><b>MASUKKAN PROVINSI</b>                                                                      |                                             | Info $Q$ |        |
|                           | - PILIH KEWARGANEGARAAN =<br>$\backsim$     | Browse No file selected.                   |                                                                                                    |                                             |          |        |
|                           |                                             |                                            |                                                                                                    |                                             |          |        |
|                           |                                             |                                            | Rumah yang akan dikunjungi                                                                                |                                             |          |        |
|                           |                                             |                                            | ○ RT 001 ○ RT 002 ○ RT 003                                                                                |                                             | Info $Q$ |        |
|                           |                                             |                                            | Membawa Kendaraan                                                                                         |                                             |          |        |
|                           |                                             |                                            |                                                                                                    |                                             |          |        |

**Gambar 4.42 Halaman** *Form Input* **Data Tamu Hak Akses RW**

| $\rightarrow$ | $C$ $\Omega$            |                           | 1 localhost/simanpleks/user/admin/v_jadwal.php |                      |                        |                      | $\cdots$ $\heartsuit$   | Q Search<br>☆          |                                                   | Ⅲ □                  |
|---------------|-------------------------|---------------------------|------------------------------------------------|----------------------|------------------------|----------------------|-------------------------|------------------------|---------------------------------------------------|----------------------|
| Ξ             |                         |                           |                                                |                      |                        |                      |                         |                        | $\mathbb{Q}^{\square}$<br>$\overline{\mathbf{C}}$ | RAKHA MUHAMAD FAUZAN |
|               |                         | <b>JADWAL JAGA SATPAM</b> |                                                |                      |                        |                      |                         |                        |                                                   |                      |
|               |                         | <b>Tanggal Jaga</b>       |                                                |                      | SHIFT <sub>1</sub>     |                      |                         | SHIFT <sub>2</sub>     |                                                   |                      |
|               |                         | mm / dd / yyyy            |                                                | 巤                    | $=$ PILIH SATPAM $1 =$ |                      | $\overline{\mathbf{v}}$ | $=$ PILIH SATPAM 3 =   |                                                   | $\checkmark$         |
|               |                         |                           |                                                |                      | $=$ PILIH SATPAM $2 =$ |                      | $\backsim$              | $=$ PILIH SATPAM 4 $=$ |                                                   | $\checkmark$         |
|               |                         |                           |                                                |                      |                        |                      |                         |                        |                                                   | Simpan<br>Reset      |
|               |                         |                           |                                                |                      |                        |                      |                         |                        |                                                   |                      |
|               |                         |                           |                                                |                      |                        |                      |                         |                        |                                                   |                      |
|               |                         | <b>DATA JADWAL</b>        |                                                |                      |                        |                      |                         |                        |                                                   |                      |
|               | No                      | Hari, Tanggal             | SHIFT <sub>1</sub>                             |                      |                        | SHIFT <sub>2</sub>   |                         |                        |                                                   | <b>Action</b>        |
|               | $\mathbf{1}$            | Jumat, 13 Juli 2018       |                                                | <b>NUZWAR MALIK</b>  |                        | <b>AZHAR BUDIMAN</b> |                         |                        |                                                   | EDIT <b>CO</b>       |
|               |                         |                           |                                                | <b>AZHAR BUDIMAN</b> |                        | <b>NUZWAR MALIK</b>  |                         |                        |                                                   |                      |
|               | $\overline{2}$          | Sabtu, 14 Juli 2018       |                                                | <b>AZHAR BUDIMAN</b> |                        | <b>NUZWAR MALIK</b>  |                         |                        |                                                   | EDIT <b>CO</b>       |
|               |                         |                           |                                                | <b>NUZWAR MALIK</b>  |                        | <b>AZHAR BUDIMAN</b> |                         |                        |                                                   |                      |
|               | $\overline{\mathbf{3}}$ | Minggu, 15 Juli 2018      |                                                | <b>NUZWAR MALIK</b>  |                        | <b>NUZWAR MALIK</b>  |                         |                        |                                                   | EDIT <sub>C</sub>    |
|               |                         |                           |                                                | <b>AZHAR BUDIMAN</b> |                        | <b>AZHAR BUDIMAN</b> |                         |                        |                                                   |                      |

**Gambar 4.43 Halaman Jadwal Jaga Hak Akses RW**

|                         | Sistem Informasi Keamanan<br>$\times$     | $+$                                  |                                                 |   |    |                                        |                                                                 |                                   |                                   | σ<br>$\times$<br>۰,                                  |
|-------------------------|-------------------------------------------|--------------------------------------|-------------------------------------------------|---|----|----------------------------------------|-----------------------------------------------------------------|-----------------------------------|-----------------------------------|------------------------------------------------------|
| $\leftarrow$            | $\rightarrow$ $C$ $\hat{\omega}$          |                                      | 1 localhost/simanpleks/user/admin/v_mapping.php |   |    | $\begin{array}{c} \square \end{array}$ | $\cdots \; \pmb{\triangledown}\; \mathop{\LARGE\vartriangle}\;$ | Q Search                          |                                   | $\equiv$<br>$\blacksquare$                           |
| Α                       |                                           |                                      |                                                 |   |    |                                        |                                                                 |                                   | $\Delta^{\blacksquare}$           | $\lambda$<br>$\sqrt{2}$<br>RAKHA MUHAMAD FAUZAN      |
| 60                      | <b>MAPPING PERUM POJ SADANG</b>           |                                      |                                                 |   |    |                                        |                                                                 |                                   |                                   |                                                      |
| 譽                       |                                           |                                      |                                                 |   |    |                                        |                                                                 |                                   |                                   |                                                      |
| $\bullet$               | Keterangan:                               | A22                                  | A12                                             |   |    |                                        |                                                                 | A1                                | A11                               |                                                      |
| $\blacksquare$          | Rumah kosong/<br>Tidak berpenghuni        | YENI HERIYANI                        | <b>JUKARDI</b>                                  |   |    |                                        |                                                                 | <b>HERRY</b><br><b>SISWANTORO</b> | <b>NURDIN</b><br><b>SUHARSO</b>   |                                                      |
| 8                       |                                           | A21<br><b>YANTO</b>                  | A13                                             |   |    |                                        |                                                                 | A <sub>2</sub>                    | A10<br><b>RACHMAT</b>             |                                                      |
| 曲                       | Rumah sedang dihuni<br>lebih dari 1 orang | <b>SUPARTO</b><br>A20                | MULYAYUDHA<br><b>ANANTHATUR</b>                 |   |    |                                        |                                                                 | <b>SLAMET</b>                     | <b>RINALDY</b><br>A <sub>9</sub>  |                                                      |
| $\mathbf{m}$            | Rumah sedang dihuni                       | <b>ARDIA</b><br><b>KUSDIANA</b>      | A14                                             |   |    |                                        |                                                                 | A <sub>3</sub>                    | <b>BUDIYANTO</b>                  |                                                      |
| $\overline{\mathbb{R}}$ | oleh 1 orang                              | A19<br><b>SUSWANTO</b>               | <b>KUSNANTO</b>                                 |   |    |                                        |                                                                 | <b>SRI ANTANI</b>                 | A <sub>8</sub>                    |                                                      |
| $\overline{\mathbf{r}}$ | Seluruh penghuni tidak<br>berada di rumah | A18                                  | <b>A15</b><br><b>ACHMAD</b>                     |   |    |                                        |                                                                 | A <sub>4</sub><br>AHMAD SOLIHIN   | <b>ENGKOS</b><br>KOSASIH<br>A7    |                                                      |
| $\bullet$               |                                           | <b>MUHAMAD NUR</b><br>KARMADI        |                                                 |   |    |                                        |                                                                 |                                   | <b>R. SAHARI</b><br><b>SUTEDI</b> |                                                      |
|                         |                                           | A17                                  | A16<br>DRS. ACHMAD                              |   |    |                                        |                                                                 | <b>As</b><br>H. DJUANDA           | A <sub>6</sub>                    |                                                      |
|                         |                                           | <b>MUHAMAD</b><br><b>ABDUL DOHIR</b> | <b>RAHMAT</b><br><b>MUHIDIN</b>                 |   |    |                                        |                                                                 |                                   | <b>DADANG</b><br><b>SUPRIATNA</b> |                                                      |
|                         |                                           |                                      |                                                 |   |    |                                        |                                                                 |                                   |                                   |                                                      |
|                         |                                           |                                      |                                                 |   |    |                                        |                                                                 |                                   |                                   | $_{\rm v}$                                           |
| æ                       | O Type here to search                     | Q,                                   | Ιij,                                            | . | l, |                                        |                                                                 |                                   |                                   | $R^2 \sim \mathcal{Q} = 10 \frac{1}{272272018}$<br>物 |

**Gambar 4.44 Halaman** *Mapping* **Perumahan Hak Akses RW**

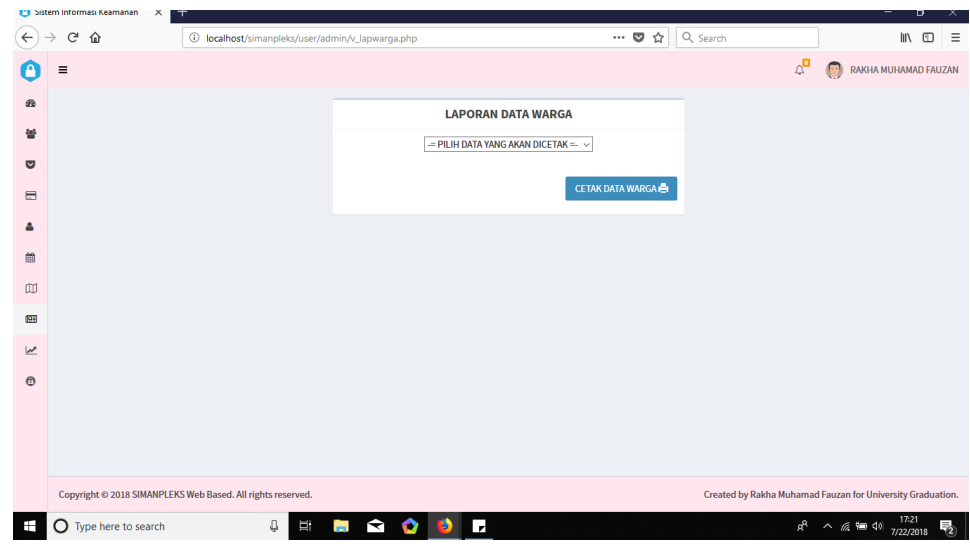

**Gambar 4.45 Halaman Laporan Data Warga Hak Akses RW**

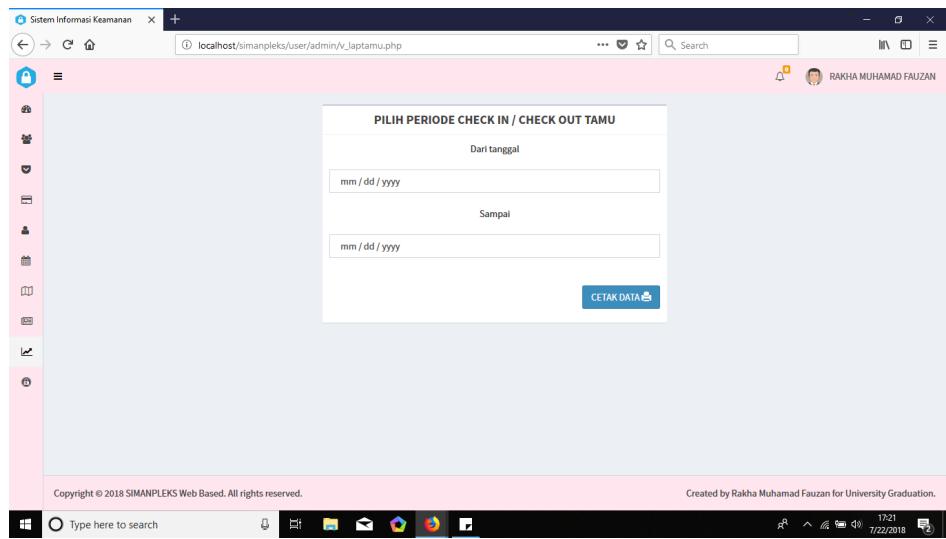

**Gambar 4.46 Halaman Laporan Data Tamu Hak Akses RW**

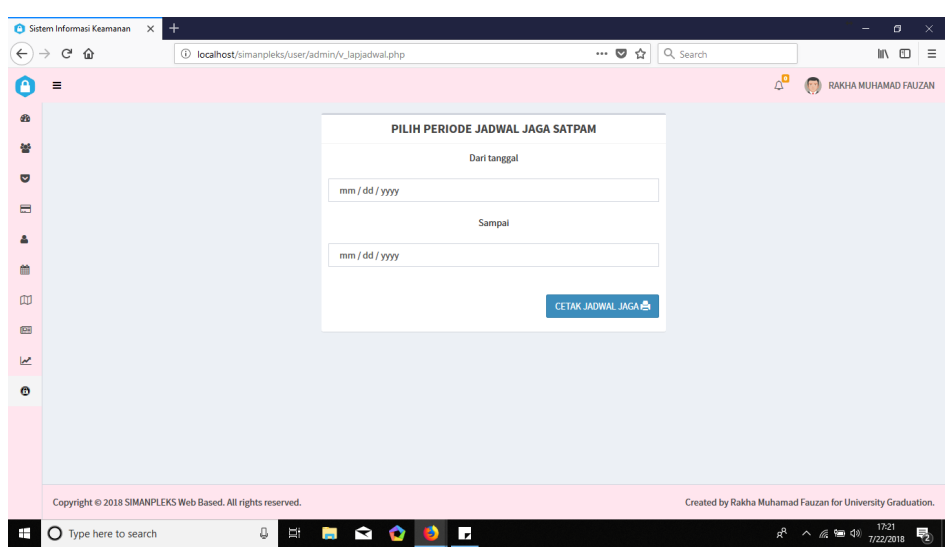

**Gambar 4.47 Halaman Laporan Jadwal Jaga Hak Akses RW**

# 2. Implementasi Halaman RT

Halaman ini dapat diakses oleh RT. Untuk lebih jelasnya dapat dilihat pada tabel berikut ini :

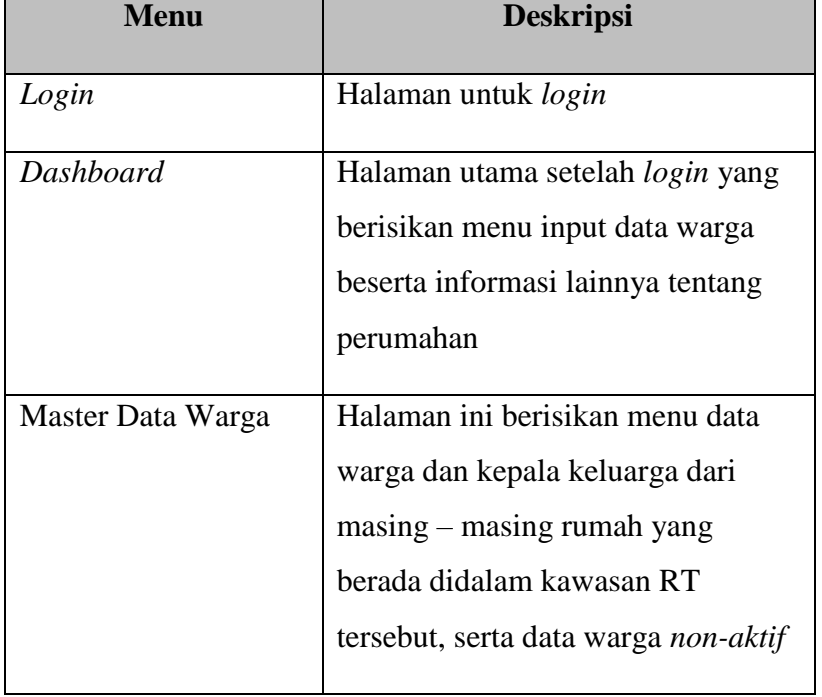

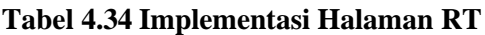

| <b>Menu</b>          | <b>Deskripsi</b>                   |
|----------------------|------------------------------------|
| <b>Master Satpam</b> | Halaman ini berisikan menu input   |
|                      | data satpam serta informasi satpam |
|                      | yang telah terdaftar               |
| <b>Master Tamu</b>   | Halaman ini berisikan menu input   |
|                      | data tamu serta informasi tamu     |
|                      | yang sedang berkunjung             |
| Laporan Data Warga   | Halaman ini berisikan laporan data |
|                      | warga                              |
| Laporan Data Tamu    | Halaman ini berisikan laporan data |
|                      | tamu                               |
| Laporan Data Satpam  | Halaman ini berisikan laporan data |
|                      | satpam                             |

**Tabel 4.35 Implementasi Halaman RT** *(lanjutan)*

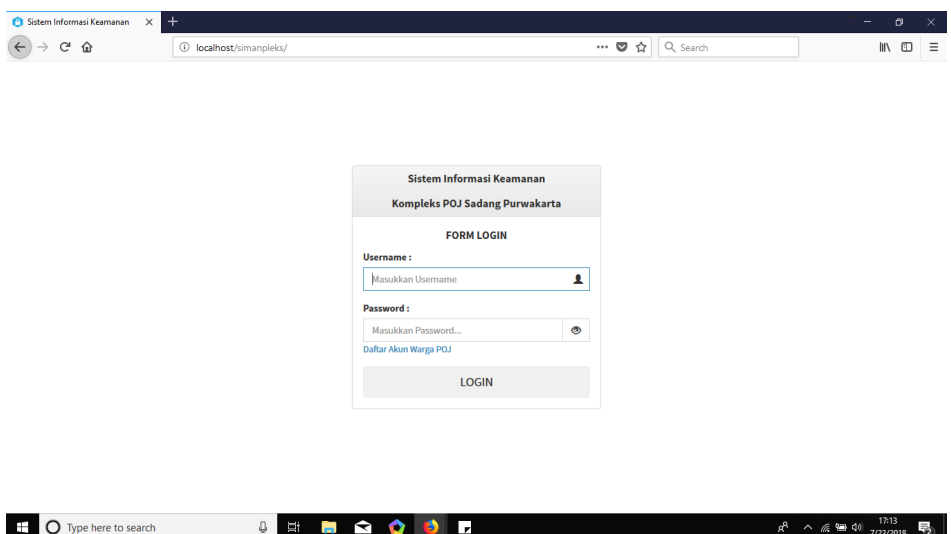

**Gambar 4.48 Halaman** *Login* **Hak Akses RT**

|                |                | Sistem Informasi Keamanan<br>$\times$ | $^{+}$                    |                                                    |                          |                                  |                                              |                            | $\sigma$<br>$\sim$                                 |          |
|----------------|----------------|---------------------------------------|---------------------------|----------------------------------------------------|--------------------------|----------------------------------|----------------------------------------------|----------------------------|----------------------------------------------------|----------|
| $\leftarrow$   | $C^*$ $\Omega$ |                                       |                           | 10 localhost/simanpleks/user/admin/v_dashboard.php |                          |                                  | $\cdots$ $\heartsuit$<br>☆<br>Q Search       |                            | In O                                               | $\equiv$ |
|                | ≡              |                                       |                           |                                                    |                          |                                  |                                              |                            | $\overline{\mathbf{c}}$<br><b>HERRY SISWANTORO</b> |          |
| $\bullet$      |                | <b>DASHBOARD</b>                      |                           |                                                    |                          |                                  |                                              |                            |                                                    |          |
| 놜<br>ତ         |                |                                       | 103<br><b>Total Warga</b> | <b>Total Kepala Keluarga</b>                       | 34                       |                                  | 77<br><b>Total Kunjungan</b><br>Tamu / bulan |                            | <b>Total Satpam</b>                                | ä        |
| $\blacksquare$ |                | <b>View Details</b>                   | $\circ$                   | <b>View Details</b>                                | $\circ$                  | <b>View Details</b>              | $\circ$                                      | <b>View Details</b>        |                                                    | $\circ$  |
| Δ              |                |                                       |                           |                                                    |                          |                                  |                                              |                            |                                                    |          |
| 曲              |                | Form Input Data Warga                 |                           |                                                    |                          |                                  |                                              |                            |                                                    |          |
| [5]            |                | <b>Nama Lengkap</b>                   |                           | <b>NIK</b>                                         |                          |                                  | <b>No Kartu Keluarga</b>                     |                            |                                                    |          |
| حما            |                | Masukkan Nama                         |                           | Masukkan NIK                                       |                          |                                  | Masukkan No Kartu Keluarga                   |                            |                                                    |          |
| $\bigcirc$     |                | <b>Tempat Lahir</b>                   |                           | <b>Tanggal Lahir</b>                               |                          | <b>Alamat KK</b>                 |                                              |                            |                                                    |          |
|                |                | Masukkan Tempat Lahir                 |                           | mm / dd / yyyy                                     |                          | Masukkan Alamat                  |                                              |                            |                                                    |          |
|                |                | <b>Jenis Kelamin</b>                  |                           | Agama                                              |                          |                                  |                                              |                            |                                                    |          |
|                |                | $=$ PILIH JENIS KELAMIN =-            | $\checkmark$              | $=$ PILIH AGAMA $=$                                | $\checkmark$             |                                  |                                              |                            |                                                    |          |
|                |                | Pendidikan                            |                           | Pekerjaan                                          |                          | <b>RT / RW KK</b><br>1000<br>000 |                                              | <b>Kelurahan / Desa KK</b> |                                                    |          |
|                |                | $=$ PILIH PENDIDIKAN TERAKHIR =       | $\backsim$                | $=$ PILIH PEKERJAAN =-                             | $\vee$                   |                                  |                                              | Masukkan Kelurahan/Desa    |                                                    |          |
|                |                | <b>Status Perkawinan</b>              |                           | Status Hubungan dalam Keluarga                     |                          | <b>Kecamatan KK</b>              |                                              | Kabupaten / Kota KK        |                                                    |          |
|                |                |                                       |                           |                                                    |                          | Magukkan Kocamatar               |                                              | Macukkan Kabupaten/Kots    | 17:25                                              | $\sim$   |
|                |                | $\bigcap$ Type here to search         | J.                        | Щ<br>$\prec$<br>в<br>o<br>m                        | $\overline{\phantom{a}}$ |                                  |                                              | ρR                         | $\wedge$ @ 90 40<br>7/22/2018                      | ā        |

**Gambar 4.49 Halaman** *Dashboard* **Hak Akses RT**

| $C^*$ $\Omega$          |                                      | 1 localhost/simanpleks/user/admin/v_warga.php |                           | Q Search<br>$\cdots$ $\heartsuit$<br>☆ |           | m<br>$\square$      |
|-------------------------|--------------------------------------|-----------------------------------------------|---------------------------|----------------------------------------|-----------|---------------------|
| $\equiv$                |                                      |                                               |                           |                                        | $\bullet$ | HERRY SISWANTORO    |
|                         | <b>DATA WARGA</b>                    |                                               |                           |                                        |           |                     |
|                         | $\vee$ Data<br>Menampilkan 10        |                                               |                           |                                        | Cari:     |                     |
| No                      | Nama                                 | <b>IT NIK</b>                                 | 13<br><b>Alamat Rumah</b> | $11$<br><b>Status Kewargaan</b>        | Foto      | IF.<br>Action<br>11 |
| $\mathbf{1}$            | HERRY SISWANTORO                     | 3214013009690005                              | Perum POJ Blok A1         | RT                                     |           | $Q$ $Q$             |
| $\overline{2}$          | <b>DEWI ERLINA WARDHANI</b>          | 3214014309750009                              | Perum POJ Blok A1         | Warga                                  |           | $Q$ $Q$             |
| $\overline{\mathbf{3}}$ | MUHAMMAD FADHIL<br><b>HEDIAFITRA</b> | 3214011612030012                              | Perum POJ Blok A1         | Warga                                  |           | $Q$ $Q$             |
| $\overline{4}$          | MUHAMMAD RASYA HEDIA                 | 3214010602090004                              | Perum POJ Blok A1         | Warga                                  |           | $Q$ $Q$             |

**Gambar 4.50 Halaman Data Warga Hak Akses RT**

|                     | Sistem Informasi Keamanan | $\ddot{}$<br>$\times$          |                                                  |                                   |    |                            |          | $\overline{\phantom{0}}$                           | $\sigma$ | $\times$            |
|---------------------|---------------------------|--------------------------------|--------------------------------------------------|-----------------------------------|----|----------------------------|----------|----------------------------------------------------|----------|---------------------|
| $\leftarrow$        | G<br>⇧                    |                                | 1 localhost/simanpleks/user/admin/v_keluarga.php |                                   |    | $\cdots$ $\heartsuit$<br>☆ | Q Search |                                                    | 10 11    | $\equiv$            |
|                     | $\equiv$                  |                                |                                                  |                                   |    |                            |          | $\overline{\mathbf{C}}$<br><b>HERRY SISWANTORO</b> |          | $\hat{\phantom{a}}$ |
| æ.                  |                           | <b>DATA KELUARGA</b>           |                                                  |                                   |    |                            |          |                                                    |          |                     |
| 曫<br>ଞ              | Menampilkan 10            | $\vee$ Data                    |                                                  |                                   |    |                            | Cari:    |                                                    |          |                     |
|                     | <b>No</b><br>Ιä           | Nama Kepala Keluarga           |                                                  | T.<br>No. Kartu Keluarga          | 1t | <b>Alamat Rumah</b>        | İŤ       | <b>Action</b>                                      | 1t       |                     |
| $\blacksquare$<br>Δ | $\mathbf{1}$              | <b>HERRY SISWANTORO</b>        |                                                  | 3214011604090023                  |    | Perum POJ Blok A1          |          | Info Lengkap                                       |          |                     |
| 曲                   | $\overline{z}$            | <b>DEWI ERLINA WARDHANI</b>    |                                                  | 3214011604090023                  |    | Perum POJ Blok A1          |          | Info Lengkap                                       |          |                     |
| $\mathbb{E}$        | $\overline{\mathbf{3}}$   | MUHAMMAD FADHIL HEDIAFITRA     |                                                  | 3214011604090023                  |    | Perum POJ Blok A1          |          | Info Lengkap                                       |          |                     |
| K                   | 4                         | MUHAMMAD RASYA HEDIA SAFA      |                                                  | 3214011604090023                  |    | Perum POJ Blok A1          |          | <b>Info Lengkap</b>                                |          |                     |
| $\bullet$           | 5                         | <b>NORMAN YAKUB ADISISWO</b>   |                                                  | 3214012805078207                  |    | Perum POJ Blok A2          |          | Info Lengkap                                       |          |                     |
|                     | 6                         | <b>SLAMET</b>                  |                                                  | 3214012805078207                  |    | Perum POJ Blok A2          |          | Info Lengkap                                       |          |                     |
|                     | $\overline{7}$            | <b>MARITJE SARAGIH</b>         |                                                  | 3214012805078207                  |    | Perum POJ Blok A2          |          | Info Lengkap                                       |          |                     |
|                     | 8                         | <b>SRI ANTANI</b>              |                                                  | 3214012705070308                  |    | Perum POJ Blok A3          |          | Info Lengkap                                       |          |                     |
|                     | 9                         | <b>AHMAD SOLIHIN</b>           |                                                  | 3214012705078757                  |    | Perum POJ Blok A4          |          | Info Lengkap                                       |          | $\checkmark$        |
|                     |                           | $\bigcirc$ Type here to search | ŋ,<br>Щ                                          | $\mathbf{\hat{z}}$<br>$\sim$<br>o | Г. |                            | æ        | 17:26<br>△ 后轴 (1)<br>7/22/2018                     |          | 物                   |

**Gambar 4.51 Halaman Data Keluarga Hak Akses RT**

| $\mathbb{C}^s$<br>$\hat{w}$ |                                                             | 4 localhost/simanpleks/user/admin/v_nonwarga.php |                  |                     | Q Search<br>$\cdots$ $\heartsuit$<br>☆ |                                                            |            |                  | $m \oplus \equiv$ |
|-----------------------------|-------------------------------------------------------------|--------------------------------------------------|------------------|---------------------|----------------------------------------|------------------------------------------------------------|------------|------------------|-------------------|
| $\equiv$                    |                                                             |                                                  |                  |                     |                                        |                                                            |            | HERRY SISWANTORO |                   |
|                             | <b>DATA WARGA NONAKTIF</b>                                  |                                                  |                  |                     |                                        |                                                            |            |                  |                   |
|                             | Menampilkan 10 v Data                                       |                                                  |                  |                     |                                        |                                                            | Cari:      |                  |                   |
| No Li                       | Nama                                                        | 11.1                                             | <b>NIK</b><br>11 | <b>Alamat Rumah</b> | IT                                     | Keterangan                                                 | IF         | Action           | 11                |
| $\mathbf{1}$                | MOCHAMAD FADLI                                              |                                                  | 3214010904000009 | KOMPLEK POJ         |                                        | Pindah Sementara                                           |            | Q Lihat Data     |                   |
| $\overline{\mathbf{z}}$     | <b>AYUNING PURI</b>                                         |                                                  | 3214014403000003 | KOMPLEK POJ         |                                        | Pindah Sementara                                           |            | Q Lihat Data     |                   |
| 3                           | WULANDAR?I                                                  |                                                  | 3214015308820000 | KOMPLEK POJ         |                                        | Pindah Rumah                                               |            | Q Lihat Data     |                   |
| $\overline{4}$              | EGA KOMALA SARI                                             |                                                  | 3214015812700007 | KOMPLEK POJ         |                                        | Sudah Meninggal                                            |            | Q Lihat Data     |                   |
| 5                           | Om Dede                                                     |                                                  | 3603182252525252 | Cipagalo Girang     |                                        | Pindah Rumah                                               |            | Q Lihat Data     |                   |
|                             | Menampilkan 1 sampai 5 dari 5 data                          |                                                  |                  |                     |                                        |                                                            | Sebelumnya | s                | Selanjutnya       |
|                             |                                                             |                                                  |                  |                     |                                        |                                                            |            |                  |                   |
|                             |                                                             |                                                  |                  |                     |                                        |                                                            |            |                  |                   |
|                             |                                                             |                                                  |                  |                     |                                        |                                                            |            |                  |                   |
|                             | Copyright @ 2018 SIMANPLEKS Web Based. All rights reserved. |                                                  |                  |                     |                                        | Created by Rakha Muhamad Fauzan for University Graduation. |            |                  |                   |

**Gambar 4.52 Halaman Data Warga Nonaktif Hak Akses RT**

|                              | Sistem Informasi Keamanan | $^{+}$<br>$\times$             |                                                                     |                         |                         |                                                       | $\overline{\phantom{0}}$ | σ                       | $\times$            |
|------------------------------|---------------------------|--------------------------------|---------------------------------------------------------------------|-------------------------|-------------------------|-------------------------------------------------------|--------------------------|-------------------------|---------------------|
| $\leftarrow$                 | G<br>⋒                    |                                | <b><i><u>D</u></i></b> localhost/simanpleks/user/admin/v_satpam.php |                         | … 7 ☆ Q Search<br>$\Xi$ |                                                       |                          | $\Box$ $\Box$           | $\equiv$            |
| A                            | $\equiv$                  |                                |                                                                     |                         |                         |                                                       | $\overline{\mathcal{C}}$ | <b>HERRY SISWANTORO</b> | $\hat{\phantom{a}}$ |
| $\mathbf{r}$<br>불            | <b>DATA SATPAM</b>        |                                |                                                                     |                         |                         |                                                       |                          |                         |                     |
| Ø                            |                           | + Tambah Satpam                |                                                                     |                         |                         |                                                       |                          |                         |                     |
| $\qquad \qquad \blacksquare$ | Menampilkan 10            | $\vee$ Data                    |                                                                     |                         |                         |                                                       | Cari:                    |                         |                     |
| Δ                            | 1ì.<br>No                 | Nama                           | <b>IT NIK</b><br>11                                                 | Alamat                  |                         | <b>IT Foto</b>                                        | It.<br><b>Action</b>     | <b>IT</b>               |                     |
| 曲                            | $\mathbf{1}$              | <b>NUZWAR MALIK</b>            | 3214011009420006                                                    | <b>PERUM POJ</b>        |                         |                                                       | $Q$ $Q$                  |                         |                     |
| $\mathbb{E}$                 |                           |                                |                                                                     |                         |                         |                                                       |                          |                         |                     |
| $\mathbf{r}$                 |                           |                                |                                                                     |                         |                         |                                                       |                          |                         |                     |
| $\bullet$                    | $\overline{2}$            | <b>AZHAR BUDIMAN</b>           | 3214012111890009                                                    | <b>PERUM POJ</b>        |                         | $rac{1}{2}$<br>AND ARRESTS<br>STATI<br>$-2000 - 1000$ | $Q$ $Q$                  |                         |                     |
|                              | $\overline{3}$            | <b>JUNAEDI</b>                 | 3214013006099999                                                    | <b>PERUM DIAN ANYAR</b> |                         | $\cdot$ $-$<br>U                                      | $Q$ $Q$                  |                         | $\checkmark$        |
| Ŧ                            |                           | $\bigcirc$ Type here to search | Q.<br>$\bullet \bullet$<br>Щ<br><b>Contract</b>                     | $\boldsymbol{r}$<br>۰   |                         | æ                                                     | $\wedge$ @ 90 40         | 17:28<br>7/22/2018      | 勖                   |

**Gambar 4.53 Halaman Data Satpam Hak Akses RT**

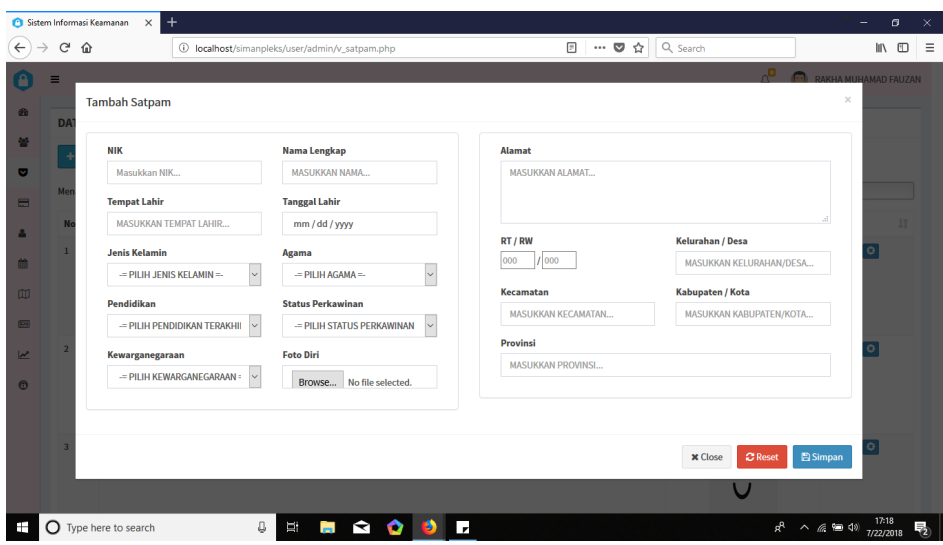

**Gambar 4.54 Halaman** *Form* **Tambah Satpam Hak Akses RT**

|                                         | Sistem Informasi Keamanan | $+$<br>$\times$                    |                                                    |                  |                            |                   |                |       | $\frac{1}{2}$                          | σ        | $\times$     |
|-----------------------------------------|---------------------------|------------------------------------|----------------------------------------------------|------------------|----------------------------|-------------------|----------------|-------|----------------------------------------|----------|--------------|
| $\leftarrow$                            | $C^*$ $\Omega$            |                                    | 10 localhost/simanpleks/user/admin/v_nonsatpam.php |                  |                            |                   | … 7 ☆ Q Search |       |                                        | $M \Box$ | $\equiv$     |
| A                                       | $\equiv$                  |                                    |                                                    |                  |                            |                   |                |       | O<br>HERRY SISWANTORO                  |          | $\land$      |
| $\mathcal{B}$                           |                           | <b>DATA SATPAM NONAKTIF</b>        |                                                    |                  |                            |                   |                |       |                                        |          |              |
| 營<br>$\bullet$                          |                           | Menampilkan 10 $\sim$ Data         |                                                    |                  |                            |                   |                | Cari: |                                        |          |              |
|                                         | No Li                     | Nama                               |                                                    | 11<br><b>NIK</b> | 17                         | Alamat            |                | Foto  | 11<br>Action                           | 11       |              |
| $\blacksquare$<br>Δ<br>曲                | $\mathbf{1}$              | MAS ANWAR                          |                                                    |                  | 3214013006090410           | CIPAGALO          |                |       | Q Lihat Data                           |          |              |
| 回<br>$\overline{\mathbf{r}}$<br>$\circ$ | $\overline{2}$            | <b>ELLY NURZA</b>                  |                                                    |                  | 3214016006520003           | PERUM POJ         |                |       | Q Lihat Data                           |          |              |
|                                         | $\overline{\mathbf{3}}$   | <b>MAS UDIN</b>                    |                                                    |                  | 36031827111111122          | PERUM POJ         |                |       | Q Lihat Data                           |          |              |
|                                         |                           | Menampilkan 1 sampai 3 dari 3 data |                                                    |                  |                            |                   |                |       | Salaniutnu                             |          | $\checkmark$ |
| Ŧ                                       |                           | O Type here to search              | $\mho$<br>ü                                        | $\overline{a}$   | $\rightarrow$<br>$\bullet$ | $\mathbf{r}$<br>ø |                | $R^R$ | $\sim$ 6 % 40 $\frac{1520}{7/22/2018}$ |          | 勖            |

**Gambar 4.55 Halaman Data Satpam Nonaktif Hak Akses RT**

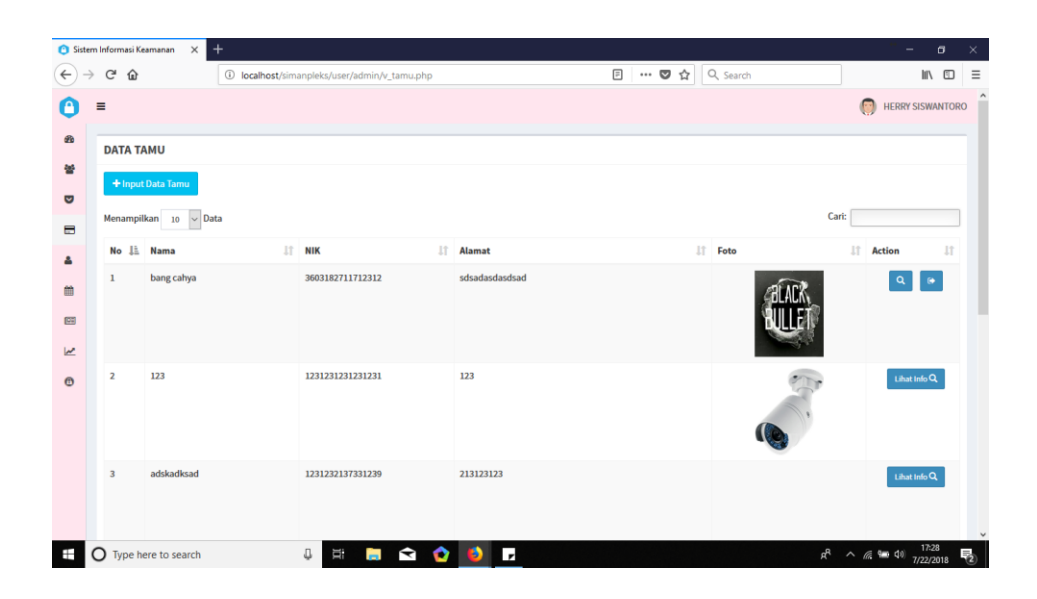

**Gambar 4.56 Halaman Data Tamu Hak Akses RT**

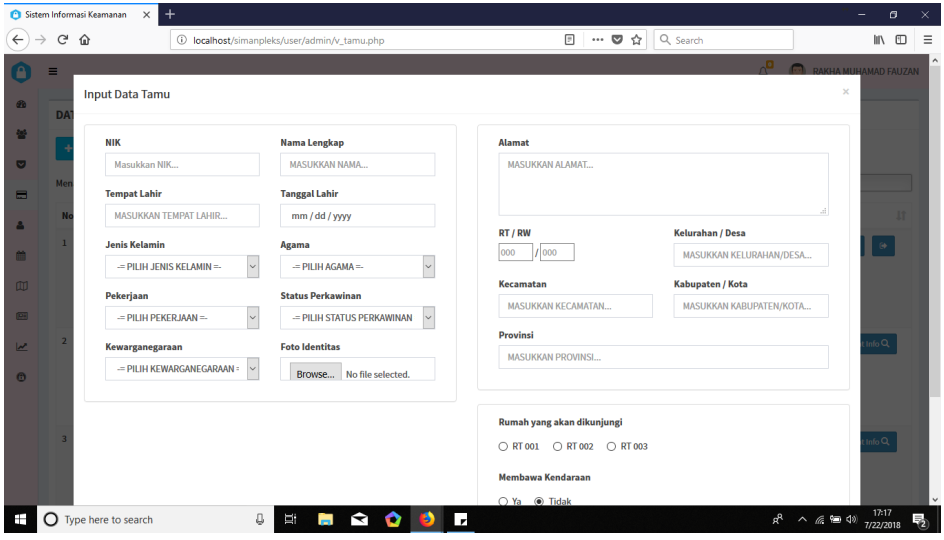

**Gambar 4.57 Halaman** *Form Input* **Data Tamu Hak Akses RT**

|          |                         | $\ddot{}$<br>Sistem Informasi Keamanan<br>$\times$ |                      |                        |                       |                        | $\sigma$<br>$\overline{\phantom{a}}$            |
|----------|-------------------------|----------------------------------------------------|----------------------|------------------------|-----------------------|------------------------|-------------------------------------------------|
|          | $C^2$ $\Omega$          | 1 localhost/simanpleks/user/admin/v_jadwal.php     |                      |                        | $\cdots$ $\heartsuit$ | Q Search<br>☆          | In O                                            |
| $\equiv$ |                         |                                                    |                      |                        |                       |                        | $\overline{(\cdot)}$<br><b>HERRY SISWANTORO</b> |
|          |                         | <b>JADWAL JAGA SATPAM</b>                          |                      |                        |                       |                        | $\qquad \qquad$                                 |
|          |                         | <b>Tanggal Jaga</b>                                |                      | SHIFT <sub>1</sub>     |                       | SHIFT <sub>2</sub>     |                                                 |
|          |                         | mm / dd / yyyy                                     | 曲                    | $=$ PILIH SATPAM $1 =$ | $\check{~}$           | $=$ PILIH SATPAM $3 =$ | $\checkmark$                                    |
|          |                         |                                                    |                      | $=$ PILIH SATPAM $2 =$ | $\backsim$            | $=$ PILIH SATPAM 4 =   | $\checkmark$                                    |
|          |                         |                                                    |                      |                        |                       |                        | Reset<br>Simpan                                 |
|          |                         |                                                    |                      |                        |                       |                        |                                                 |
|          |                         |                                                    |                      |                        |                       |                        |                                                 |
|          |                         | <b>DATA JADWAL</b>                                 |                      |                        |                       |                        |                                                 |
|          | No                      | Hari, Tanggal                                      | SHIFT <sub>1</sub>   |                        | <b>SHIFT 2</b>        |                        | <b>Action</b>                                   |
|          | $\mathbf{1}$            | Jumat, 13 Juli 2018                                | <b>NUZWAR MALIK</b>  |                        | <b>AZHAR BUDIMAN</b>  |                        | EDIT <sub>C</sub>                               |
|          |                         |                                                    | <b>AZHAR BUDIMAN</b> |                        | <b>NUZWAR MALIK</b>   |                        |                                                 |
|          | $\overline{2}$          | Sabtu, 14 Juli 2018                                | <b>AZHAR BUDIMAN</b> |                        | <b>NUZWAR MALIK</b>   |                        | EDIT <sub>E</sub>                               |
|          |                         |                                                    | <b>NUZWAR MALIK</b>  |                        | <b>AZHAR BUDIMAN</b>  |                        |                                                 |
|          | $\overline{\mathbf{3}}$ | Minggu, 15 Juli 2018                               | <b>NUZWAR MALIK</b>  |                        | <b>NUZWAR MALIK</b>   |                        | EDIT <sub>I</sub> S                             |
|          |                         |                                                    | <b>AZHAR BUDIMAN</b> |                        | <b>AZHAR BUDIMAN</b>  |                        |                                                 |

**Gambar 4.58 Halaman Jadwal Jaga Satpam Hak Akses RT**

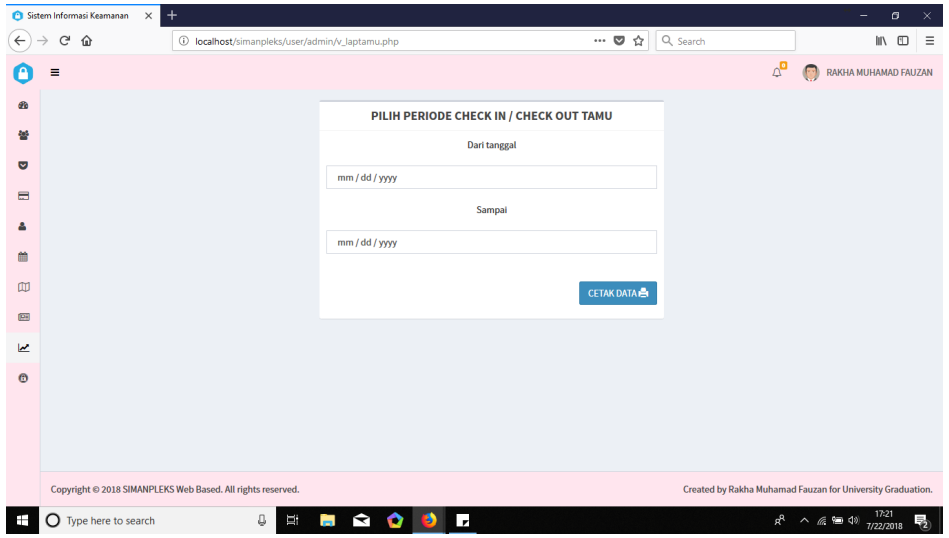

**Gambar 4.59 Halaman Laporan Data Tamu Hak Akses RT**
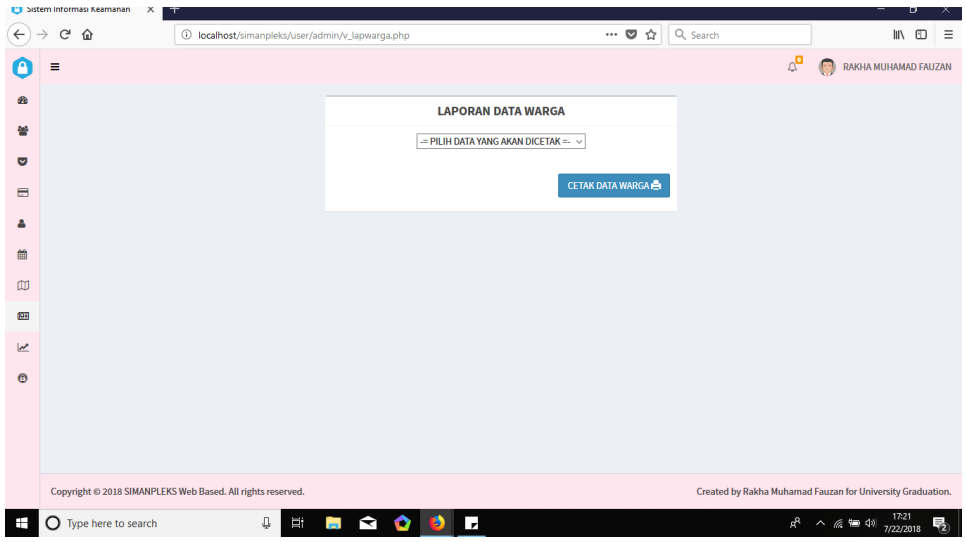

**Gambar 4.60 Halaman Laporan Data Warga Hak Akses RT**

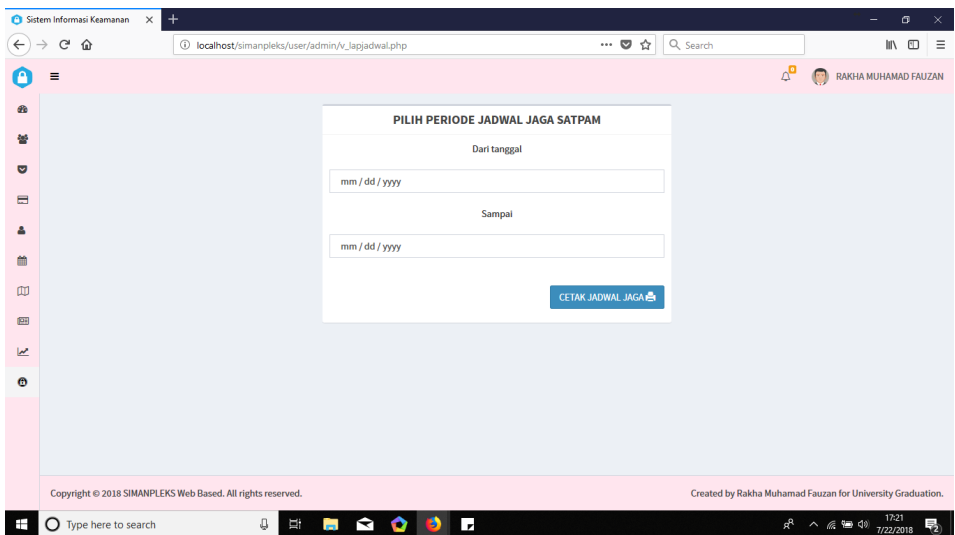

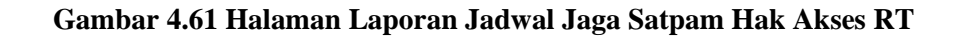

## 3. Implementasi Halaman Satpam

Halaman ini dapat diakses oleh Satpam. Untuk lebih jelasnya dapat dilihat pada tabel berikut ini :

| <b>Menu</b>        | <b>Deskripsi</b>                             |
|--------------------|----------------------------------------------|
| Login              | Halaman untuk login                          |
| Dashboard          | Halaman utama setelah <i>login</i> yang      |
|                    | berisikan menu mapping                       |
|                    | perumahan                                    |
| Master Data Warga  | Halaman ini berisikan menu data              |
|                    | warga dan kepala keluarga dari               |
|                    | $\text{massing} - \text{massing rumah yang}$ |
|                    | berada di dalam perumahan, serta             |
|                    | data warga non-aktif                         |
| Jadwal Jaga        | Halaman ini berisikan pembagian              |
|                    | jadwal jaga untuk satpam                     |
| <b>Master Tamu</b> | Halaman ini berisikan menu input             |
|                    | data tamu serta informasi tamu               |
|                    | yang sedang berkunjung                       |

**Tabel 4. 36 Implementasi Halaman Satpam**

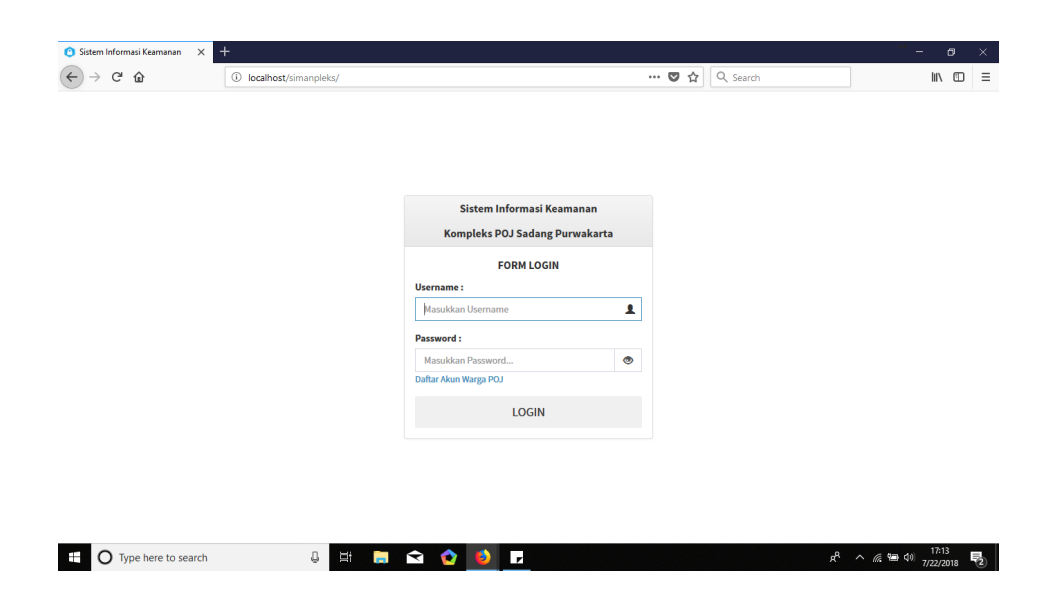

**Gambar 4.62 Halaman** *Login* **Hak Akses Satpam**

| Sistem Informasi Keamanan                           | $\times$                                                                                                    | $\ddot{}$                                                                                                    |                                                                                                    |                  |       |       |                                                                           |                                                                                                    |                           | $\overline{\phantom{a}}$ | $\sigma$           |   | $\times$            |
|-----------------------------------------------------|----------------------------------------------------------------------------------------------------|----------------------------------------------------------------------------------------------------|----------------------------------------------------------------------------------------------------|------------------|-------|-------|---------------------------------------------------------------------------|----------------------------------------------------------------------------------------------------|---------------------------|--------------------------|--------------------|---|---------------------|
| $\leftarrow$<br>G Q                                 |                                                                                                    |                                                                                                    | 4 localhost/simanpleks/user/admin/v_mapping.php                                                                        |                  | $\Xi$ | … ◎ ☆ | Q Search                                                                  |                                                                                                    |                           |                          | $M \oplus$         |   | $\equiv$            |
| Ξ                                                   |                                                                                                    |                                                                                                    |                                                                                                    |                  |       |       |                                                                           |                                                                                                    | $\Delta^{\square}$        | NUZWAR MALIK             |                    |   | $\hat{\phantom{a}}$ |
| $\bullet$<br>놜<br>$\qquad \qquad \blacksquare$<br>m | <b>MAPPING PERUM POJ SADANG</b><br>Keterangan:<br>Rumah kosong /<br>Tidak berpenghuni<br>Rumah sedang dihuni | A22<br>YENI HERIYANI<br>A21<br><b>YANTO</b><br><b>SUPARTO</b>                                                                                           | A12<br><b>JUKARDI</b><br>A13<br>MULYA YUDHA                                                                            |                  |       |       | A1<br>HERRY<br><b>SISWANTORO</b><br>A <sub>2</sub><br><b>SLAMET</b>       | A11<br><b>NURDIN</b><br><b>SUHARSO</b><br>A10<br><b>RACHMAT</b><br><b>RINALDY</b>                                                                                             |                           |                          |                    |   |                     |
|                                                     | lebih dari 1 orang<br>Rumah sedang dihuni<br>oleh 1 orang<br>Seluruh penghuni tidak<br>berada di rumah       | A20<br><b>ARDIA</b><br><b>KUSDIANA</b><br>A19<br><b>SUSWANTO</b><br>A18<br><b>MUHAMAD NUR</b><br>KARMADI<br>A17<br><b>MUHAMAD</b><br><b>ABOUL DOHIR</b> | <b>ANANTHATUR</b><br>A14<br>KUSNANTO<br>A15<br><b>ACHMAD</b><br>A16<br>DRS. ACHIMAD<br><b>RAHMAT</b><br><b>MUHIDIN</b> |                  |       |       | A3<br>SRI ANTANI<br>A4<br><b>AHMAD SOLIHIN</b><br><b>As</b><br>H. DJUANDA | A <sub>9</sub><br><b>BUDIYANTO</b><br>A <sub>8</sub><br><b>ENGKOS</b><br><b>KOSASIH</b><br>A7<br><b>R. SAHARI</b><br><b>SUTEDI</b><br>A6<br><b>DADANG</b><br><b>SUPRIATNA</b> |                           |                          |                    |   |                     |
|                                                     | $O$ Type here to search                                                                                      |                                                                                                    | Щ<br>$\mathbbm{D}^-$                                                                                                   | <b>B Q Q B D</b> |       |       |                                                                           |                                                                                                    | $R^2 \wedge R^2 \cong 10$ |                          | 17:24<br>7/22/2018 | 物 | $\checkmark$        |

**Gambar 4.63 Halaman** *Mapping* **Perumahan Hak Akses Satpam**

| $C^*$ $\Omega$          |                                      | 4 localhost/simanpleks/user/admin/v_warga.php |                           | Q Search<br>$\cdots$ $\heartsuit$<br>☆   | <b>IIV</b><br>$\square$                                  |
|-------------------------|--------------------------------------|-----------------------------------------------|---------------------------|------------------------------------------|----------------------------------------------------------|
|                         |                                      |                                               |                           |                                          |                                                          |
| $\equiv$                |                                      |                                               |                           |                                          | $\mathbb{Q}^{\square}$<br>$\mathbb{R}^n$<br>NUZWAR MALIK |
| <b>DATA WARGA</b>       |                                      |                                               |                           |                                          |                                                          |
|                         | $\vee$ Data<br>Menampilkan 10        |                                               |                           |                                          | Cari:                                                    |
|                         | 11<br>No Li Nama                     | NIK                                           | 11<br><b>Alamat Rumah</b> | $17-$<br><b>Status Kewargaan</b><br>Foto | IT.<br>Action<br>11                                      |
| 1                       | <b>HERRY SISWANTORO</b>              | 3214013009690005                              | Perum POJ Blok A1         | RT                                       | $Q$ $Q$                                                  |
| $\overline{2}$          | DEWI ERLINA WARDHANI                 | 3214014309750009                              | Perum POJ Blok A1         | Warga                                    | $Q$ $Q$                                                  |
| $\overline{\mathbf{3}}$ | MUHAMMAD FADHIL<br><b>HEDIAFITRA</b> | 3214011612030012                              | Perum POJ Blok A1         | Warga                                    | $Q$ $Q$                                                  |
| $\overline{4}$          | MUHAMMAD RASYA HEDIA                 | 3214010602090004                              | Perum POJ Blok A1         | Warga                                    | $Q$ 0                                                    |

**Gambar 4.64 Halaman Data Warga Hak Akses Satpam**

| G<br>⋒          |                              | 10 localhost/simanpleks/user/admin/v_keluarga.php |    |                    |           | Q Search<br>$\cdots$ $\heartsuit$<br>☆ |       |                                                    |                     | In O      | $\equiv$ |
|-----------------|------------------------------|---------------------------------------------------|----|--------------------|-----------|----------------------------------------|-------|----------------------------------------------------|---------------------|-----------|----------|
| Ξ               |                              |                                                   |    |                    |           |                                        |       | $\mathbb{Q}^{\square}$<br>$\overline{\mathcal{C}}$ | <b>NUZWAR MALIK</b> |           |          |
|                 | <b>DATA KELUARGA</b>         |                                                   |    |                    |           |                                        |       |                                                    |                     |           |          |
| Menampilkan 10  | $\vee$ Data                  |                                                   |    |                    |           |                                        | Cari: |                                                    |                     |           |          |
| <b>No</b><br>Ιä | Nama Kepala Keluarga         |                                                   | 1t | No. Kartu Keluarga | <b>It</b> | <b>Alamat Rumah</b>                    | T.    | <b>Action</b>                                      |                     | <b>It</b> |          |
| $\mathbf{1}$    | <b>HERRY SISWANTORO</b>      |                                                   |    | 3214011604090023   |           | Perum POJ Blok A1                      |       |                                                    | <b>Info Lengkap</b> |           |          |
| $\overline{2}$  | <b>DEWI ERLINA WARDHANI</b>  |                                                   |    | 3214011604090023   |           | Perum POJ Blok A1                      |       |                                                    | Info Lengkap        |           |          |
| $\overline{3}$  |                              | MUHAMMAD FADHIL HEDIAFITRA                        |    | 3214011604090023   |           | Perum POJ Blok A1                      |       |                                                    | Info Lengkap        |           |          |
| 4               | MUHAMMAD RASYA HEDIA SAFA    |                                                   |    | 3214011604090023   |           | Perum POJ Blok A1                      |       |                                                    | Info Lengkap        |           |          |
| 5               | <b>NORMAN YAKUB ADISISWO</b> |                                                   |    | 3214012805078207   |           | Perum POJ Blok A2                      |       |                                                    | Info Lengkap        |           |          |
| 6               | <b>SLAMET</b>                |                                                   |    | 3214012805078207   |           | Perum POJ Blok A2                      |       | Info Lengkap                                       |                     |           |          |
| $\overline{7}$  | <b>MARITJE SARAGIH</b>       |                                                   |    | 3214012805078207   |           | Perum POJ Blok A2                      |       |                                                    | Info Lengkap        |           |          |
| 8               | <b>SRI ANTANI</b>            |                                                   |    | 3214012705070308   |           | Perum POJ Blok A3                      |       | Info Lengkap                                       |                     |           |          |
| 9               | <b>AHMAD SOLIHIN</b>         |                                                   |    | 3214012705078757   |           | Perum POJ Blok A4                      |       |                                                    | Info Lengkap        |           |          |

**Gambar 4.65 Halaman Data Keluarga Hak Akses Satpam**

|                         |                     |                                                                                           |                   |                     |     |              | $\Delta^{\square}$ |                                                         | NUZWAR MALIK                                                                 |
|-------------------------|---------------------|-------------------------------------------------------------------------------------------|-------------------|---------------------|-----|--------------|--------------------|---------------------------------------------------------|------------------------------------------------------------------------------|
|                         |                     |                                                                                           |                   |                     |     |              |                    |                                                         |                                                                              |
|                         |                     |                                                                                           |                   |                     |     |              | Cari:              |                                                         |                                                                              |
| No Li                   | Nama                | 11                                                                                        | <b>NIK</b><br>IT. | <b>Alamat Rumah</b> | IT. | Keterangan   | B                  | Action                                                  | 11                                                                           |
| $\mathbf{1}$            | MOCHAMAD FADLI      |                                                                                           | 3214010904000009  | KOMPLEK POJ         |     |              |                    |                                                         |                                                                              |
| $\overline{\mathbf{z}}$ | <b>AYUNING PURI</b> |                                                                                           | 3214014403000003  | KOMPLEK POJ         |     |              |                    |                                                         |                                                                              |
| $\overline{\mathbf{3}}$ | WULANDAR?I          |                                                                                           | 3214015308820000  | KOMPLEK POJ         |     | Pindah Rumah |                    |                                                         |                                                                              |
| $\ddot{a}$              | EGA KOMALA SARI     |                                                                                           | 3214015812700007  | KOMPLEK POJ         |     |              |                    |                                                         |                                                                              |
| 5                       | Om Dede             |                                                                                           | 3603182252525252  | Cipagalo Girang     |     | Pindah Rumah |                    |                                                         |                                                                              |
|                         |                     |                                                                                           |                   |                     |     |              | Sebelumnya         |                                                         | Selanjutnya                                                                  |
|                         |                     |                                                                                           |                   |                     |     |              |                    |                                                         |                                                                              |
|                         |                     |                                                                                           |                   |                     |     |              |                    |                                                         |                                                                              |
|                         |                     |                                                                                           |                   |                     |     |              |                    |                                                         |                                                                              |
|                         |                     | <b>DATA WARGA NONAKTIF</b><br>Menampilkan 10 v Data<br>Menampilkan 1 sampai 5 dari 5 data |                   |                     |     |              |                    | Pindah Sementara<br>Pindah Sementara<br>Sudah Meninggal | Q Lihat Data<br>Q Lihat Data<br>Q Lihat Data<br>Q Lihat Data<br>Q Lihat Data |

**Gambar 4.66 Halaman Data Warga Nonaktif Hak Akses Satpam**

|                                   |          | Sistem Informasi Keamanan | $\times$                       | $^{+}$ |                                              |     |                   |               |                |                |       |                                   | $\overline{\phantom{0}}$ | $\sigma$      | $\times$            |
|-----------------------------------|----------|---------------------------|--------------------------------|--------|----------------------------------------------|-----|-------------------|---------------|----------------|----------------|-------|-----------------------------------|--------------------------|---------------|---------------------|
| $\leftarrow$                      |          | $C^*$ $\Omega$            |                                |        | 1 localhost/simanpleks/user/admin/v_tamu.php |     |                   | $\boxed{\Xi}$ | … 7 ☆ Q Search |                |       |                                   |                          | $\Box$ $\Box$ | $\equiv$            |
| Α                                 | $\equiv$ |                           |                                |        |                                              |     |                   |               |                |                |       | $\overline{\mathcal{C}}$          | <b>HERRY SISWANTORO</b>  |               | $\hat{\phantom{a}}$ |
| $\mathbf{r}$<br>놜                 |          | <b>DATA TAMU</b>          |                                |        |                                              |     |                   |               |                |                |       |                                   |                          |               |                     |
| $\overline{\mathbf{v}}$           |          |                           | + Input Data Tamu              |        |                                              |     |                   |               |                |                |       |                                   |                          |               |                     |
| $\qquad \qquad \blacksquare$      |          |                           | Menampilkan 10<br>$\vee$ Data  |        |                                              |     |                   |               |                |                | Cari: |                                   |                          |               |                     |
| Δ                                 |          | <b>Ii</b><br>No           | Nama                           |        | <b>IT NIK</b>                                | It. | Alamat            |               |                | <b>IT</b> Foto |       | <b>IT</b> Action                  |                          | <b>IT</b>     |                     |
| 曲<br>$\mathbb{E}$<br>$\mathbf{r}$ |          | 1                         | bang cahya                     |        | 3603182711712312                             |     | sdsadasdasdsad    |               |                |                |       |                                   | $\bullet$<br>$\alpha$    |               |                     |
| $\bullet$                         |          | $\overline{z}$            | 123                            |        | 1231231231231231                             | 123 |                   |               |                |                |       |                                   | Lihat Info Q             |               |                     |
|                                   |          | $\overline{3}$            | adskadksad                     |        | 1231232137331239                             |     | 213123123         |               |                |                |       |                                   | Lihat Info Q             |               | $\checkmark$        |
| H.                                |          |                           | $\bigcirc$ Type here to search |        | Q.<br>Ą<br>Щ<br>i.                           | o   | $\mathbf{r}$<br>ø |               |                |                | æ     | $\wedge$ $\mathcal{C}$ $\cong$ 40 | 17:28<br>7/22/2018       |               | 涵                   |

**Gambar 4.67 Halaman Data Tamu Hak Akses Satpam**

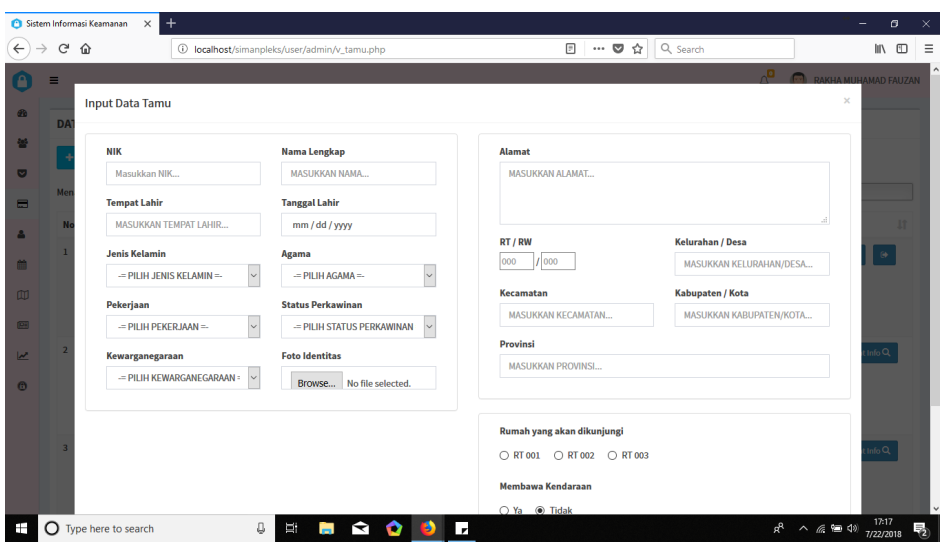

**Gambar 4.68 Halaman** *Form Input* **Data Tamu Hak Akses Satpam**

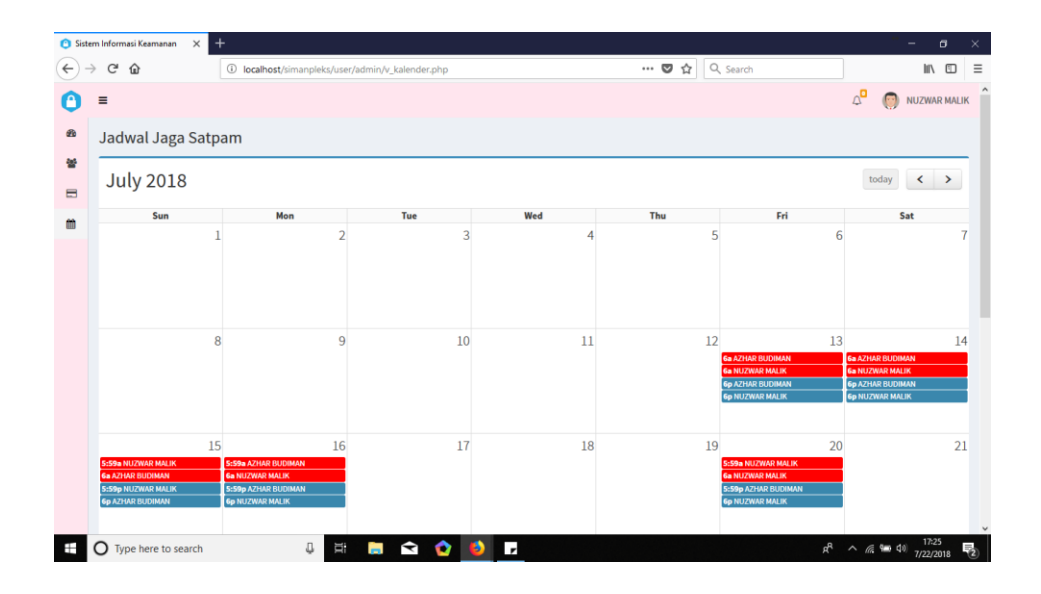

**Gambar 4.69 Halaman Jadwal Jaga Hak Akses Satpam**

# 4. Implementasi Halaman Warga

Halaman ini dapat diakses oleh Warga. Untuk lebih jelasnya dapat dilihat pada tabel berikut ini :

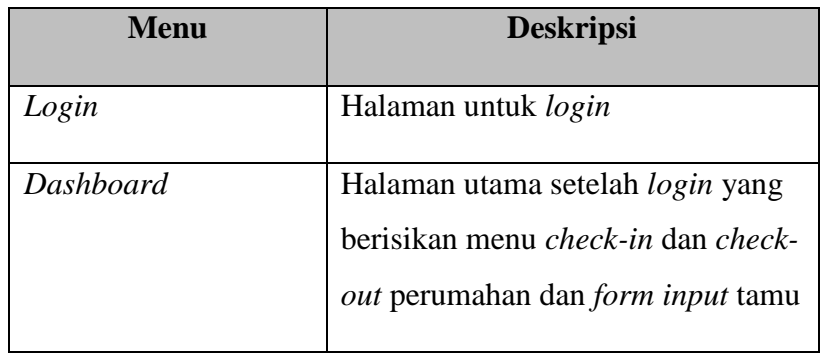

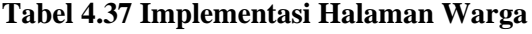

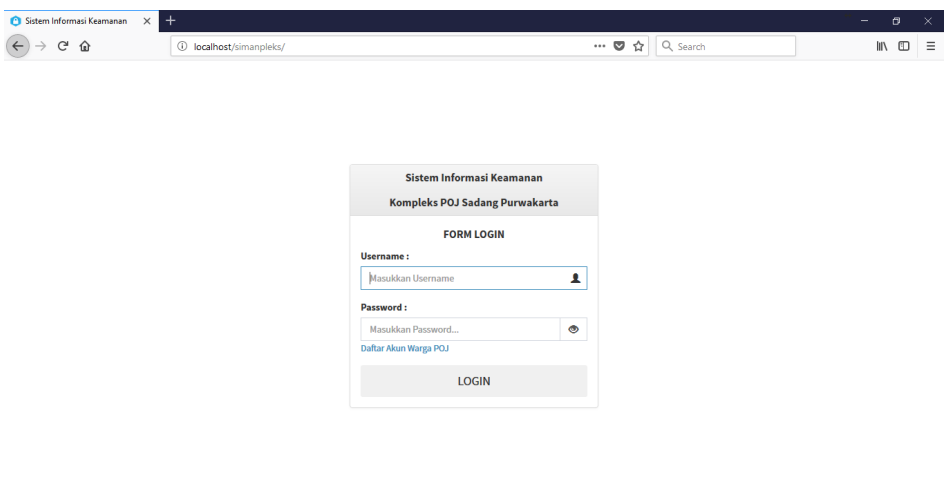

**The C** Type here to search  $\begin{bmatrix} 1 & 1 & 1 \end{bmatrix}$   $\begin{bmatrix} 1 & 1 & 1 \end{bmatrix}$   $\begin{bmatrix} 1 & 1 & 1 \end{bmatrix}$   $\begin{bmatrix} 1 & 1 & 1 \end{bmatrix}$   $\begin{bmatrix} 1 & 1 & 1 \end{bmatrix}$   $\begin{bmatrix} 1 & 1 & 1 \end{bmatrix}$   $\begin{bmatrix} 1 & 1 & 1 \end{bmatrix}$   $\begin{bmatrix} 1 & 1 & 1 \end{bmatrix}$   $\begin{bmatrix} 1$ 

**Gambar 4.70 Halaman** *Login* **Hak Akses Warga**

| Sistem Informasi Keamanan<br>$\ddot{}$<br>$\times$ |                                                          |                                                                                | $\sigma$<br>-<br>$\times$                             |
|----------------------------------------------------|----------------------------------------------------------|--------------------------------------------------------------------------------|-------------------------------------------------------|
| $\leftarrow$<br>$\rightarrow$ $C$ $\hat{w}$        | 4 localhost/simanpleks/user/warga/v_dashboard.php        | $\cdots \; \pmb{\heartsuit} \; \; \dot{\mathbb{G}}$<br>Q Search                | Ⅲ 图<br>$\equiv$                                       |
| $\equiv$                                           |                                                          |                                                                                | $\left( \cdot \right)$<br><b>DEWI ERLINA WARDHANI</b> |
| d'o<br><b>DASHBOARD</b>                            |                                                          |                                                                                |                                                       |
|                                                    |                                                          |                                                                                |                                                       |
| <b>Check In</b>                                    | $\circ$                                                  | <b>Check Out</b>                                                               | $\circ$                                               |
| Form Input Data Tamu<br><b>NIK</b>                 | <b>Nama Lengkap</b>                                      | <b>Alamat</b>                                                                  |                                                       |
| Masukkan NIK                                       | <b>MASUKKAN NAMA</b>                                     | MASUKKAN ALAMAT                                                                |                                                       |
| <b>Tempat Lahir</b>                                | <b>Tanggal Lahir</b>                                     |                                                                                |                                                       |
| MASUKKAN TEMPAT LAHIR                              | mm / dd / yyyy                                           | RT / RW<br>Kelurahan / Desa                                                    |                                                       |
| <b>Jenis Kelamin</b>                               | Agama                                                    | 1000<br>000<br>MASUKKAN KELURAHAN/DESA                                         |                                                       |
| $=$ PILIH JENIS KELAMIN $=$<br>$\sim$              | $=$ PILIH AGAMA $=$<br>$\sim$                            |                                                                                |                                                       |
| Pekerjaan                                          | <b>Status Perkawinan</b>                                 | Kabupaten / Kota<br>Kecamatan<br>MASUKKAN KECAMATAN<br>MASUKKAN KABUPATEN/KOTA |                                                       |
| $\sim$<br>$=$ PILIH PEKERJAAN $=$                  | $\sim$<br>$=$ PILIH STATUS PERKAWINAN =-                 |                                                                                |                                                       |
| Kewarganegaraan                                    | <b>Foto Identitas</b>                                    | Provinsi                                                                       |                                                       |
| Ŧ<br>a<br>$\bigcap$ Type here to search            | ъ<br>$\bullet$<br>ņ<br>V<br>$\bullet$<br><b>Contract</b> | MACHIZIZAN DROMNER<br>ρR                                                       | 17:23<br>$\land$ ( $\cong$ 40 40 $1/22/2018$          |

**Gambar 4.71 Halaman** *Dashboard* **Hak Akses Warga**

## **4.5.5. Implementasi instalasi program**

Untuk dapat menjalankan aplikasi website, diperlukan adanya beberapa langkah yang harus dilakukan sebagai berikut ini :

- 1. Melakukan instalasi XAMPP dan *web browser*.
- 2. Buka XAMPP yang telah diinstal lalu aktifkan Apache dan MySQL sehingga

status nya menjadi aktif seperti ini :

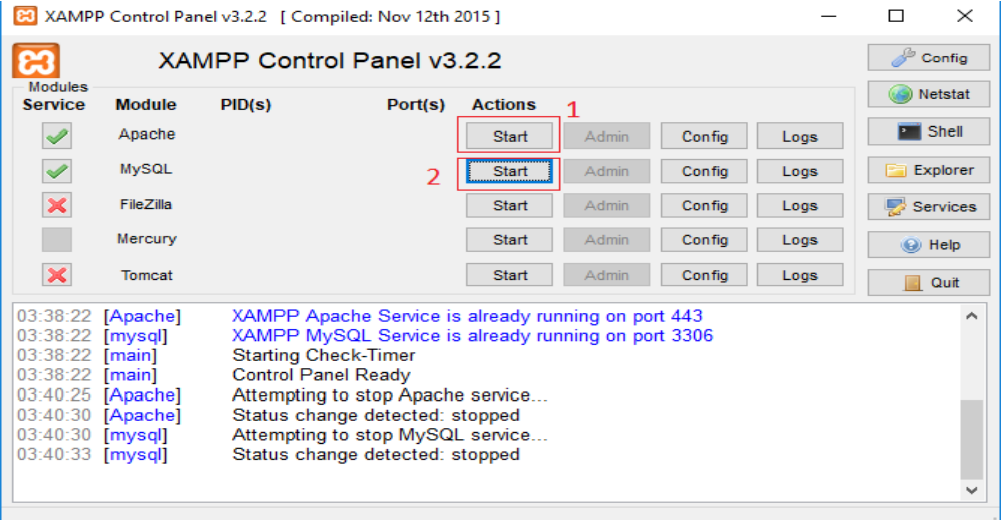

**Gambar 4.72 Proses menjalankan XAMPP**

| <b>B</b>                                                                       |                                                                                  |        | XAMPP Control Panel v3.2.2 [ Compiled: Nov 12th 2015 ]                                                                                                    |                |       |        |      | п                         | $\times$        |  |  |
|--------------------------------------------------------------------------------|----------------------------------------------------------------------------------|--------|----------------------------------------------------------------------------------------------------|----------------|-------|--------|------|---------------------------|-----------------|--|--|
|                                                                                |                                                                                  |        | XAMPP Control Panel v3.2.2                                                                                                    |                |       |        |      | $\mathbb{A}^{\mathbb{B}}$ | Config          |  |  |
| <b>Modules</b><br><b>Service</b>                                               | <b>Module</b>                                                                    | PID(s) | Port(s)                                                                                                    | <b>Actions</b> |       |        |      |                           | <b>Netstat</b>  |  |  |
| ✔                                                                              | Apache                                                                           | 8236   | 80, 443                                                                                                    | <b>Stop</b>    | Admin | Confia | Logs | <b>Exit Shell</b>         |                 |  |  |
| $\blacktriangledown$                                                           | <b>MySQL</b>                                                                     | 3124   | 3306                                                                                                    | Stop           | Admin | Config | Logs |                           | <b>Explorer</b> |  |  |
| ×                                                                              | FileZilla                                                                        |        |                                                                                                    | <b>Start</b>   | Admin | Config | Logs | Services                  |                 |  |  |
|                                                                                | Mercury                                                                          |        |                                                                                                    | <b>Start</b>   | Admin | Config | Logs | O Help                    |                 |  |  |
| $\propto$                                                                      | Tomcat                                                                           |        |                                                                                                    | <b>Start</b>   | Admin | Config | Logs |                           | Quit            |  |  |
| 03:40:30 [mysql]<br>03:40:33 [mysql]<br>$03:43:09$ [mysql]<br>03:43:12 [mysql] | 03:40:25 [Apache]<br>03:40:30 [Apache]<br>03:43:08 [Apache]<br>03:43:09 [Apache] |        | Attempting to stop Apache service<br>Status change detected: stopped<br>Attempting to stop MySQL service<br>Status change detected: stopped<br>Attempting to start Apache service<br>Attempting to start MySQL service<br>Status change detected: running<br>Status change detected: running |                |       |        |      |                           |                 |  |  |

**Gambar 4.73 Status XAMPP Aktif**

# 3. Setelah XAMPP aktif, salin modul SIMANPLEKS ke direktori

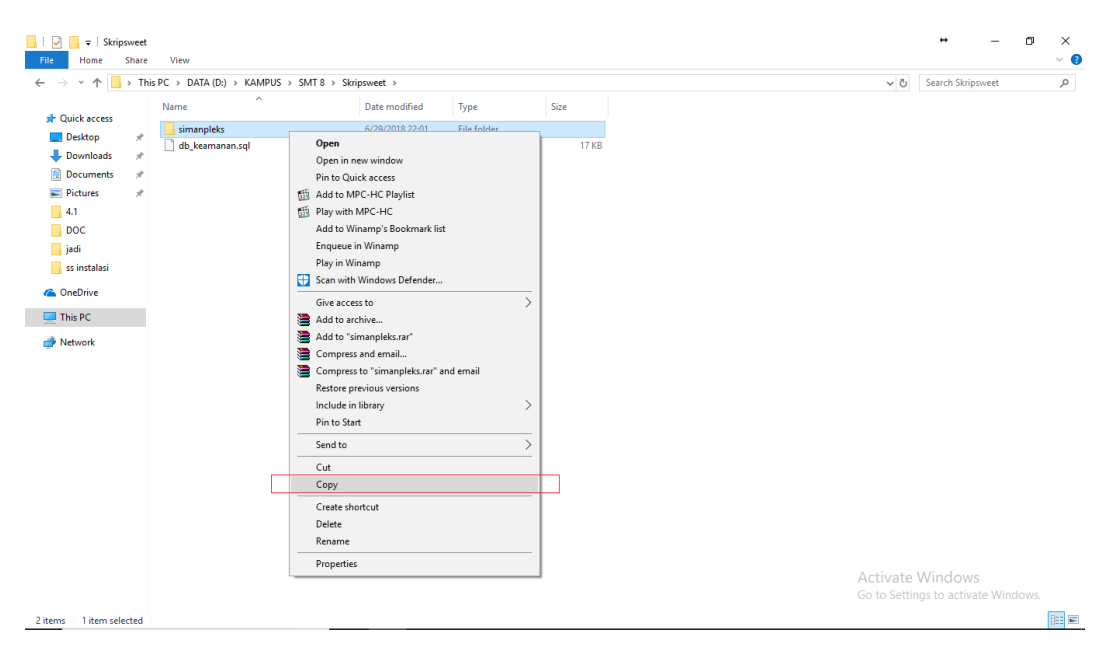

C:\xampp\htdocs\, langkah-langkahnya seperti ini :

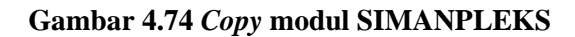

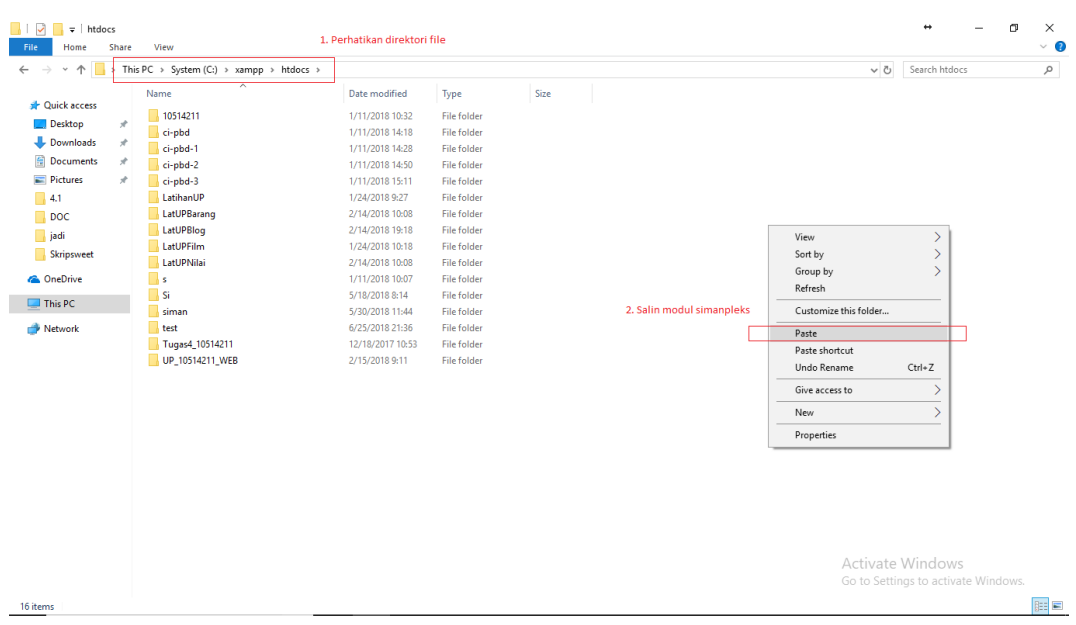

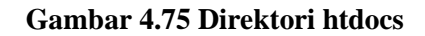

4. Setelah itu import file *database* SIMANPLEKS yang berkestensi .sql. langkah pertama buka halaman *phpMyAdmin* pada *browser* dengan mengetikkan *localhost/phpmyadmin* pada url *browser* sehingga tampil halaman *phpMyAdmin* seperti dibawah ini :

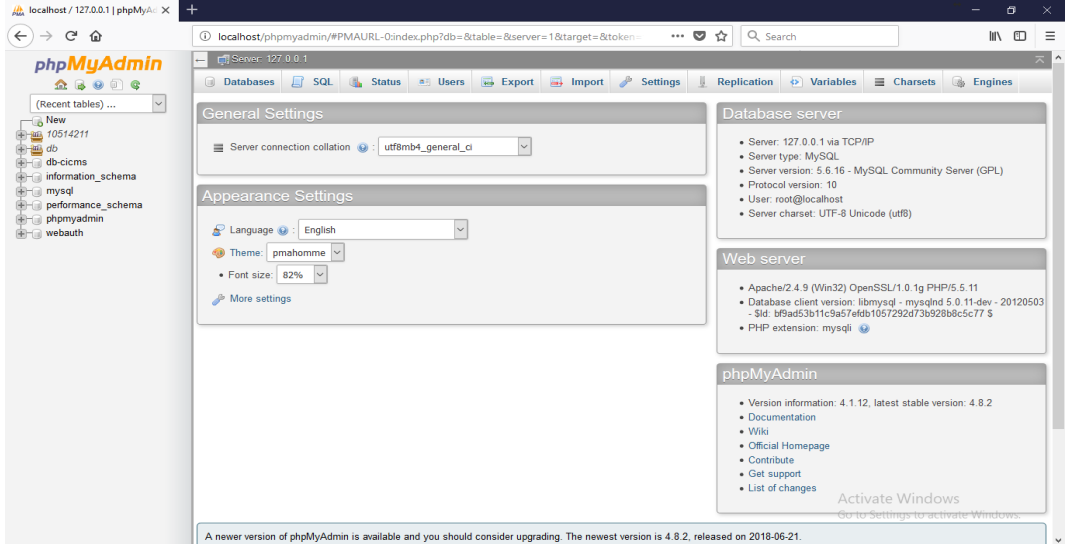

**Gambar 4.76 Halaman** *PHPMyAdmin*

5. Selanjutnya buat *database* dengan nama db\_keamanan di *PHPMyAdmin*  seperti dibawah ini :

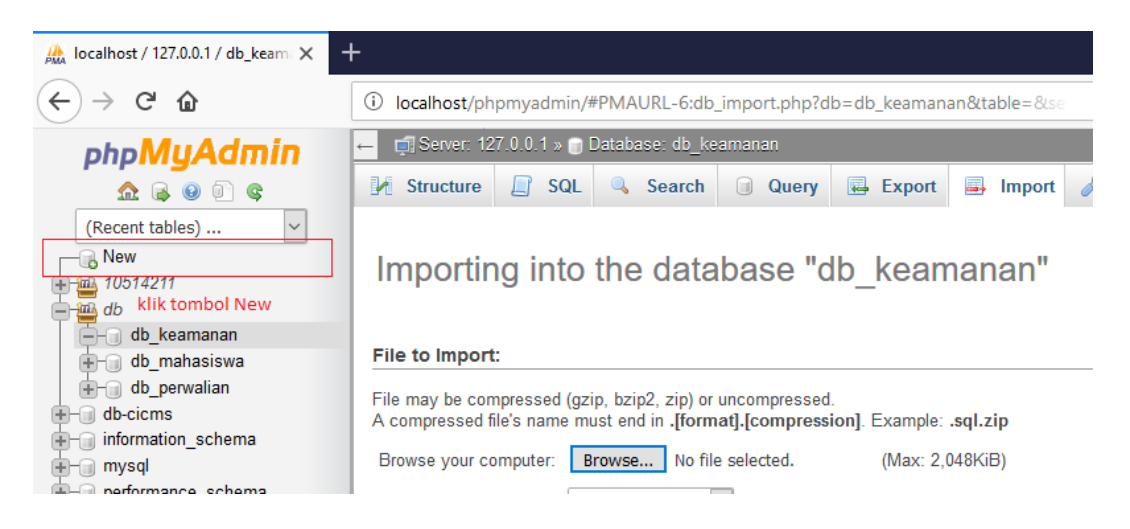

**Gambar 4.77 Membuat** *database* **bagian 1**

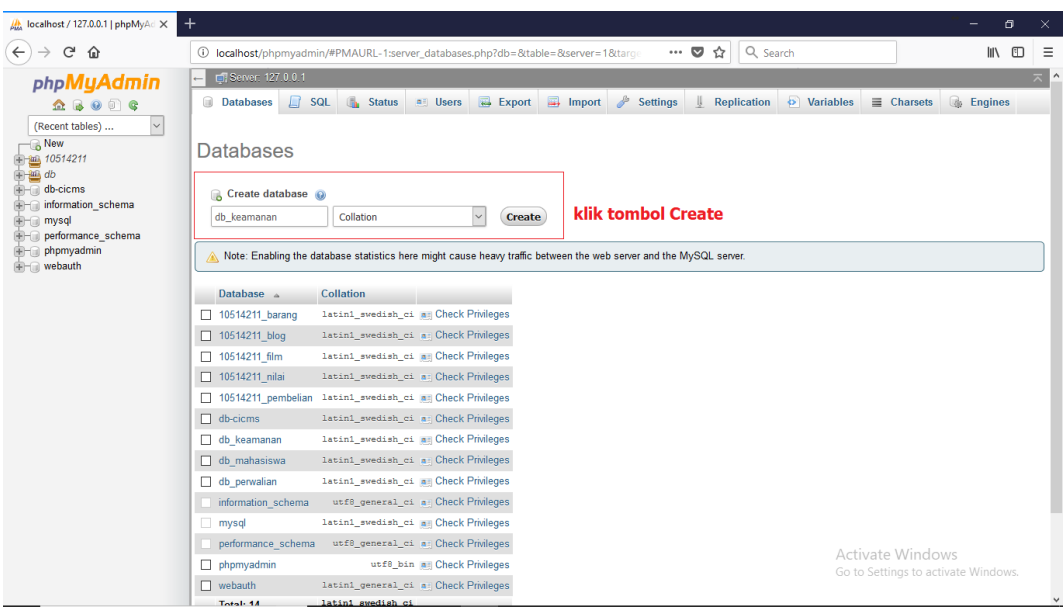

# **Gambar 4.78 Membuat** *database* **bagian 2**

6. Masuk ke db\_keamanan yang telah dibuat tadi lalu klik menu *Import* seperti

dibawah ini :

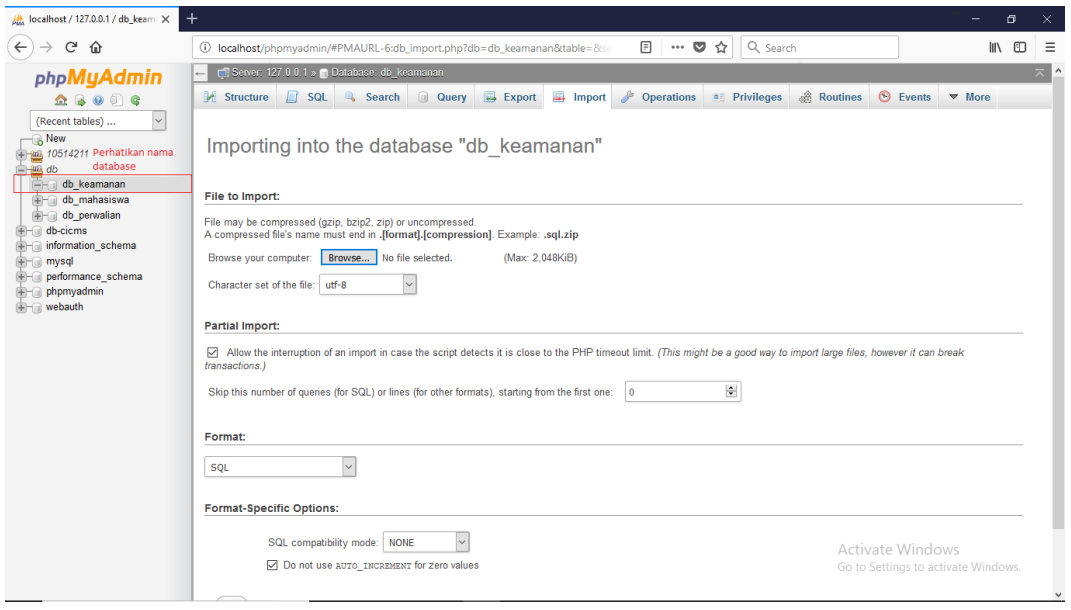

**Gambar 4.79** *Import database*

7. Setelah itu klik *Browse* dan arahkan ke direktori file *database* SIMANPLEKS

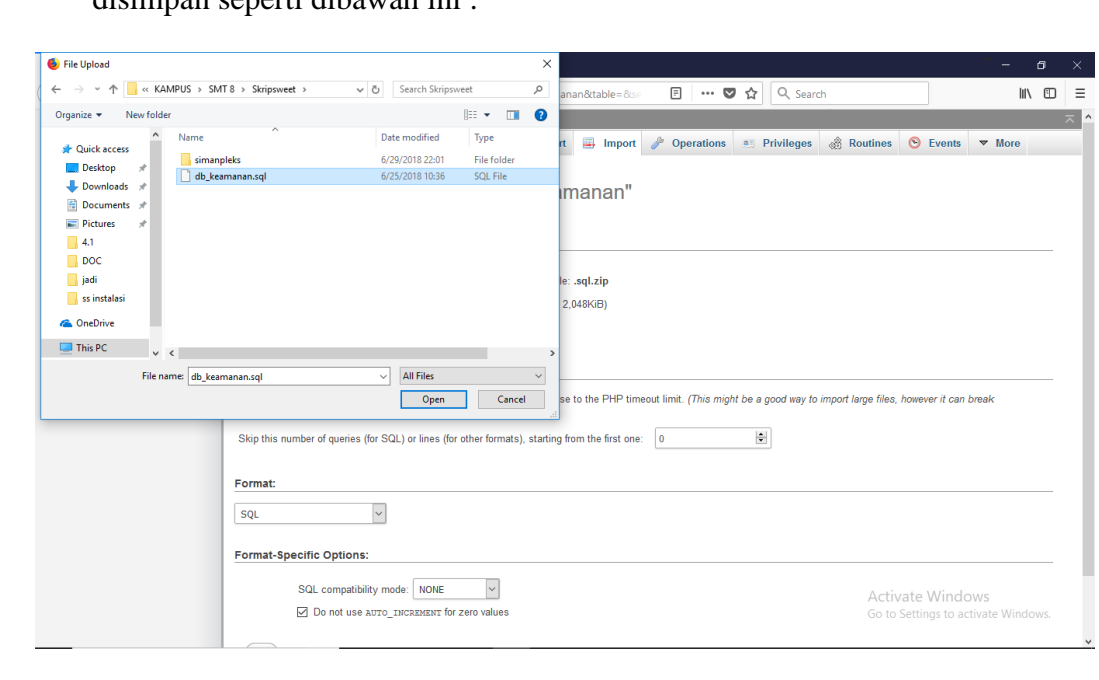

disimpan seperti dibawah ini :

**Gambar 4.80 Direktori file** *database* **SIMANPLEKS**

8. Setelah itu pilih *Open* lalu pilih *Go* yang terletak di paling bawah halaman *Import* seperti ini :

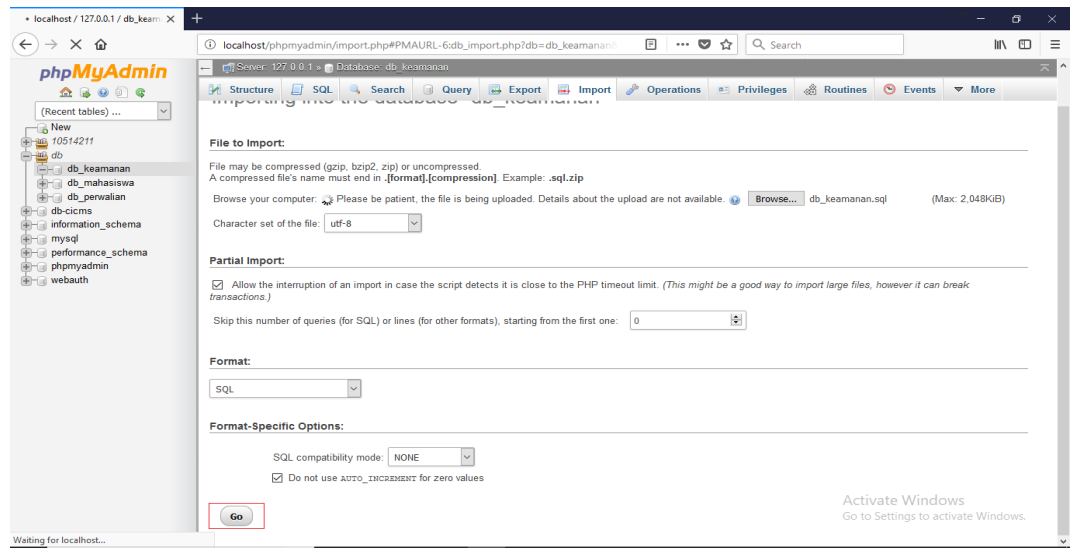

**Gambar 4.81 Proses** *import database* **Berjalan**

9. Apabila langkah-langkah telah berhasil, maka aplikasi SIMANPLEKS sudah bisa digunakan dan akan muncul tulisan seperti ini :

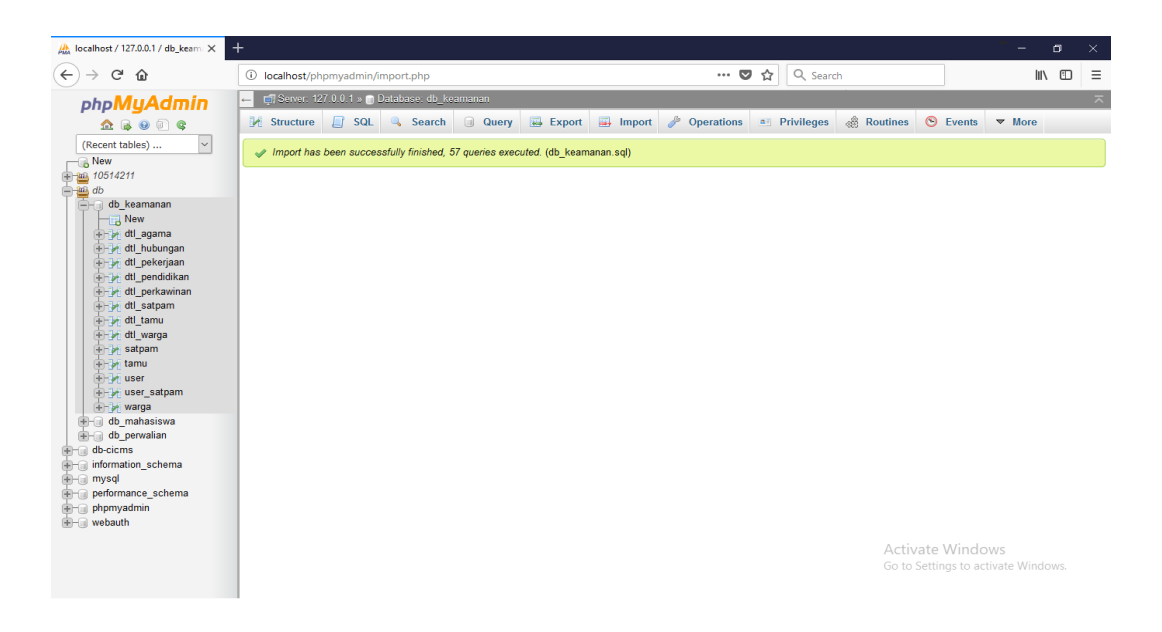

**Gambar 4.82 Pesan** *database* **berhasil di** *import*

## **4.5.6.Penggunaan Program**

Tahapan penggunaan program bertujuan sebagai pedoman atau petunjuk dalam penggunaan Sistem Keamanan di Lingkungan Perumahan POJ (Perum Otorita Jatiluhur) Purwakarta. Berikut ini merupakan tahapan penggunaan beberapa fitur yang ada pada sistem ini :

### **a. Penggunaan** *Form Login*

*Form* ini digunakan untuk masuk pada aplikasi simanpleks, terdapat 4 jenis hak akses yang dapat melakukan *login* pada sistem ini, yaitu RW (admin), RT, Satpam dan Warga.

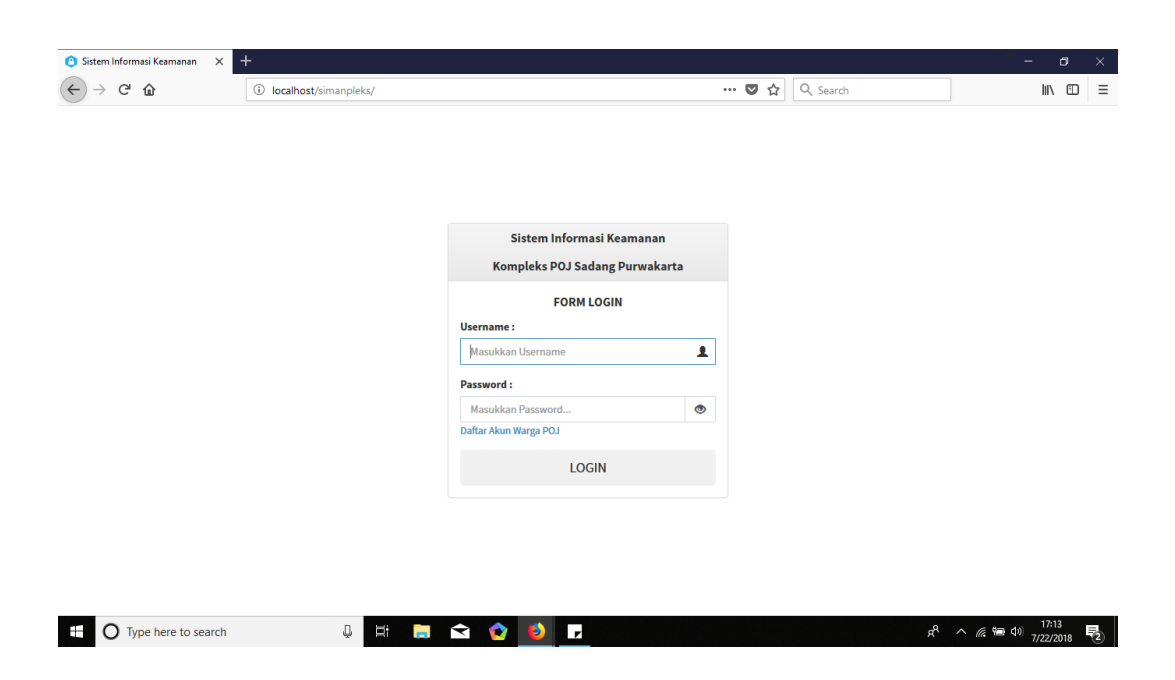

**Gambar 4.83 Halaman** *Login*

- 1. Masukkan *username* dan *password*, jika berhasil maka akan muncul pesan "*Login* berhasil". Sedangkan jika gagal, akan muncul pesan "*user* tidak ditemukan".
- 2. *Login* dengan hak akses RW, maka sistem akan menampilkan menu *dashboard*, master warga, master satpam, master tamu, master *user*, jadwal jaga, *mapping* perumahan, laporan data warga, laporan data tamu dan laporan jadwal jaga.
- 3. *Login* dengan hak akses RT, maka sistem akan menampilkan menu *dashboard*, master warga, master satpam, master tamu, laporan data warga, laporan data tamu dan laporan jadwal jaga.
- 4. *Login* dengan hak akses Satpam, maka sistem akan menampilkan menu *mapping* perumahan, master warga dan jadwal jaga satpam.

5. *Login* dengan hak akses Warga, maka sistem akan menampilkan menu *dashboard* yang beriskan fitur *check-in*/*check-out* perumahan dan juga *input* data tamu.

## **b. Penggunaan** *Form Input* **Data Warga**

*Form* ini digunakan untuk menambahkan data warga yang menetap

diperumahan kedalam sistem.

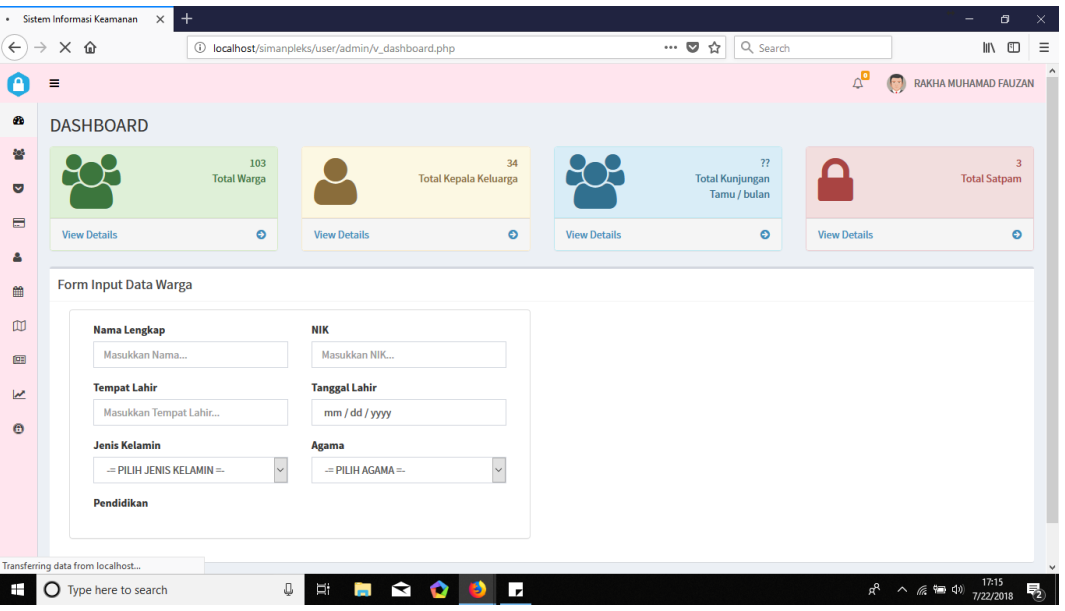

**Gambar 4.84 Halaman** *Dashboard*

- 1. Buka menu D*ashboard*.
- 2. Masukan data warga seperti nama lengkap, nik, tempat tanggal lahir, dst. berdasarkan data yang diambil dari Kartu Keluarga warga tersebut.
- 3. Setelah selesai, tekan tombol "simpan".
- 4. Jika proses telah selesai, maka akan muncul pesan "Data berhasil ditambahkan".

## **c. Penggunaan** *Form Input* **Data Satpam**

*Form* ini digunakan untuk menambahkan data satpam yang bertugas di

perumahan kedalam sistem.

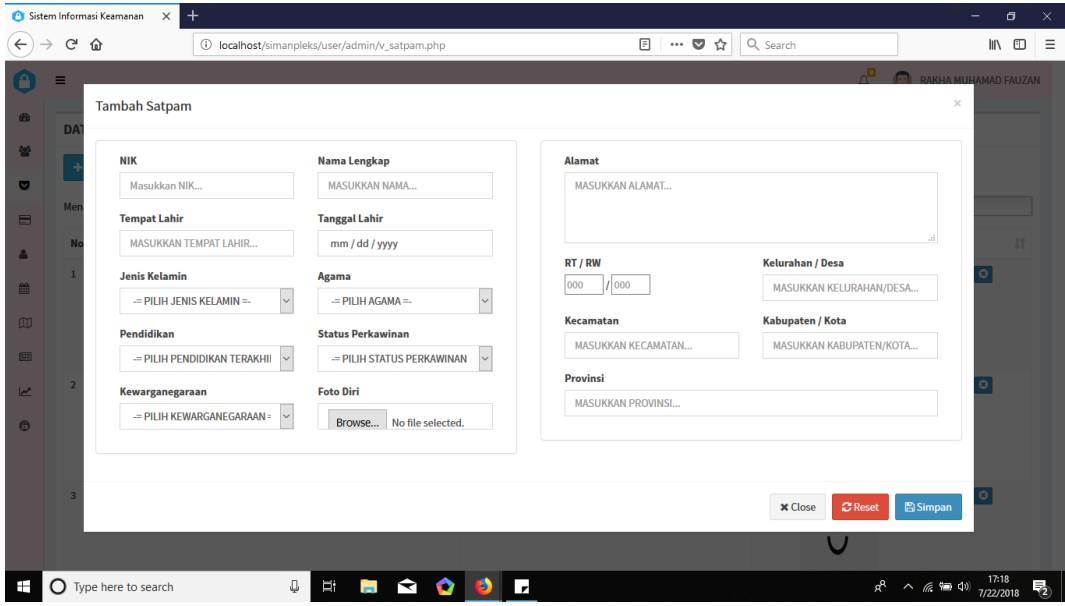

#### **Gambar 4.85 Halaman** *Form* **Tambah Satpam**

- 1. Buka menu Data Satpam.
- 2. Tekan tombol "tambah satpam".
- 3. Masukan data satpam seperti nik, nama lengkap, tempat tanggal lahir, dst. berdasarkan data yang diambil dari Kartu Keluarga satpam tersebut.
- 4. Setelah selesai, tekan tombol "simpan".
- 5. Jika proses telah selesai, maka akan muncul pesan "Data berhasil ditambahkan".

# **d. Penggunaan** *Form Input* **Data Tamu**

*Form* ini digunakan untuk menambahkan data tamu yang berkunjung ke

perumahan kedalam sistem.

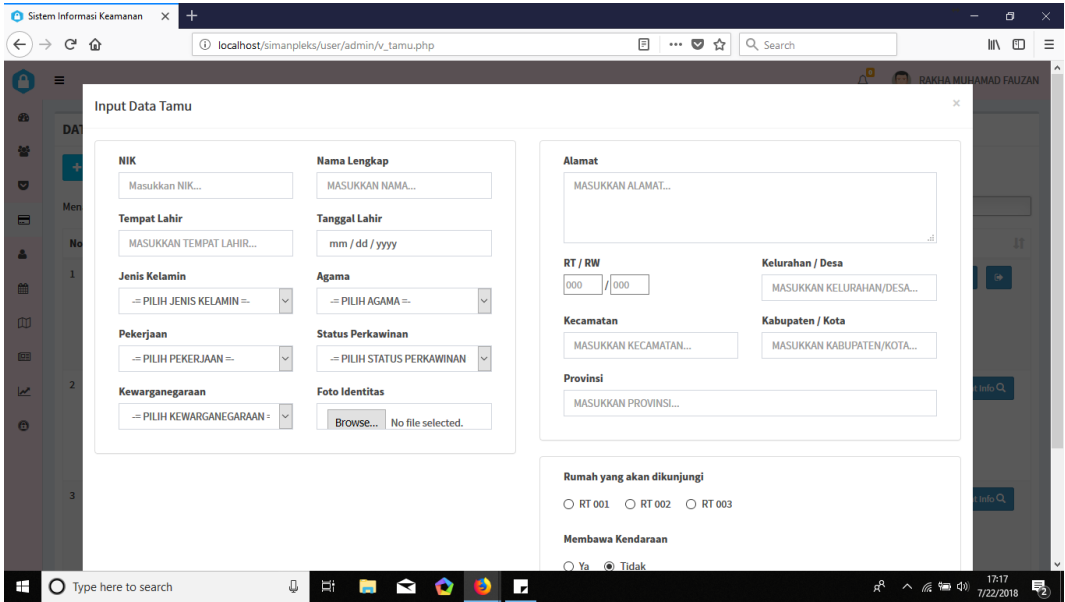

**Gambar 4.86 Halaman** *Form Input* **Data Tamu**

- 1. Buka menu Data Tamu.
- 2. Tekan tombol "*input* tamu".
- 3. Masukan data tamu seperti nik, nama lengkap, tempat tanggal lahir, dst. berdasarkan data yang diambil dari Kartu Identitas tamu tersebut.
- 4. Setelah selesai, tekan tombol "simpan".
- 5. Jika proses telah selesai, maka akan muncul pesan "Data berhasil ditambahkan".

Menu ini digunakan untuk membuat jadwal jaga satpam.

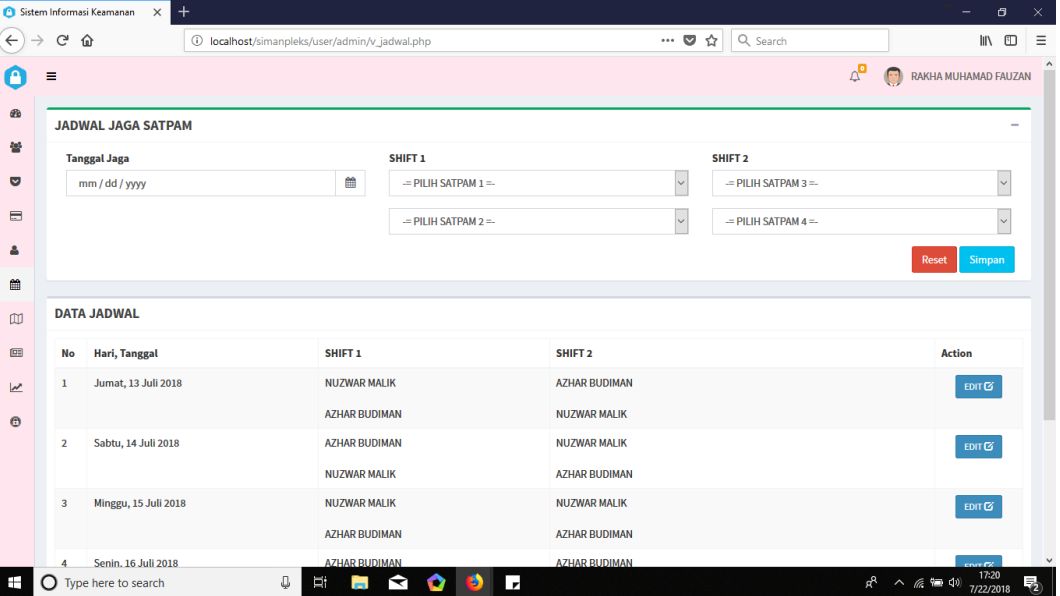

## **Gambar 4.87 Halaman Jadwal Jaga Satpam**

- 1. Buka menu Jadwal Jaga Satpam.
- 2. Masukan tanggal jaga satpam dan nama satpam yang akan ditugaskan pada tanggal tersebut.
- 3. Setelah selesai, tekan tombol "simpan".
- 4. Jika proses telah selesai, maka akan muncul pesan "Data berhasil ditambahkan".

# **f. Penggunaan** *Mapping* **Perumahan**

Menu ini digunakan untuk *check-in/check-out* warga.

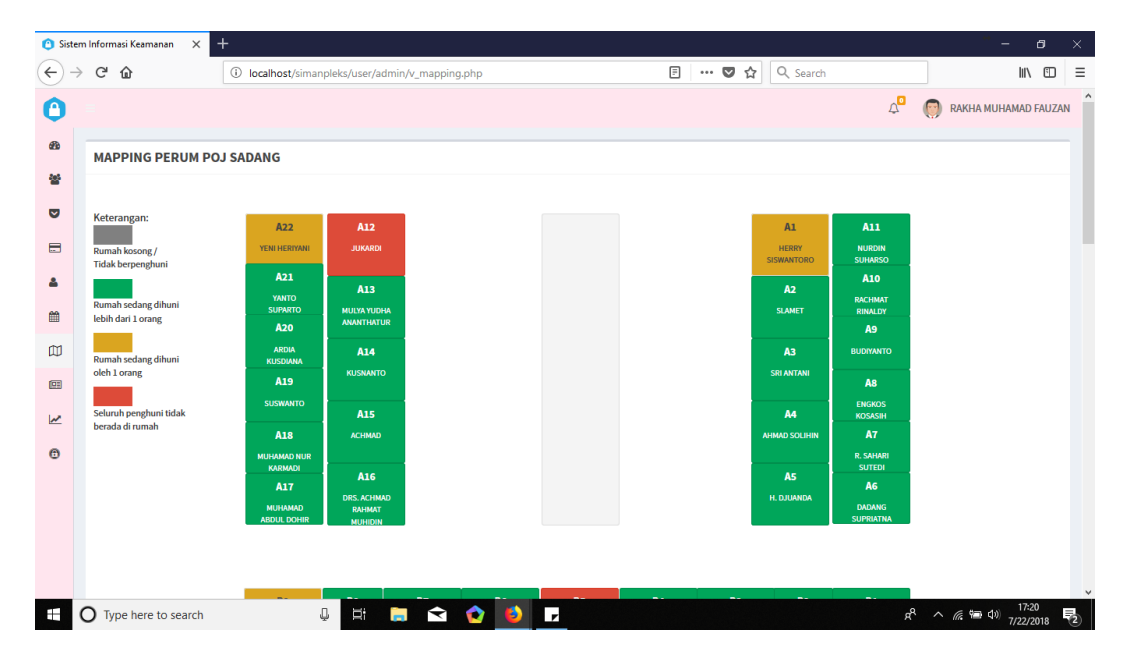

**Gambar 4.88 Halaman** *Mapping* **Perumahan**

Ada 2 versi pada fitur ini, yaitu versi admin/satpam dan versi warga.

Berikut adalah langkah-langkah penggunaan untuk versi admin :

- 1. Buka menu *Mapping* Perumahan.
- 2. Tekan tombol nomer rumah warga yang keluar/kembali ke rumah.
- 3. Pilih keterangan yang tertera, apakah orang yang dimaksud keluar rumah atau ada dirumah (kembali ke rumah).
- 4. Jika sudah selesai, tekan tombol "simpan".
- 5. Setelah itu akan muncul validasi kebenaran data, pengguna dapat melakukan pengecekan ulang jika ragu akan data yang akan disimpan.
- 6. Jika proses telah selesai, maka akan muncul pesan "Data berhasil ditambahkan".

Berikut adalah langkah-langkah penggunaan untuk versi warga :

- 1. Buka menu *Dashboard.*
- 2. Tekan tombol check-in/check-out.
- 3. Pilih keterangan yang tertera, apakah orang yang dimaksud keluar rumah atau ada dirumah (kembali ke rumah).
- 4. Jika sudah selesai, tekan tombol "simpan".
- 5. Setelah itu akan muncul validasi kebenaran data, pengguna dapat melakukan pengecekan ulang jika ragu akan data yang akan disimpan.
- 6. Jika proses telah selesai, maka akan muncul pesan "Data berhasil ditambahkan".

#### **g. Penggunaan Cetak Laporan Data Warga**

Menu ini digunakan untuk mencetak laporan data warga, adapun laporan data warga dibagi menjadi 2, yaitu data check-in/checkout warga dan laporan data warga.

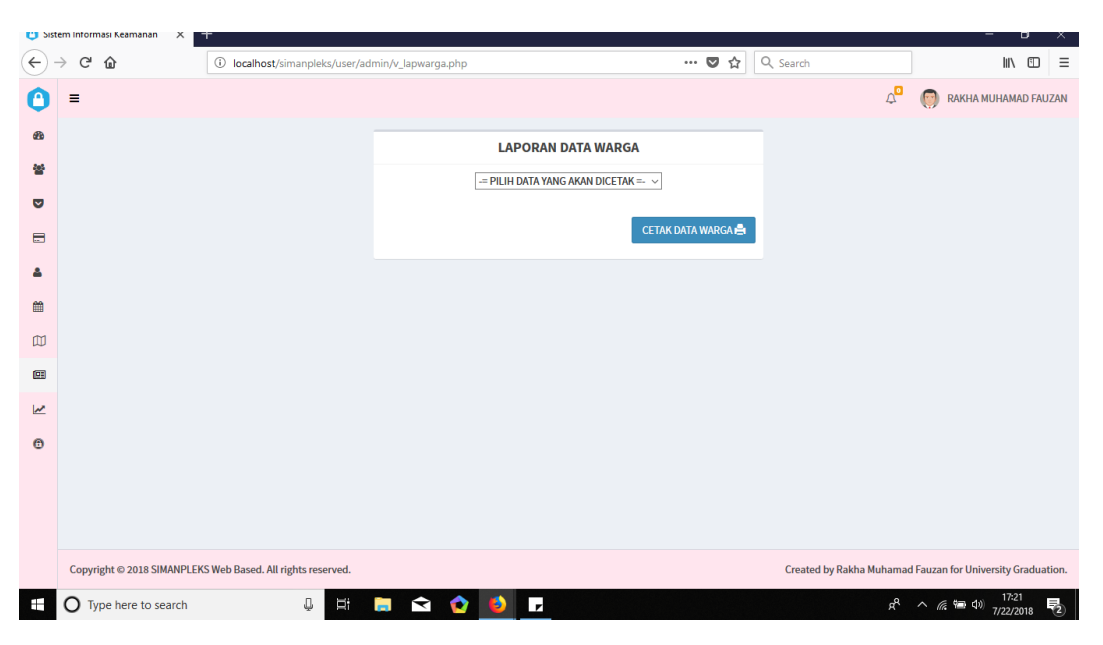

**Gambar 4.89 Halaman Laporan Data Warga**

Adapun langkah-langkah penggunaannya yaitu :

- 1. Buka menu Laporan Data Warga
- 2. Pilih data yang akan dicetak
- 3. Masukan periode data yang akan dicetak
- 4. Setelah selesai, tekan tombol "Cetak Data Warga".

## **h. Penggunaan Cetak Laporan Data Tamu**

Menu ini digunakan untuk mencetak laporan data tamu.

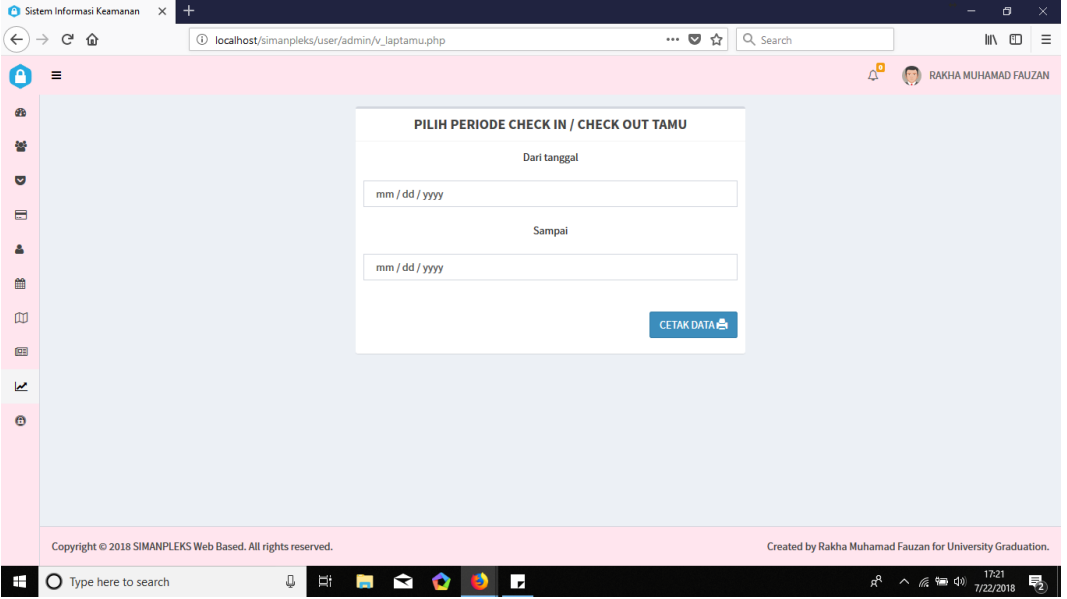

#### **Gambar 4.90 Halaman Laporan Data Tamu**

- 1. Buka menu Laporan Data Tamu
- 2. Masukan periode data yang akan dicetak
- 3. Setelah selesai, tekan tombol "Cetak Data".

# **i. Penggunaan Cetak Laporan Jadwal Jaga Satpam**

Menu ini digunakan untuk mencetak laporan jadwal jaga satpam.

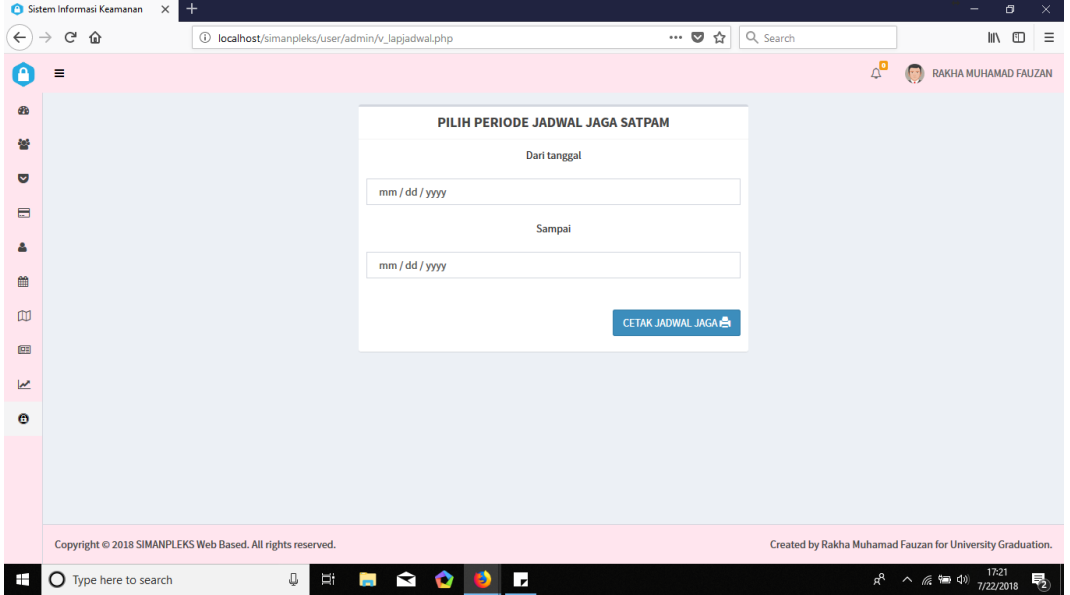

**Gambar 4.91 Halaman Laporan Jadwal Jaga Satpam**

- 1. Buka menu Laporan Jadwal Jaga
- 2. Masukan periode data yang akan dicetak
- 3. Setelah selesai, tekan tombol "Cetak Jadwal Jaga".